**IBM WebSphere Business Integration Adapters**

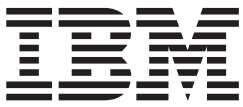

# **Adapter for XML** ユーザーズ・ガイド

バージョン *3.3.x*

**IBM WebSphere Business Integration Adapters**

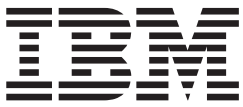

# **Adapter for XML** ユーザーズ・ガイド

バージョン *3.3.x*

お願い –

本書および本書で紹介する製品をご使用になる前に、 81 [ページの『特記事項』に](#page-90-0)記載されている情報をお読みください。

本書は、コネクター・バージョン 3.3.x、および新しい版で明記されていない限り、以降のすべてのリリースおよびモ ディフィケーションに適用されます。

本マニュアルに関するご意見やご感想は、次の URL からお送りください。今後の参考にさせていただきます。

http://www.ibm.com/jp/manuals/main/mail.html

なお、日本 IBM 発行のマニュアルはインターネット経由でもご購入いただけます。詳しくは

http://www.ibm.com/jp/manuals/ の「ご注文について」をご覧ください。

(URL は、変更になる場合があります)

お客様の環境によっては、資料中の円記号がバックスラッシュと表示されたり、バックスラッシュが円記号と表示さ れたりする場合があります。

 原 典: IBM WebSphere Business Integration Adapters Adapter for XML User Guide Version 3.3.x

発 行: 日本アイ・ビー・エム株式会社

担 当: ナショナル・ランゲージ・サポート

第1刷 2004.1

この文書では、平成明朝体™W3、平成明朝体™W9、平成角ゴシック体™W3、平成角ゴシック体™W5、および平成角 ゴシック体™W7を使用しています。この(書体\*)は、(財)日本規格協会と使用契約を締結し使用しているものです。 フォントとして無断複製することは禁止されています。

注∗ 平成明朝体™W3、平成明朝体™W9、平成角ゴシック体™W3、 平成角ゴシック体™W5、平成角ゴシック体™W7

**© Copyright International Business Machines Corporation 2000, 2003. All rights reserved.**

© Copyright IBM Japan 2004

# 目次

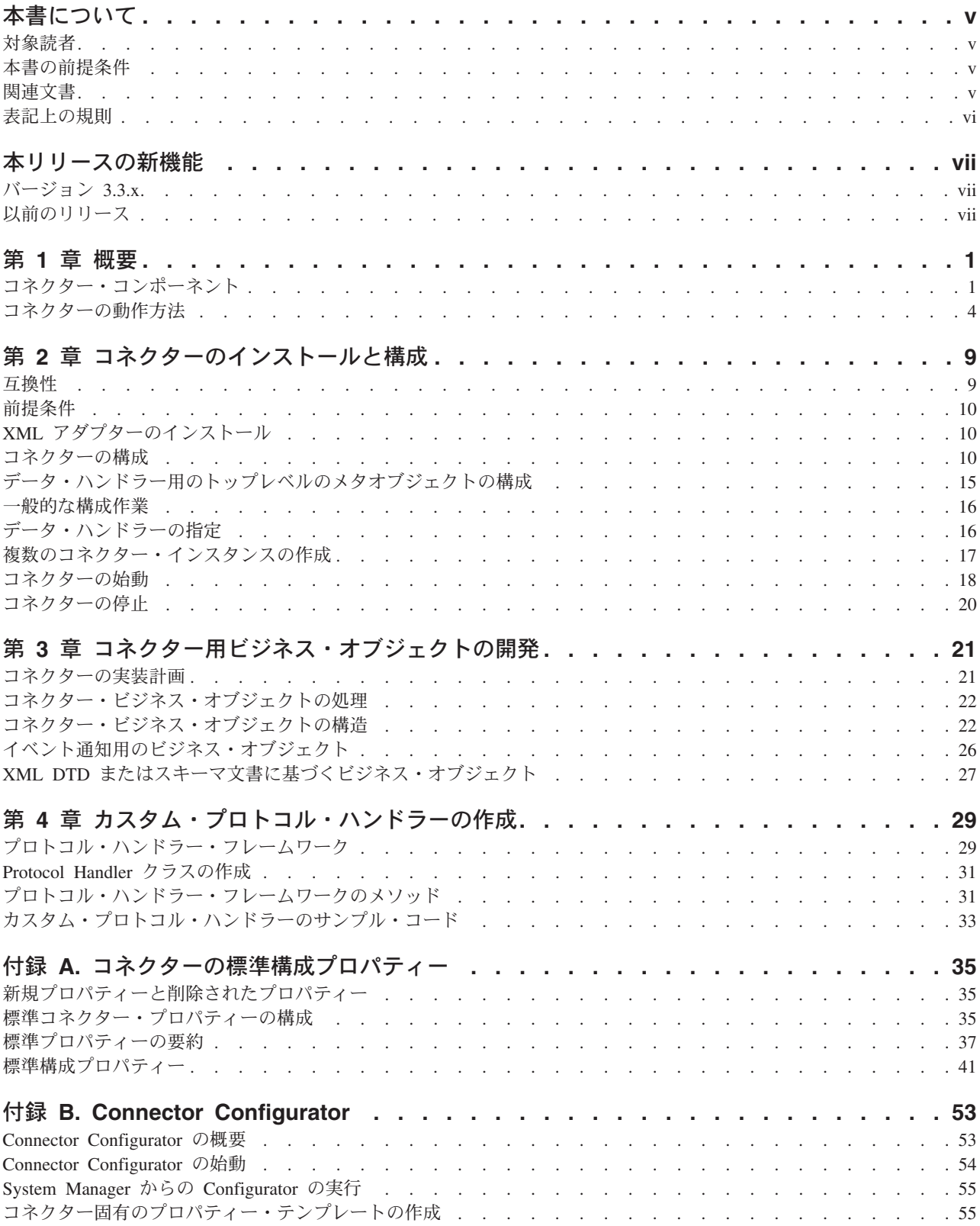

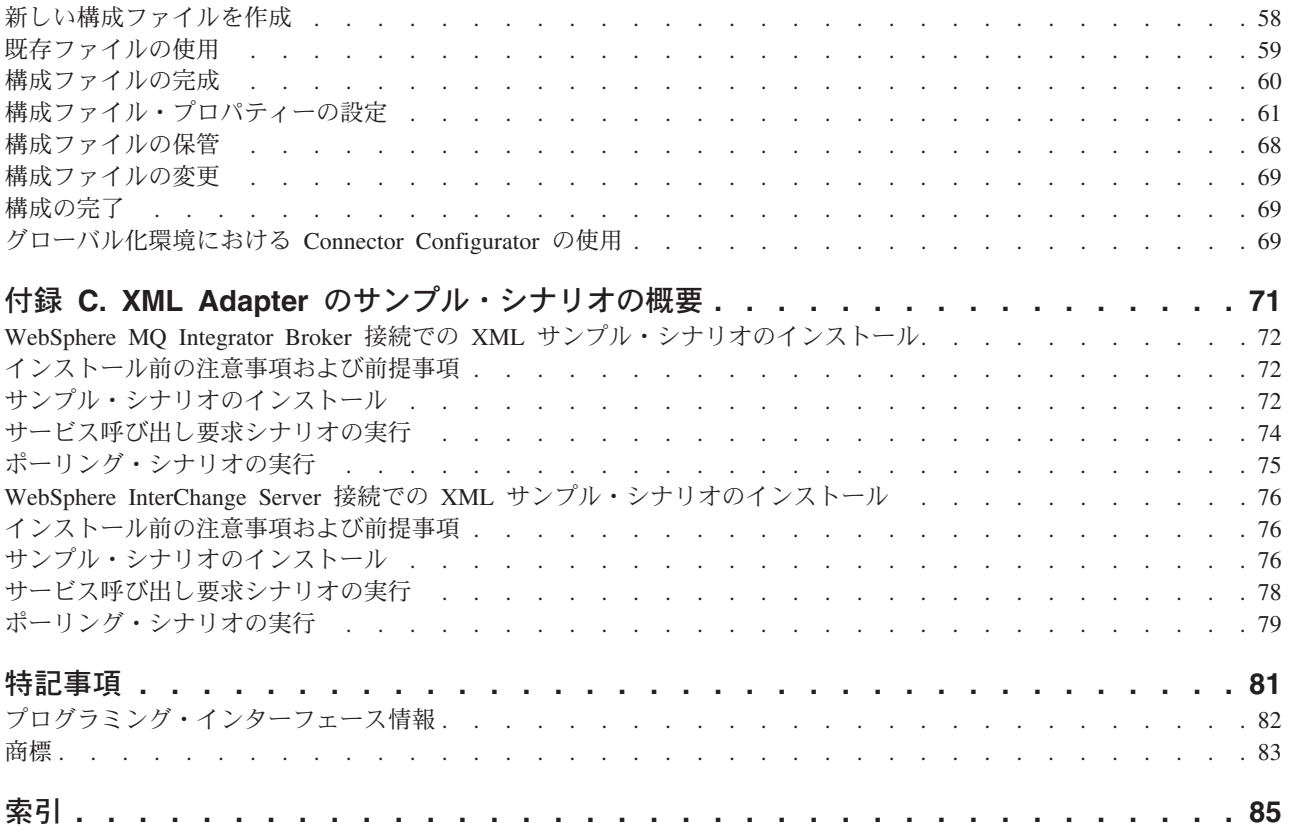

# <span id="page-6-0"></span>本書について

IBM(R) WebSphere(R) Business Integration Adapter ポートフォリオは、主要な e-business テクノロジー、エンタープライズ・アプリケーション、レガシー、および メインフレーム・システムに統合コネクティビティーを提供します。製品セットに は、ビジネス・プロセスの統合に向けてコンポーネントをカスタマイズ、作成、お よび管理するためのツールとテンプレートが含まれています。

本書では、IBM WebSphere Business Integration Adapter for XML のインストール、 構成、ビジネス・オブジェクト開発、およびトラブルシューティングについて説明 します。

### 対象読者

本書は、WebSphere Business Integration システムの一部としてコネクターをインプ リメントする WebSphere コンサルタントおよびお客様を対象としています。本書の 情報を利用するには、以下の領域についての知識が必要になります。

- コネクター開発
- v ビジネス・オブジェクト開発
- v HTTP および HTTPS ベースのアプリケーション・アーキテクチャー

### 本書の前提条件

本書を利用するには、WebSphere Business Integration Adapter システム、ビジネ ス・オブジェクト開発、およびデータ・ハンドラーについての知識が必要です。ま た、XML マークアップ言語およびスキーマ言語 (文書タイプ定義 (DTD) または XSDL (スキーマ文書の場合) のどちらか) についての知識も必要です。

### 関連文書

この製品に付属する資料の完全セットで、すべての WebSphere Business Integration Adapters のインストールに共通な機能とコンポーネントについて説明します。ま た、特定のコンポーネントに関する参考資料も含まれています。

以下のサイトから、関連資料をインストールすることができます。

一般的なアダプター情報が必要な場合、アダプターを WebSphere Message Broker (WebSphere MQ Integrator、WebSphere MQ Integrator Broker、WebSphere Business Integration Message Broker) とともに使用する場合、およびアダプターを WebSphere Application Server とともに使用する場合は、以下のサイトを参照してください。

*http://www.ibm.com/websphere/integration/wbiadapters/infocenter*

アダプターを InterChange Server とともに使用する場合は、以下のサイトを参照し てください。

<span id="page-7-0"></span>*http://www.ibm.com/websphere/integration/wicserver/infocenter http://www.ibm.com/websphere/integration/wbicollaborations/infocenter*

Message Broker (WebSphere MQ Integrator Broker、WebSphere MQ Integrator、およ び WebSphere Business Integration Message Broker) の詳細については、以下のサイ トを参照してください。

*http://www.ibm.com/software/integration/mqfamily/library/manualsa/*

WebSphere Application Server の詳細については、以下を参照してください。

*http://www.ibm.com/software/webservers/appserv/library.html*

上記のサイトには資料のダウンロード、インストール、および表示に関する簡単な 説明が記載されています。

# 表記上の規則

本書では、以下の規則を使用しています。

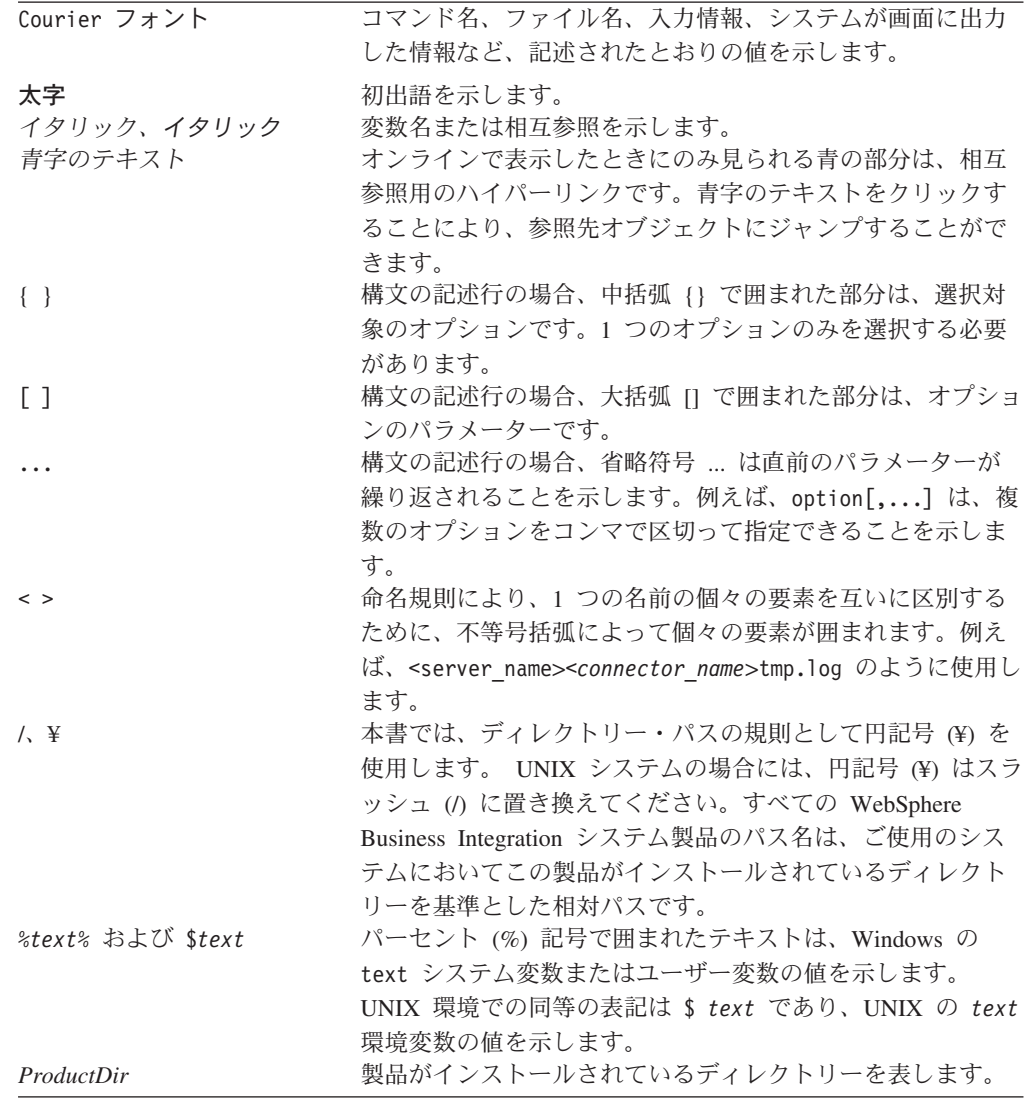

# <span id="page-8-0"></span>本リリースの新機能

# バージョン **3.3.x**

Adapter for XML は一般的な保守フィックスにより更新されました。

バージョン 3.3 以降の Adapter for XML は Microsoft Windows NT ではサポート されなくなりました。

アダプターのインストール情報は、本書から移動しました。この情報の新たな入手 先については、 10 ページの『XML [アダプターのインストール』](#page-19-0) (第 2 章) を参照 してください。

# 以前のリリース

以下は、以前のバージョンにおける変更点の履歴です。

### バージョン **3.2.x**

本ユーザーズ・ガイドに、新規付録として 71 ページの『付録 [C. XML Adapter](#page-80-0) の [サンプル・シナリオの概要』が](#page-80-0)追加されました。この付録には、XML Adapter のテ スト手順が記載されています。

アダプターは、WebSphere Application Server を統合ブローカーとして使用できるよ うになりました。詳細については、 9 [ページの『互換性』を](#page-18-0)参照してください。

アダプターは以下のプラットフォーム上で稼働します。

- Solaris 7、8
- $\bullet$  AIX 5.x

# バージョン **3.1.x**

2003 年 3 月更新。「CrossWorlds」という名前は、現在ではシステム全体を表した り、コンポーネント名やツール名を修飾するためには使用されなくなりました。コ ンポーネント名およびツール名自体は、以前とほとんど変わりません。例えば、 「CrossWorlds System Manager」は現在では「System Manager」となり、 「CrossWorlds InterChange Server」は「WebSphere InterChange Server」となってい ます。

# バージョン **3.0.x**

IBM WebSphere Business Integration Adapter for XML に同梱されるコネクターは国 際化されています。詳細については、 8 [ページの『ロケール依存データの処理』お](#page-17-0) よび 35 ページの『付録 A. [コネクターの標準構成プロパティー』を](#page-44-0)参照してくだ さい。

# バージョン **2.5.x**

IBM WebSphere Business Integration Adapter for XML には、XML 用のコネクター が含まれます。このアダプターは、InterChange Server (ICS) と WebSphere MQ Integrator の両方の統合ブローカーと共に動作します。統合ブローカーとは、異種の アプリケーション・セット間の統合を実行するアプリケーションです。統合ブロー カーは、データ・ルーティングなどのサービスを提供します。

このアダプターには、以下の要素が含まれます。

- XML に固有のアプリケーション・コンポーネント
- v サンプル・ビジネス・オブジェクト (格納場所: ¥connectors¥XML¥samples ディレ クトリー)
- IBM WebSphere Adapter フレームワーク。コンポーネントは以下のとおりです。 – コネクター・フレームワーク
	-
	- 開発ツール (Business Object Designer と Connector Configurator を含む) – API (ODK、JCDK、および CDK を含む)

本書では、このアダプターを InterChange Server (ICS) と WebSphere MQ Integrator Broker の両方の統合ブローカーと共に使用するための情報を提供します。

重要**:** コネクターは国際化に対応していないため、ISO Latin-1 データのみが処理さ れることが確実である場合を除いて、コネクターと InterChange Server バー ジョン 4.1.1 を併用しないでください。

# <span id="page-10-0"></span>第 **1** 章 概要

この章では、IBM WebSphere Business Integration Adapter for XML のコネクター・ コンポーネントについて説明します。統合ブローカーは、コネクターにより、HTTP および HTTPS プロトコルを使用して URL とのビジネス・オブジェクトの交換を 実現できます。URL は、リモート・アプリケーションや Web サーバー上のサーブ レットなど、どのような宛先でも差し支えありません。コネクターは XML バージ ョン 1.0 をサポートしています。

コネクターは、アプリケーション固有のコンポーネントとコネクター・フレームワ ークから成り立っています。アプリケーション固有のコンポーネントには、特定の アプリケーションに応じて調整されたコードが含まれています。コネクター・フレ ームワークのコードは、すべてのコネクターに共通です。コネクター・フレームワ ークは、統合ブローカーとアプリケーション固有のコンポーネントの間を中継しま す。コネクター・フレームワークは、統合ブローカーとアプリケーション固有のコ ンポーネントの間で以下のサービスを提供します。

- ビジネス・オブジェクトの受信と送信
- 始動メッセージと管理メッセージの交換の管理

本書では、アプリケーション固有のコンポーネントとコネクター・フレームワーク についての情報を提供します。本書では、この 2 つのコンポーネントをまとめてコ ネクターと呼びます。

統合ブローカーとコネクターの関係の詳細については、「*IBM WebSphere InterChange Server* システム管理ガイド」または「*IBM WebSphere Business Integration WebSphere MQ Integrator Broker* 用インプリメンテーション・ガイド」 を参照してください。

注**:** XML 環境で作業するときには、製品が提供するコネクターを使用するか、カス タム・モジュールを作成するかを選択できます。どちらを使用するかを決定す るガイドラインについては、 21 [ページの『コネクターの実装計画』を](#page-30-0)参照して ください。

この章には、以下のセクションが含まれています。

- v 『コネクター・コンポーネント』
- v 4 [ページの『コネクターの動作方法』](#page-13-0)

### コネクター・コンポーネント

アダプターは Java で記述され、3 つのコンポーネントから構成されています。

- コネクター
- v XML データ・ハンドラー
- v プロトコル・ハンドラー (HTTP および HTTPS)

コネクターは XML データ・ハンドラーと対話します。データ・ハンドラーの詳細 については、「データ・ハンドラー・ガイド」を参照してください。

図1に、コネクター・コンポーネントのアーキテクチャーを示します。コネクター はモジュール構成であるため、製品が提供する機能を置き換えるカスタム・コンポ ーネントを設計することができます。

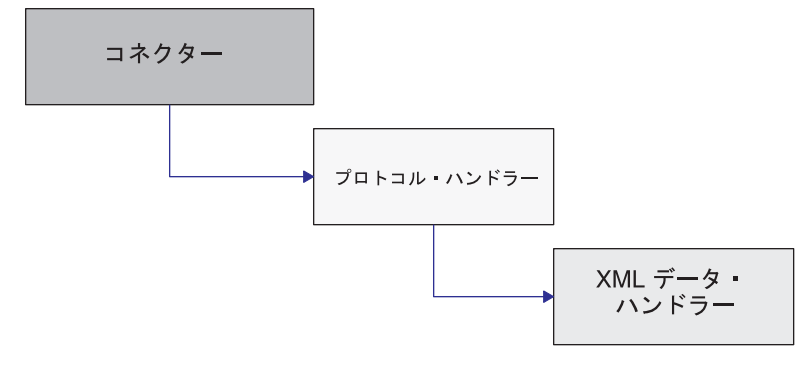

図 *1.* コネクター・アーキテクチャー

#### コネクター

コネクターは、統合ブローカーとプロトコル・ハンドラーとの間で、ビジネス・オ ブジェクトをやりとりします。コネクターは、以下の処理を実行します。

- v 統合ブローカーからビジネス・オブジェクト要求を受け取ります。
- プロトコル・ハンドラー・フレームワークを呼び出し、ビジネス・オブジェクト の URL ストリングを渡すことにより、プロトコル・ハンドラーの該当するイン スタンスを起動します。
- v ビジネス・オブジェクト要求をプロトコル・ハンドラーに渡します。
- プロトコル・ハンドラーから、ビジネス・オブジェクト応答または成功/失敗の戻 りコードを受け取ります。コネクターが同期プロトコル・ハンドラーを使用して いる場合は、ビジネス・オブジェクト応答を受け取ります。コネクターが非同期 プロトコル・ハンドラーを使用している場合は、戻りコードに従って成功または 失敗を報告します。

コネクターが使用する主なメソッドは、init()、doVerbFor()、および pollForEvents() です。init() メソッドは、統合ブローカーのリポジトリーからす べての構成値を読み取り、プロキシー名 (HTTP および HTTPS) とそれに対応する ポートを設定し、プロトコル・ハンドラー (JavaProtocolHandlerPkgs) および XML データ・ハンドラー (JavaDataHandlerPkgs) に対応する Java クラス・パッケ ージ名、さらにデータ・ハンドラーとプロトコル・ハンドラーのプロパティー値を 読み取ります。

doVerbFor() メソッドは、ビジネス・オブジェクト要求/応答操作を処理します。コ ネクターが統合ブローカーからトップレベルのビジネス・オブジェクトを受け取る と、doVerbFor() メソッドが要求ビジネス・オブジェクトと宛先 URL を抽出しま す。次に、doVerbFor() メソッドが適切なプロトコル・ハンドラー・インスタンス を作成します。

コネクターが宛先 URL から応答を受け取ると、doVerbFor() メソッドはトップレ ベルのビジネス・オブジェクトの子としての応答ビジネス・オブジェクトにデータ を設定し、その結果を統合ブローカーに戻します。コネクターの中で、すべてのエ ラーは例外として伝搬し、コネクターにより処理されます。その結果、BON\_FAIL が 戻り、Return Status Descriptor が設定されます。

pollForEvents() メソッドは、イベント通知用に使用されます。コネクターには、 ビジネス・オブジェクトを使用して URL からのイベントをチェックする機能があ ります。イベント通知の詳細については、7 [ページの『イベント通知』](#page-16-0) を参照して ください。

コネクターは、データ・ハンドラーのトップレベルのメタオブジェクト名を、 DataHandlerConfigMO コネクター構成プロパティーで指定されたとおりに静的プロ パティーに設定します。

# プロトコル・ハンドラー **(HTTP** および **HTTPS)**

コネクターは、プロトコル・ハンドラーにより、HTTP および HTTPS プロトコル を使用して URL との通信を実現できます。プロトコル・ハンドラーは、Java URLConnection クラスから拡張された抽象基本クラスです。このクラスに所属する 抽象メソッドを実装することにより、HTTP や HTTPS など具体的なプロトコルを サポートすることができるようになります。コネクターから呼び出されるプロトコ ル・ハンドラー・フレームワークにより、プロトコル・ハンドラーのインスタンス が作成されます。

WebSphere Business Integration Adapter for XML には同期と非同期、両方のプロト コル・ハンドラーが含まれています。同期プロトコル・ハンドラーは、同期応答に 基づいてビジネス・オブジェクトを戻します。非同期プロトコル・ハンドラーは応 答ビジネス・オブジェクトの受信を想定していません。通知動作の結果として受け 取る戻りコードに基づいて成功または失敗のメッセージを戻します。非同期プロト コル・ハンドラーはイベント通知をサポートしていません。

注**:** プロトコル・ハンドラー・フレームワークを使用することにより、FTP など他 のプロトコルのサポートを追加することができます。プロトコル・ハンドラ ー・フレームワークは、CWURLConnection と呼ばれる抽象基本クラスです。

プロトコル・ハンドラー・フレームワークは、プロトコル・ハンドラーのインスタ ンスを作成し、この作成されたインスタンスに、コネクターがビジネス・オブジェ クトを渡します。プロトコル・ハンドラーは、ビジネス・オブジェクトから内容タ イプ (text/plain や text/xml など) を抽出し、これを使用して XML データ・ハ ンドラーのインスタンスを作成します。

プロトコル・ハンドラーが createHandler() メソッドを呼び出すと、メソッドは内 容タイプで渡されます。データ・ハンドラー作成メソッドは、スラッシュ (/) をピ リオド (.) に、すべての非英数字文字を下線 (\_) に置き換えることにより、内容タ イプを渡します。次に作成メソッドは、内容タイプから解析されたストリングに一 致する属性を、データ・ハンドラーのトップレベルのメタオブジェクトから探しま す。一致が見つからない場合、メソッドはクラス名を

com.crossworlds.DataHandlers.*modified content\_type* としてクラスを構築しま す。

<span id="page-13-0"></span>プロトコル・ハンドラーは次の処理を実行します。

- v コネクターからビジネス・オブジェクトを受け取り、XML データ・ハンドラー に渡します。プロトコル・ハンドラーは MimeType 属性を解析することにより、 どのデータ・ハンドラー・インスタンスを作成するか決定します。
- v XML データ・ハンドラーから XML ストリームを受け取り、適切な URL にこ れを渡します。XML ストリームは、要求ビジネス・オブジェクトを表します。 データ・ハンドラーが XML ストリングを解析すると、プロトコル・ハンドラー は、この XML ストリング を XML ストリームに変換してから、URL に渡しま す。
- v プロトコル・ハンドラーが同期式の場合、URL から応答ストリームを受け取り、 それを XML データ・ハンドラーに戻します。データ・ハンドラーは受け取った 応答を変換して WebSphere Business Integration Adapter ビジネス・オブジェクト に戻します。
- プロトコル・ハンドラーが非同期式の場合、要求処理からの戻りコードに基づい て成功または失敗を URL に報告します。
- v 応答ビジネス・オブジェクトをコネクターに戻します。

実装されたコネクターに追加プロトコルのサポートが必要な場合には、カスタム・ プロトコル・ハンドラーの作成が必要です。カスタム・プロトコル・ハンドラーの 作成方法については、 29 ページの『第 4 [章 カスタム・プロトコル・ハンドラーの](#page-38-0) [作成』を](#page-38-0)参照してください。

# コネクターの動作方法

以降のセクションでは、コネクターがビジネス・オブジェクト要求を処理する方 法、構成のためにメタオブジェクトを使用する方法、およびコネクターがイベント 通知を処理する方法について説明します。

### ビジネス・オブジェクトの処理

コネクターは、要求/応答動作により、コネクターと URL の間でデータをやり取り します。コネクターは統合ブローカーからビジネス・オブジェクト要求を受け取 り、この要求を XML ストリームに変換します。要求ストリームは、POST メソッ ドにより URL に渡されます。戻される応答ストリームは、内容が同様な場合と異 なる場合とがあります。応答ストリームは応答ビジネス・オブジェクトに変換さ れ、当初のトップレベルのビジネス・オブジェクトと共に統合ブローカーに戻され ます。ビジネス・オブジェクト要求のタイプは、ビジネス・オブジェクト応答のタ イプと異なる場合もあるので注意してください。

[図](#page-14-0)2に、要求/応答サイクルの全体を示します。

<span id="page-14-0"></span>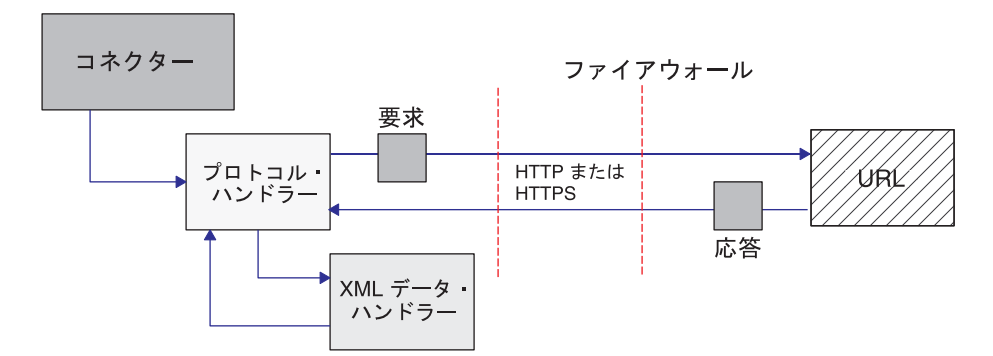

図 *2.* ビジネス・オブジェクトのイベント処理

#### 要求

統合ブローカーからビジネス・オブジェクト要求を受け取ったコネクターは、この 要求を、適切なプロトコルを使用して渡すことのできる要求ストリームに変換する 必要があります。要求ビジネス・オブジェクトの変換と URL への送信には、プロ トコル・ハンドラーと XML データ・ハンドラーが使用されます。図 3 に要求プロ セスを示します。

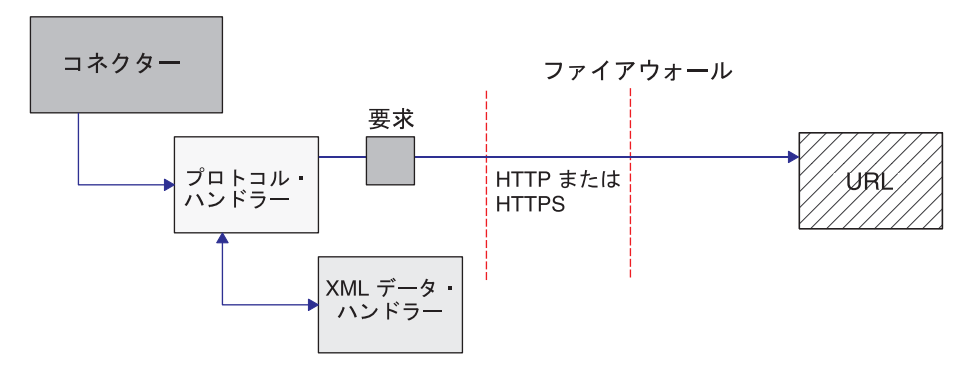

図 *3.* 要求処理

特に、コネクターがトップレベル・ビジネス・オブジェクトを統合ブローカーから 受け取った場合の処理フローは次のようになります。

- 1. コネクターは、getAttrValue ("URL") を呼び出し、URL を検索します。また、 getAttrValue ("MimeType") と getAttrValue ("BOPrefix") を呼び出すことによ り、ビジネス・オブジェクトから MimeType と BOPrefix の属性値を検索しま す。
- 2. コネクターは、トップレベルのビジネス・オブジェクトから要求ビジネス・オブ ジェクトを抽出します。
- 3. コネクターは、トップレベルのビジネス・オブジェクトの URL フィールドに指 定されたプロトコルおよび指定されたプロトコル・ハンドラー・パッケージ名に 基づいて、適切なプロトコル・ハンドラー (HTTP または HTTPS) を呼び出しま す。
- 4. プロトコル・ハンドラーは、トップレベルのビジネス・オブジェクト (トップレ ベルのメタオブジェクトの中に構成されたもの) の MimeType および BOPrefix 属性に基づいて、適切なデータ・ハンドラーを呼び出します。
- 5. データ・ハンドラーは、ビジネス・オブジェクトを要求ストリームに変換し、こ れを、プロトコル・ハンドラーに戻します。
- 6. プロトコル・ハンドラーは、トップレベルのビジネス・オブジェクトに指定され た宛先 URL に要求ストリームを送るか、あるいは戻りコードを渡します。

#### 応答

同期式プロトコル・ハンドラーを使用している場合、応答ビジネス・オブジェクト が URL から戻るとき、応答ストリームの形式で戻ります。非同期式プロトコル・ ハンドラーを使用している場合には、戻りコードがそのまま戻ります。応答処理は 要求処理と同様ですが、応答ストリームをビジネス・オブジェクトに変換して戻す 必要のある点が違います。

注**:** 応答ストリームは、要求ストリームと同じビジネス・オブジェクト・タイプで 表現されない場合もあります。

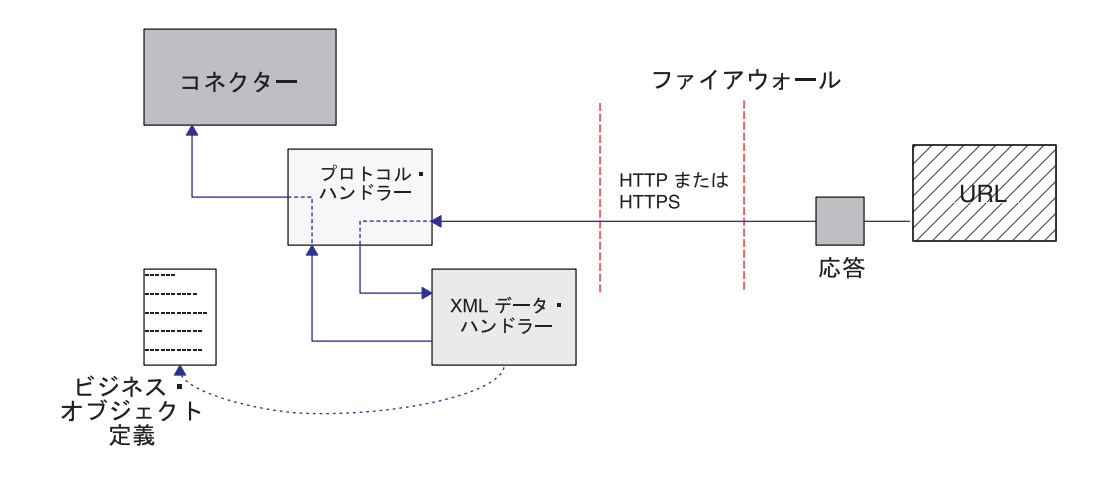

図 4 に、応答ビジネス・オブジェクトがコネクターに戻る処理フローを示します。

図 *4. URL* からデータが戻るときの処理フロー

特に、プロトコル・ハンドラーが URL から応答ストリームを受け取ったとき、 MIME タイプが text/xml の場合の処理フローは次のようになります。

- 1. プロトコル・ハンドラーは getContentType () メソッドを呼び出すことによ り、MIME タイプの値を取得し、どのデータ・ハンドラーを使用するか決定しま す。
- 2. プロトコル・ハンドラーは、DataHandler クラスを呼び出すことにより、XML データ・ハンドラーのインスタンスを作成します。 応答ストリームのデータ形式は、当初の要求ビジネス・オブジェクト内のデータ 形式と異なる場合があります。
- 3. プロトコル・ハンドラーは応答ストリームをストリングに変換し、このストリン グを XML データ・ハンドラーに渡します。
- <span id="page-16-0"></span>4. XML データ・ハンドラーは、メッセージの内容に基づいてビジネス・オブジェ クト名を取得し、応答ストリーム (XML 文書) からデータを抽出し、このデー タからビジネス・オブジェクトを作成します。
- 5. XML データ・ハンドラーは完成した応答ビジネス・オブジェクトをプロトコ ル・ハンドラーに渡します。
- 6. プロトコル・ハンドラーは、応答ビジネス・オブジェクトをコネクター・エージ ェントに渡し、コネクターは、受け取ったビジネス・オブジェクトを当初のトッ プレベルのビジネス・オブジェクトに追加します。
- 7. コネクターは、応答ビジネス・オブジェクトが格納された当初のトップレベルの ビジネス・オブジェクトを、統合ブローカーに戻します。

### イベント通知

イベント通知では、コネクターは、ビジネス・オブジェクトを使用して、URL から イベントを取り込みます。コネクターは、応答 XML 文書として戻った要求 XML 文書を送ることにより、URL のポーリングを実行します。応答には、コネクターか らイベントとして統合ブローカーに渡された子ビジネス・オブジェクトが格納され ています。各子ビジネス・オブジェクトは 1 つのイベントとして処理されます。非 同期プロトコル・ハンドラーはイベント通知をサポートしていません。

注**:** イベント処理のためのポーリングは、ビジネス・オブジェクト要求処理と同じ ですが、応答ビジネス・オブジェクトからイベント・オブジェクトを抽出し、 統合ブローカーに送るステップが追加されている点のみが異なっています。

イベント通知用のビジネス・オブジェクトは、XML ビジネス・オブジェクトの要求 および応答ビジネス・オブジェクトと同じビジネス・オブジェクト処理操作に従い ます。アンサブスクライブされたイベントはすべてファイルにアーカイブされま す。このアーカイブの形式は、WebSphere Business Integration Adapter の標準ビジ ネス・オブジェクト・ダンプ形式です。

イベント通知を有効にするには、イベント通知ビジネス・オブジェクトを定義し、 これらのビジネス・オブジェクトの処理のために URL (Web サーブレットや cgi-bin スクリプトなど) を設定することが必要です。コネクターは、POST メソッ ドを使用して、XML イベント要求文書をストリームとして URL に送ります。URL は XML 文書を STDIN からのストリームとして読み取り、1 つ以上のイベント・ オブジェクトを格納した XML 文書をストリームとして STDOUT に書き込みま す。

[図](#page-17-0) 5 に、イベント通知の基本プロセスを示します。

<span id="page-17-0"></span>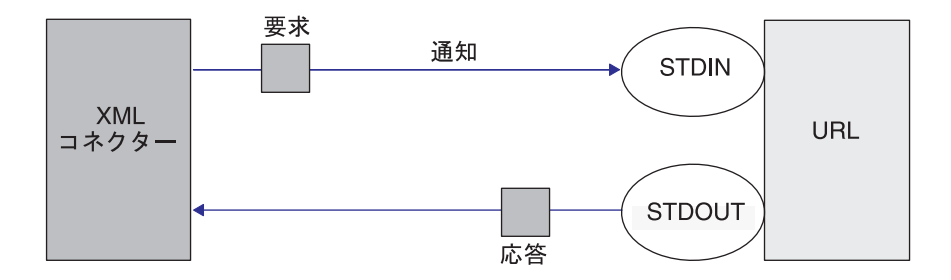

図 *5.* イベント通知プロセス

ビジネス・オブジェクトの定義の詳細については、 21 [ページの『第](#page-30-0) 3 章 コネクタ [ー用ビジネス・オブジェクトの開発』を](#page-30-0)参照してください。

### ロケール依存データの処理

コネクターは、2 バイト文字セットをサポートし、指定の言語でメッセージ・テキ ストを配信できるように国際化されています。コネクターは、1 文字のコードを使 用する地域から異なるコード・セットを使用する地域にデータを転送する場合、文 字変換を実行し、データの意味を維持します。Java 仮想マシン (JVM: Java Virtual Machine) 内の Java ランタイム環境では、データが Unicode 文字コード・セットで 表現されます。Unicode には、既知の文字コード・セット (単一バイトとマルチバイ トの両方) における文字のエンコードが、ほぼ一通り組み込まれています。 WebSphere Business Integration システム内の大部分のコンポーネントは Java で作 成されています。したがって、統合コンポーネント間のデータ転送では、大半の場 合、文字変換の必要はありません。エラーおよび通知メッセージを、該当する言語 で、該当する国または地域に対応してログに記録するには、実際の環境に応じた Locale 標準構成プロパティーを構成します。構成プロパティーの詳細については、 35 ページの『付録 A. [コネクターの標準構成プロパティー』を](#page-44-0)参照してください。

# <span id="page-18-0"></span>第 **2** 章 コネクターのインストールと構成

この章では、コネクターのインストールと構成のプロセスについて説明します。本 章の内容は、次のとおりです。

- v 『互換性』
- v 10 [ページの『前提条件』](#page-19-0)
- v 10 ページの『XML [アダプターのインストール』](#page-19-0)
- v 10 [ページの『コネクターの構成』](#page-19-0)
- v 15 [ページの『データ・ハンドラー用のトップレベルのメタオブジェクトの構成』](#page-24-0)
- v 16 [ページの『一般的な構成作業』](#page-25-0)
- v 16 [ページの『データ・ハンドラーの指定』](#page-25-0)
- 17 [ページの『複数のコネクター・インスタンスの作成』](#page-26-0)
- v 18 [ページの『コネクターの始動』](#page-27-0)
- 20 [ページの『コネクターの停止』](#page-29-0)

### 互換性

アダプターが使用するアダプター・フレームワークは、アダプターと通信する統合 ブローカーのバージョンとの互換性を備えている必要があります。Adapter for XML アダプターのバージョン 3.3 は、以下の統合ブローカーを使用する以下のバージョ ンのアダプター・フレームワークでサポートされます。

アダプター・フレームワーク**:** WebSphere Business Integration Adapter Framework バ ージョン 2.1、2.2、2.3.x、および 2.4。

#### 統合ブローカー**:**

- WebSphere InterChange Server  $\ddot{\wedge}$   $\div$   $\ddot{\wedge}$  4.2.x
- WebSphere MQ Integrator  $\ddot{\wedge}$   $\ddot{\wedge}$   $\ddot{\wedge}$   $\ddot{\wedge}$  2.1.0
- WebSphere MQ Integrator Broker  $\check{\vee}$   $\check{\vee}$   $\check{\vee}$  2.1.0
- WebSphere Business Integration Message Broker  $\ddot{\wedge}$   $\ddot{\wedge}$   $\ddot{\wedge}$   $\ddot{\wedge}$  5.0
- v WebSphere Application Server Enterprise バージョン 5.0.2 (WebSphere Studio Application Developer Integration Edition バージョン 5.0.1 と併用)

例外については、「リリース情報」を参照してください。

注**:** 統合ブローカーのインストール手順およびその前提条件については、次の資料 を参照してください。 WebSphere InterChange Server (ICS) については、「シ ステム・インストール・ガイド (UNIX 版)」または「システム・インストー ル・ガイド (Windows 版)」を参照してください。

Message Brokers (WebSphere MQ Integrator Broker、WebSphere MQ Integrator、 および WebSphere Business Integration Message Broker) の場合は、「WebSphere Message Brokers 使用アダプター・インプリメンテーション・ガイド」およびそ

れぞれの Message Broker のインストールに関する資料を参照してください。一 部の資料は次の Web サイトにあります。

http://www.ibm.com/software/integration/mqfamily/library/manualsa/

WebSphere Application Server については「アダプター実装ガイド (WebSphere Application Server)」および次の場所にある資料を参照してください。 http://www.ibm.com/software/webservers/appserv/library.html

# <span id="page-19-0"></span>前提条件

コネクターを使用するための環境条件は次のとおりです。

- JDK 1.2 以降
- Java Secure Socket Extension 1.0 (JSSE) WebSphere Business Integration Adapter は国際バージョンを提供します。国内グ レード暗号化されたバージョンをダウンロードして、 ¥connector¥Xml¥dependencies ディレクトリーに追加することも可能です。
- 宛先 URL へのアクセス

# **XML** アダプターのインストール

WebSphere Business Integration アダプター製品のインストールについては、次のサ イトで WebSphere Business Integration Adapters Infocenter にある「*WebSphere Business Integration Adapters* インストール・ガイド」を参照してください。

http://www.ibm.com/websphere/integration/wbiadapters/infocenter

# コネクターの構成

WebSphere MQ Integrator Broker を統合ブローカーとして使用している場合は、 Connector Configurator からコネクター・プロパティーを構成します。WebSphere ICS を統合ブローカーとして使用している場合は、Connector Configurator からコネ クター・プロパティーを構成します。Connector Configurator には System Manager からアクセスできます。

# データ・ハンドラーの構成

XML データ・ハンドラー用に使用されるメタオブジェクトを構成します。メタオブ ジェクトの構成については、15 [ページの『データ・ハンドラー用のトップレベルの](#page-24-0) [メタオブジェクトの構成』を](#page-24-0)参照してください。

# 標準コネクター・プロパティー

標準構成プロパティーは、すべてのコネクターが使用する情報を提供します。これ らのプロパティーの詳細については、 35 ページの『付録 A. [コネクターの標準構成](#page-44-0) [プロパティー』を](#page-44-0)参照してください。

重要**:** このコネクターはすべての統合ブローカーをサポートするため、すべてのブ ローカーの構成プロパティーがこのコネクターと関係があります。

表 1 は、この付録に含まれる構成プロパティーのうち、このコネクターに固有な構 成プロパティーの情報を示したものです。

表 *1.* このコネクターに固有のプロパティー情報

| プロパティー                      | 注                                                                     |
|-----------------------------|-----------------------------------------------------------------------|
| CharacterEncoding<br>locale | このコネクターはこのプロパティーを使用しません。<br>このコネクターは国際化されているため、このプロパテ<br>ィーの値は変更可能です。 |

コネクターを実行するには、ApplicationName 構成プロパティーの値を指定する必 要があります。また、コネクターを実行するには、少なくとも次の標準コネクター 構成プロパティーを設定する必要があります。

- AgentTraceLevel
- ApplicationName
- v ControllerStoreAndForwardMode
- ControllerTraceLevel
- DeliveryTransport

# コネクター固有のプロパティー

コネクター固有の構成プロパティーは、コネクターが実行時に必要とする情報を提 供します。コネクター固有のプロパティーは、コネクターを再コーディングまたは 再ビルドせずに、コネクター内部の静的情報またはロジックを変更する手段にもな っています。

[表](#page-21-0)2に、コネクターのコネクター固有構成プロパティーのリストを示します。プロ パティーの説明については、次のセクションを参照してください。

<span id="page-21-0"></span>表 *2.* コネクター固有のプロパティー

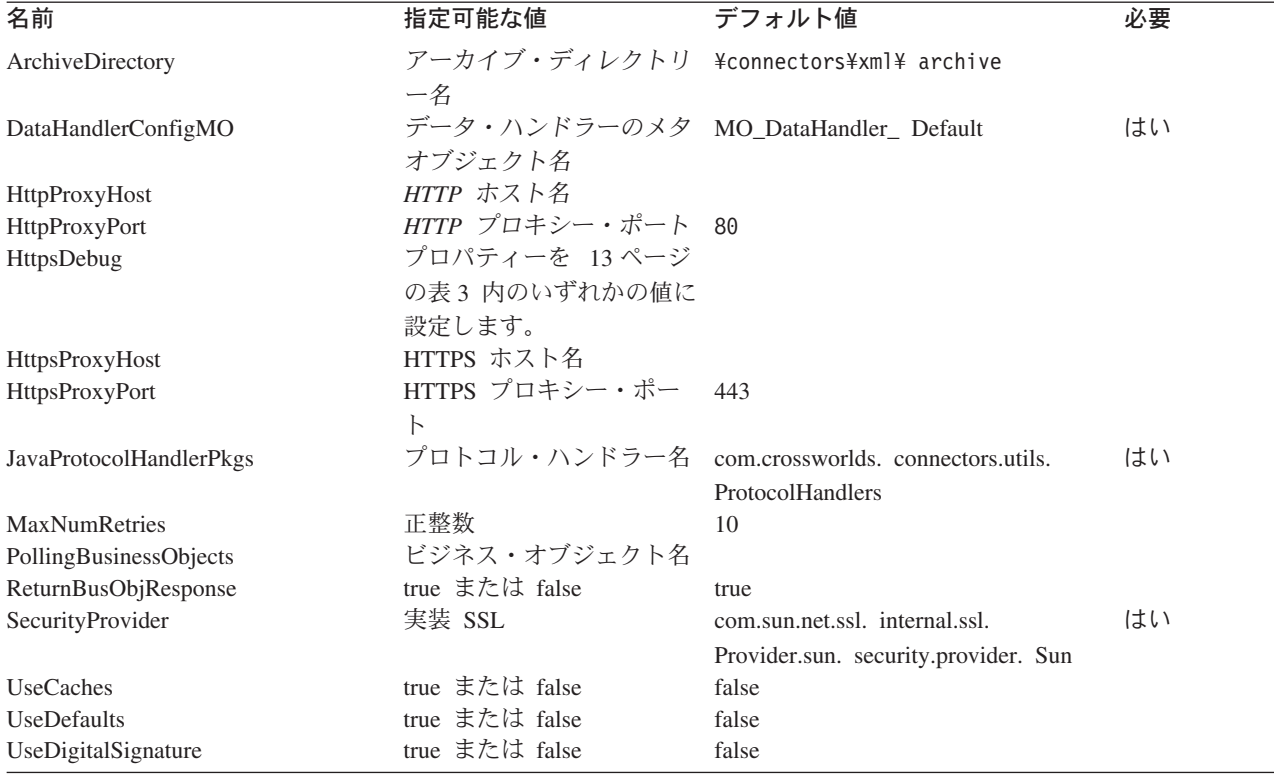

#### **ArchiveDirectory**

イベントのアーカイブを格納するディレクトリーです。各イベントは、そのビジネ ス・オブジェクト名および動詞により識別できます。デフォルトでは、ビジネス・ オブジェクト名の後ろに Create 動詞が付きます。デフォルトは ¥connectors¥xml¥ archive です。

#### **DataHandlerConfigMO**

XML コネクターがそのデータ・ハンドラー・サポートを決定するために使用するト ップレベルのメタオブジェクトの名前です。このメタオブジェクトは、XML デー タ・ハンドラーが構成プロパティーを設定するために使用する子メタオブジェクト の名前を格納していなければなりません。このプロパティーは、特定の内容タイプ のためにインスタンス化する DataHandler クラスを決定するために、DataHandler 基 本クラスも使用します。デフォルトは MO\_DataHandler\_Default です。詳細について は、 15 [ページの『データ・ハンドラー用のトップレベルのメタオブジェクトの構](#page-24-0) [成』を](#page-24-0)参照してください。

#### **HttpProxyHost**

HTTP 用のプロキシーとして機能するホストの名前です。このプロパティーは、 HTTP プロトコルを使用するプロキシー・サーバーがネットワークで運用されてい る場合にのみ必要です。

#### **HttpProxyPort**

HTTP の接続に使用するプロキシーのポート番号です。このプロパティーは、HTTP プロトコルを使用するプロキシー・サーバーがネットワークで運用されている場合 にのみ必要です。デフォルトのポート番号は 80 です。

#### <span id="page-22-0"></span>**HttpsDebug**

HTTPS セッション用に生成されるデバッグ情報を決定する設定です。表 3 に、 HTTPS プロトコル・ハンドラーの HTTPS デバッグ値を示します。

表 *3. HttpsDebug* 値

| 意味                                 |
|------------------------------------|
| すべてのデバッグをオンにします。                   |
| 各ハンドシェーク・メッセージの 16 進ダンプです。この設定は、ハ  |
| ンドシェーク・デバッグの拡張に使用できます。             |
| 各ハンドシェーク・メッセージを印刷します。この設定は SSL で使用 |
| できます。                              |
| キー生成データを印刷します。この設定は SSL で使用できます。   |
| レコードのプレーン・テキストの 16 進ダンプです。この設定は、レ  |
| コード・デバッグの拡張に使用できます。                |
| レコード単位のトレースを有効にします。この設定は SSL で使用でき |
| ます。                                |
| セッション・アクティビティーを印刷します。この設定は SSL で使用 |
| できます。                              |
| SSL デバッグのみをオンにします。                 |
| 冗長ハンドシェーク・メッセージを印刷します。この設定は、レコー    |
| ド・デバッグの拡張に使用できます。                  |
|                                    |

#### **HttpsProxyHost**

HTTPS プロキシー・マシンの名前です。このプロパティーは、HTTPS プロトコル を使用するプロキシー・サーバーがネットワークで運用されている場合にのみ必要 です。

#### **HttpsProxyPort**

HTTPS の接続に使用するプロキシーのポート番号です。このプロパティーは、 HTTPS プロトコルを使用するプロキシー・サーバーがネットワークで運用されてい る場合にのみ必要です。

#### **JavaProtocolHandlerPkgs**

この属性が存在していると、デフォルトの Java ハンドラーではないプロトコル・ハ ンドラーとして使用されるパッケージを指定します。これらのクラスは、Java のプ ロトコル・ハンドラー・フレームワークに準拠していることが必要です。例えば、 com.mycompany.http (HTTP 用) という名前のプロトコル・ハンドラーを使用するに は、このフィールドを com.mycompany に設定します。また、対応するクラスの .jar ファイルがクラスパス内にあることを確認してください。

Java プロトコル・ハンドラーの詳細については、次の Web サイトにあるチュート リアルを参照してください。

http://developer.java.sun.com/developer/onlineTraining/protocolhandlers/

com.crossworlds.Protocol Handlers|com.mycompany のように、この値に対して、 複数のパッケージを縦線 (|) で区切って指定することもできます。

WebSphere Business Integration Adapter は次の 2 つのパッケージを提供していま す。

- <span id="page-23-0"></span>v com.crossworlds.connectors.utils.ProtocolHandlers (同期プロトコル・ハンド ラー)
- v com.crossworlds.connectors.utils.ProtocolHandlers.async (非同期プロトコ ル・ハンドラー)

デフォルトは、com.crossworlds.connectors.utils.ProtocolHandlers です。

#### **MaxNumRetries**

非同期プロトコル・ハンドラーが相手 URL から応答を受信しなかったときの再試 行回数を指定します。このプロパティーは、非同期プロトコル・ハンドラーのみが 使用します。値を指定しなければ、このプロパティーは 0 と解釈されます。デフォ ルトは 0 です。

#### **PollingBusinessObjects**

イベント通知に使用されるビジネス・オブジェクトです。複数の項目をコンマで区 切ります (XMLPoll\_Cust、XMLPoll\_Order など)。各ビジネス・オブジェクトはコネ クターによりサポートされていることが必要です。このプロパティーは、コネクタ ーがイベント通知用に設定されている場合に必要です。

#### **ReturnBusObjResponse**

コネクターが、プロトコル・ハンドラーからビジネス・オブジェクトが戻ることを 予測するかどうかを指定します。この値を true に設定すると、コネクターはビジネ ス・オブジェクトの戻りを予測します。この値を false に設定すると、コネクター はビジネス・オブジェクトの戻りを予測しません。成功または失敗の応答のみを予 測します。デフォルトは true です。

注**:** 非同期プロトコル・ハンドラーを構成している場合には、ビジネス・オブジェ クトの応答は予測されないため、この値は false に設定することが必要です。

#### **SecurityProvider**

SSL ハンドシェークのとき、HTTPS により使用されます。この属性に指定されたコ ンマで区切った値により、HTTPS URL に接続するときどの実装の SSL を使用する かが決まります。値の設定がなければ、HTTPS 接続は機能しません。デフォルトは com.sun.net.ssl. internal.ssl.Provider.sun.security.provider.Sun です。

#### **UseCaches**

この属性が false に設定されていると、コネクターはキャッシュにないバージョン の XML 文書を取得しようとします。これは単なる要求であり、コネクターから厳 格に強制することはできません。キャッシュされた XML 文書のみを検索するに は、この値を true に設定します。

#### **UseDefaults**

Create 操作では、UseDefaults を true に設定した場合に、各 isRequired ビジネ ス・オブジェクト属性に対して有効な値またはデフォルト値が指定されているかど うかをコネクターがチェックします。値が指定されている場合は Create は正常に実 行されます。パラメーターが false に設定されていると、コネクターは有効な値の みチェックし、値が設定されていなければ、Create 処理は失敗します。デフォルト は false です。

#### <span id="page-24-0"></span>**UseDigitalSignature**

HTTP または HTTPS プロトコルを使用して送信されるメッセージの最後に、ディ ジタル・シグニチャー長 (2 進数の 0) を追加するかどうかを指定します。コネクタ ーがディジタル・シグニチャーをサポートしている場合には、このプロパティーを true に設定します。デフォルトは false です。

# データ・ハンドラー用のトップレベルのメタオブジェクトの構成

メタオブジェクトは、構成情報を格納しているビジネス・オブジェクトです。デー タ・ハンドラーのメタオブジェクトには、データ・ハンドラーを構成するために情 報が格納されています。コネクターは、データ・ハンドラー・メタオブジェクト内 の情報を使用して、XML データ・ハンドラーのインスタンスを作成します。

コネクターを起動する前に、データ・ハンドラー・メタオブジェクトを設定し、こ れにより、コネクターが MIME タイプに基づいてどのデータ・ハンドラーを使用す るかを指定する必要があります。コネクターは、ビジネス・オブジェクト要求を受 け取ると、メタオブジェクト内の情報を使用して、適切なデータ・ハンドラーのイ ンスタンスを動的に作成します。

コネクターは、コネクター構成プロパティー DataHandlerConfigMO からトップレベ ルのデータ・ハンドラー・メタオブジェクトの名前を取得します。トップレベルの メタオブジェクトは、階層構造をもつビジネス・オブジェクトであり、ここに複数 の子オブジェクトを格納することができます。各子オブジェクトは、特定のデー タ・ハンドラー・インスタンスを表すフラット (階層構造を持たない) オブジェクト です。子メタオブジェクトには属性があり、属性に指定された構成値により、デー タ・ハンドラー・インスタンスはその機能を実現することができます。データ・ハ ンドラーのタイプが異なれば、必要な構成プロパティーも異なります。したがっ て、特定のハンドラーをサポートしている子メタオブジェクトも属性がそれぞれ異 なります。

XML コネクターは、XML データ・ハンドラーを使用することにより、ビジネス・ オブジェクトと XML 文書間の変換を実行します。コネクターのために XML デー タ・ハンドラーを構成する手順は次のとおりです。

v トップレベルのデータ・ハンドラー・メタオブジェクトが、コネクターがサポー トする各 MIME タイプに対して属性を持つように設定します。属性名は MIME タイプの名前にしてください。属性は、データ・ハンドラー・インスタンスに対 応する子メタオブジェクトを表します。

XML コネクターの場合は、text/xml MIME タイプに対応する属性がトップレベ ルのメタオブジェクトに格納されていることを確認します。この属性には、XML データ・ハンドラーに対応する子メタオブジェクトの名前も設定されていること が必要です。

v それぞれの子メタオブジェクトにデフォルトの属性値を設定します。WebSphere Business Integration Adapter データ・ハンドラーの構成プロパティーについての説 明は、「データ・ハンドラー・ガイド」にあります。

注**:** 製品が提供するコネクターは、ディジタル・シグニチャーをサポートしていま せん。

<span id="page-25-0"></span>XML データ・ハンドラーに対応する子メタオブジェクトに、適切なデフォルト 属性値を設定します。

個別データ・ハンドラーに対応するメタオブジェクトの設定の詳細については、 「データ・ハンドラー・ガイド」を参照してください。

注**:** コネクターがデータ・ハンドラーのインスタンスを作成するためには、デー タ・ハンドラーのトップレベルのメタオブジェクトが、コネクターにサポート されているオブジェクトのリストに所属していることが必要です。

### 一般的な構成作業

このセクションでは通常実行されるコネクターの構成作業について説明します。

### イベント通知の設定

コネクターのイベント通知機能を使用可能にするためのステップは次のとおりで す。

- 1. 子要求オブジェクトと応答ビジネス・オブジェクトを格納しているトップレベル のビジネス・オブジェクトを作成します。
- 2. 要求と応答のビジネス・オブジェクトの構造を処理できるように、URL を構成 します。ビジネス・オブジェクトの定義の詳細については、 21 [ページの『第](#page-30-0) 3 [章 コネクター用ビジネス・オブジェクトの開発』を](#page-30-0)参照してください。
- 3. イベント通知ビジネス・オブジェクトを定義した後、WebSphere MQ Integrator Broker が統合ブローカーである場合は、Connector Configurator を使用して PollingBusinessObjects および ArchiveDirectory 構成プロパティーを設定します。 InterChange Server が統合ブローカーである場合は、Connector Configurator を使 用します。Connector Configurator には System Manager からアクセスします。

# データ・ハンドラーの指定

XML コネクターが使用するデータ・ハンドラーを指定するためのステップは次のと おりです。

1. コネクターがサポートするデータ形式のタイプを決定します。

デフォルトでは、コネクターは text.xml MIME タイプ用の XML データ・ハ ンドラーを使用します。ビジネス・オブジェクトと他の MIME タイプの間で変 換を実行する場合には、その MIME タイプがトップレベルのデータ・ハンドラ ー・メタオブジェクト (デフォルトでは MO\_DataHandler\_Default) 内の属性であ ることを確認します。1 つの形式タイプの変換に使用できるデータ・ハンドラー は 1 つのみです。

2. コネクターがどのデータ・ハンドラー (1 つまたは複数) を使用するか決定しま す。

トップレベルのデータ・ハンドラー・メタオブジェクトにより、MIME タイプと 子データ・ハンドラー・メタオブジェクトの対応が付けられます。子データ・ハ ンドラー・メタオブジェクトにより、どのデータ・ハンドラーのインスタンスが 作成されるか決定されます。

3. Business Object Designer を使用して、データ・ハンドラー・メタオブジェクト を変更します。

- 注**:** InterChange Server を統合ブローカーとして使用している場合は、System Manager 内から Business Object Designer を起動することができます。
- <span id="page-26-0"></span>4. Connector Configurator または System Manager で、コネクターがサポートする オブジェクトのリストに、データ・ハンドラーのトップレベルのメタオブジェク トを追加します。コネクターがトップレベルのデータ・ハンドラー・メタオブジ ェクトにアンサブスクライブされた場合には、コネクターは始動時にメタオブジ ェクトをロードしません。
- 5. コネクターは、コネクターの DataHandlerConfigMO 構成プロパティーにトップ レベルのデータ・ハンドラー・メタオブジェクトの名前を指定します。製品が提 供するデフォルトは MO DataHandler Default メタオブジェクトです。

データ・ハンドラー・メタオブジェクトの詳細については、「データ・ハンドラ ー・ガイド」を参照してください。

# 複数のコネクター・インスタンスの作成

コネクターの複数のインスタンスを作成する作業は、いろいろな意味で、カスタ ム・コネクターの作成と同じです。以下に示すステップを実行することによって、 コネクターの複数のインスタンスを作成して実行するように、ご使用のシステムを 設定することができます。次のようにする必要があります。

- v コネクター・インスタンス用に新規ディレクトリーを作成します。
- v 必要なビジネス・オブジェクト定義が設定されていることを確認します。
- 新規コネクター定義ファイルを作成します。
- v 新規始動スクリプトを作成します。

### 新規ディレクトリーの作成

それぞれのコネクター・インスタンスごとにコネクター・ディレクトリーを作成す る必要があります。このコネクター・ディレクトリーには、次の名前を付けなけれ ばなりません。

ProductDir¥connectors¥connectorInstance

ここで connectorInstance は、コネクター・インスタンスを一意的に示します。

コネクターに、コネクター固有のメタオブジェクトがある場合、コネクター・イン スタンス用のメタオブジェクトを作成する必要があります。メタオブジェクトをフ ァイルとして保管する場合は、次のディレクトリーを作成して、ファイルをそこに 格納します。

ProductDir¥repository¥connectorInstance

#### ビジネス・オブジェクト定義の作成

各コネクター・インスタンスのビジネス・オブジェクト定義がプロジェクト内にま だ存在しない場合は、それらを作成する必要があります。

1. 初期コネクターに関連付けられているビジネス・オブジェクト定義を変更する必 要がある場合は、適切なファイルをコピーし、Business Object Designer を使用 してそれらのファイルをインポートします。初期コネクターの任意のファイルを コピーできます。変更を加えた場合は、名前を変更してください。

<span id="page-27-0"></span>2. 初期コネクターのファイルは、次のディレクトリーに入っていなければなりませ  $h<sub>o</sub>$ 

ProductDir¥repository¥initialConnectorInstance

作成した追加ファイルは、ProductDir¥repository の適切な connectorInstance サブディレクトリー内に存在している必要があります。

#### コネクター定義の作成

Connector Configurator 内で、コネクター・インスタンスの構成ファイル (コネクタ ー定義) を作成します。これを行うには、以下のステップを実行します。

- 1. 初期コネクターの構成ファイル (コネクター定義) をコピーし、名前変更しま す。
- 2. 各コネクター・インスタンスが、サポートされるビジネス・オブジェクト (およ び関連メタオブジェクト) を正しくリストしていることを確認します。
- 3. 必要に応じて、コネクター・プロパティーをカスタマイズします。

#### 始動スクリプトの作成

始動スクリプトは以下のように作成します。

1. 初期コネクターの始動スクリプトをコピーし、コネクター・ディレクトリーの名 前を含む名前を付けます。

dirname

- 2. この始動スクリプトを、 17 [ページの『新規ディレクトリーの作成』で](#page-26-0)作成した コネクター・ディレクトリーに格納します。
- 3. 始動スクリプトのショートカットを作成します (Windows のみ)。
- 4. 初期コネクターのショートカット・テキストをコピーし、新規コネクター・イン スタンスの名前に一致するように (コマンド行で) 初期コネクターの名前を変更 します。

これで、ご使用の統合サーバー上でコネクターの両方のインスタンスを同時に実行 することができます。

カスタム・コネクター作成の詳細については、「コネクター開発ガイド *(C++* 用*)*」 または「コネクター開発ガイド *(Java* 用*)*」を参照してください。

### コネクターの始動

コネクターは、コネクター始動スクリプトを使用して明示的に始動する必要があり ます。始動スクリプトは、次に示すようなコネクターのランタイム・ディレクトリ ーに存在していなければなりません。

*ProductDir*¥connectors¥*connName*

ここで、*connName* はコネクターを示します。始動スクリプトの名前は、表 4 に示 すように、オペレーティング・システム・プラットフォームによって異なります。

表 *4.* コネクターの始動スクリプト

| オペレーティング・システム 始動スクリプト |                                   |
|-----------------------|-----------------------------------|
| UNIX ベースのシステム         | connector manager <i>connName</i> |
| Windows               | start <i>connName</i> .bat        |

コネクター始動スクリプトは、以下に示すいずれかの方法で起動することができま す。

• Windows システムの「スタート」メニューから。

「プログラム」**>**「**IBM WebSphere Business Integration Adapters**」**>**「アダ プター」**>**「コネクター」 を選択します。デフォルトでは、プログラム名は 「IBM WebSphere Business Integration Adapters」となっています。ただし、これ はカスタマイズすることができます。あるいは、ご使用のコネクターへのデスク トップ・ショートカットを作成することもできます。

- コマンド行から。
	- Windows システム:

start\_*connName connName brokerName* [-c*configFile* ]

– UNIX ベースのシステム:

connector\_manager\_*connName* -start

ここで、*connName* はコネクターの名前であり、*brokerName* は以下のようにご使 用の統合ブローカーを表します。

- WebSphere InterChange Server の場合は、*brokerName* に ICS インスタンスの 名前を指定します。
- WebSphere Message Brokers (WebSphere MQ Integrator、WebSphere MQ Integrator Broker、または WebSphere Business Integration Message Broker) また は WebSphere Application Server の場合は、*brokerName* にブローカーを示す ストリングを指定します。
- 注**:** Windows システム上の WebSphere Message Broker または WebSphere Application Server の場合は、-c オプションに続いてコネクター構成ファイ ルの名前を指定しなければなりません。ICS の場合は、-c はオプションで す。
- Adapter Monitor から (WebSphere Business Integration Adapters 製品のみ)。 Adapter Monitor は System Manager 始動時に起動されます。 このツールを使用して、コネクターのロード、アクティブ化、非アクティブ化、 休止、シャットダウン、または削除を行うことができます。
- System Monitor から (WebSphere InterChange Server 製品のみ)。 このツールを使用して、コネクターのロード、アクティブ化、非アクティブ化、 休止、シャットダウン、または削除を行うことができます。
- v Windows システムでは、Windows サービスとして始動するようにコネクターを構 成することができます。この場合、Windows システムがブートしたとき (自動サ ービスの場合)、または Windows サービス・ウィンドウを通じてサービスを始動 したとき (手動サービスの場合) に、コネクターが始動します。

コマンド行の始動オプションなどのコネクターの始動方法の詳細については、以下 の資料のいずれかを参照してください。

v WebSphere InterChange Server については、「システム管理ガイド」を参照してく ださい。

- v WebSphere Message Brokers については、「*WebSphere Message Brokers* 使用アダ プター・インプリメンテーション・ガイド」を参照してください。
- v WebSphere Application Server については、「アダプター実装ガイド *(WebSphere Application Server)*」を参照してください。

# <span id="page-29-0"></span>コネクターの停止

コネクターを停止する方法は、以下に示すように、コネクターが始動された方法に よって異なります。

- v コマンド行からコネクターを始動した場合は、コネクター始動スクリプトを用い て、以下の操作を実行します。
	- Windows システムでは、始動スクリプトを起動すると、そのコネクター用の別 個の「コンソール」ウィンドウが作成されます。このウィンドウで、「Q」と 入力して Enter キーを押すと、コネクターが停止します。
	- UNIX ベースのシステムでは、コネクターはバックグラウンドで実行されるた め、別ウィンドウはありません。代わりに、次のコマンドを実行してコネクタ ーを停止します。

connector\_manager\_*connName* -stop

ここで、*connName* はコネクターの名前です。

- Adapter Monitor から (WebSphere Business Integration Adapters 製品のみ)。 Adapter Monitor は System Manager 始動時に起動されます。 このツールを使用して、コネクターのロード、アクティブ化、非アクティブ化、 休止、シャットダウン、または削除を行うことができます。
- System Monitor から (WebSphere InterChange Server 製品のみ) このツールを使用して、コネクターのロード、アクティブ化、非アクティブ化、 休止、シャットダウン、または削除を行うことができます。
- v Windows システムでは、Windows サービスとして始動するようにコネクターを構 成することができます。この場合、Windows システムのシャットダウン時に、コ ネクターは停止します。

# <span id="page-30-0"></span>第 **3** 章 コネクター用ビジネス・オブジェクトの開発

この章では、コネクターが処理するトップレベルのビジネス・オブジェクトの構造 について説明します。また、必須属性について説明するとともに、コネクターがト ップレベルのビジネス・オブジェクトを処理する方法についても説明します。次の セクションが含まれています。

- v 『コネクターの実装計画』
- v 22 [ページの『コネクター・ビジネス・オブジェクトの構造』](#page-31-0)
- 26 [ページの『イベント通知用のビジネス・オブジェクト』](#page-35-0)
- v 27 ページの『XML DTD [またはスキーマ文書に基づくビジネス・オブジェク](#page-36-0) [ト』](#page-36-0)

### コネクターの実装計画

コネクターはモジュール方式の設計であるため、コネクター全体の整合性を損なう ことなく、コンポーネントの交換や追加が可能です。コネクターとそのコンポーネ ントの構成を開始する前に、開発を必要とするシステムの分析を十分に行ってくだ さい。

以下に、コネクターのコンポーネントを、製品で提供されたまま変更なしに使用で きるかどうか判断するための情報を提供します。コネクターのあるコンポーネント の機能がニーズに合わない場合には、カスタム・コンポーネントで置き換えること ができます。例えば、アプリケーションで XML 以外のデータ型に対処することが 予測される場合には、カスタム・データ・ハンドラーの実装が必要となる可能性が あります。

表 5 を使用して、提供されたコネクター・コンポーネントをそのまま使用できる か、カスタム・コンポーネントの作成が必要か判断してください。

| <b>WebSphere Business</b><br>Integration Adapter 提供の<br>コンポーネント | 左記コンポーネントを使用できる条件<br>(すべてが満たされること)                                                                                       | 作成が必要なカスタム・<br>コンポーネント                                              |
|-----------------------------------------------------------------|----------------------------------------------------------------------------------------------------|---------------------------------------------------------------------|
| 同期プロトコル・ハンドラー<br>(HTTP/HTTPS)                                   | • HTTP または HTTPS プロトコルを使用<br>• ユーザー/パスワードの交換が不要<br>• 認証用の詳細情報が不要<br>• URL からの応答ビジネス・オブジェクト<br>が必要                        | カスタム・プロトコル・ハンドラー<br>(29ページの『第4章 カスタム・<br>プロトコル・ハンドラーの作成』を<br>参照)    |
| 非同期プロトコル・ハンドラー<br>(HTTP/HTTPS)                                  | • HTTP または HTTPS プロトコルを使用<br>• ユーザー/パスワードの交換が不要<br>• 認証用の詳細情報が不要<br>• URL から成功または失敗の戻りコードの<br>み必要 (応答ビジネス・オブジェクトは不<br>要) | カスタム・プロトコル・ハンドラー<br>(29 ページの『第 4 章 カスタム・<br>プロトコル・ハンドラーの作成』を<br>参照) |

表 *5. WebSphere Business Integration Adapter* コンポーネントの使用あるいはカスタム・コンポーネントの作成

<span id="page-31-0"></span>表 *5. WebSphere Business Integration Adapter* コンポーネントの使用あるいはカスタム・コンポーネントの作成 *(*続き*)*

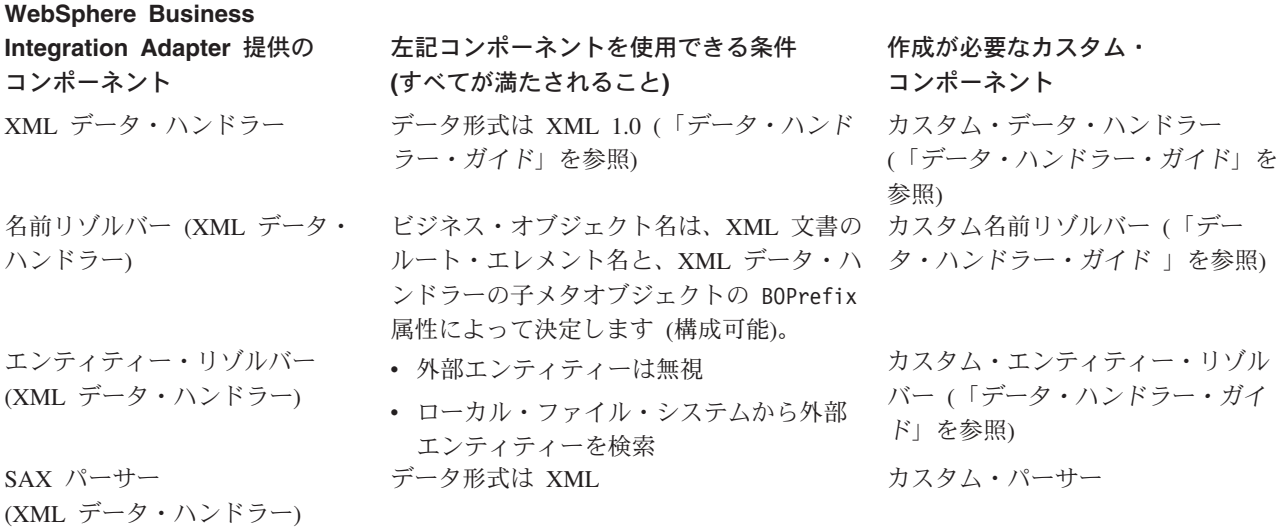

# コネクター・ビジネス・オブジェクトの処理

コネクターは、統合ブローカーとプロトコル・ハンドラーとの間で、ビジネス・オ ブジェクトをやりとりします。コネクター・エージェントはプロトコル・ハンドラ ーに要求ビジネス・オブジェクトを送り、プロトコル・ハンドラーから応答ビジネ ス・オブジェクトを受け取ります。ただし、ビジネス・オブジェクトに含まれるデ ータは処理の対象にはなりません。

統合ブローカーがビジネス・オブジェクトをコネクターに渡すと、コネクターは次 の処理を実行します。

- 1. トップレベルのビジネス・オブジェクトから要求ビジネス・オブジェクトを抽出 します。コネクターは、要求ビジネス・オブジェクトが最初の子ビジネス・オブ ジェクトであり、CxIgnore の値も CxBlank の値もとらないものと想定します。
- 2. 要求ビジネス・オブジェクトをプロトコル・ハンドラーに送ります。
- 3. プロトコル・ハンドラーから応答ビジネス・オブジェクトが戻ると、コネクター はこの応答ビジネス・オブジェクトをトップレベルのビジネス・オブジェクトに 追加し、その結果としてのトップレベルのビジネス・オブジェクトを統合ブロー カーに戻します。

# コネクター・ビジネス・オブジェクトの構造

コネクターには階層を持つビジネス・オブジェクトが必要です。トップレベルのビ ジネス・オブジェクトには属性が格納されています。その値は、宛先 URL ストリ ング、データの MIME タイプ、ビジネス・オブジェクトのプレフィックス、さらに は要求および応答のビジネス・オブジェクトです。

[図](#page-32-0) 6 は、IBM WebSphere Business Integration Adapter for XML のトップレベルの ビジネス・オブジェクトに必要な基本構造を示したものです。

<span id="page-32-0"></span>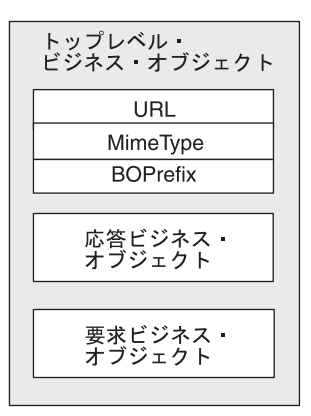

図 *6.* トップレベル・ビジネス・オブジェクトの基本構造

例えば、2 つのビジネス・オブジェクト XMLApp\_CustCreateRequest および XMLApp\_CustCreateResponse を作成する場合、コネクター用のトップレベルのビジ ネス・オブジェクト定義は次のようになります。

XMLApp\_CustCreate

URL String MimeType String BOPrefix String Response XMLApp\_CustCreateResponse Request XMLApp\_CustCreateRequest

Business Object Designer を使用して、要求および応答のビジネス・オブジェクトを 作成します。トップレベルのビジネス・オブジェクト定義を作成し、必須属性を要 求および応答ビジネス・オブジェクトに追加します。次に、トップレベルのビジネ ス・オブジェクトをサポートするようにコネクターを構成します。

# トップレベルのビジネス・オブジェクトの必須属性

トップレベルのビジネス・オブジェクトには、URL ストリング、MIME タイプ、 BOPrefix、要求ビジネス・オブジェクト、および応答ビジネス・オブジェクトに対 応した属性が 1 つ以上必要です。これらの各属性を IsRequired = True としてマ ークする必要があります。

[表](#page-33-0) 6 に、トップレベルのビジネス・オブジェクトの必須属性の説明を示します。詳 細については、以降のセクションを参照してください。

<span id="page-33-0"></span>表 *6.* トップレベル *XML* ビジネス・オブジェクトの必須属性

| 属性              | タイプ    | 説明                         |
|-----------------|--------|----------------------------|
| URL             | ストリング  | 宛先の URL。                   |
| MimeType        | ストリング  | トランザクションに使用される MIME タイプ。   |
| <b>BOPrefix</b> | ストリング  | MIME タイプとともに、XML データ・ハンドラー |
|                 |        | のインスタンス作成に使用されます。          |
| 応答              | ビジネス・  | 応答メッセージを表すビジネス・オブジェクト。25   |
|                 | オブジェクト | ページの『要求ビジネス・オブジェクトと応答ビジ    |
|                 |        | ネス・オブジェクト』を参照。             |
| 要求              | ドジネス・  | 要求メッセージを表すビジネス・オブジェクト。ト    |
|                 | オブジェクト | ップレベルのビジネス・オブジェクトでは、応答ビ    |
|                 |        | ジネス・オブジェクトに対応する属性の後に、この    |
|                 |        | 属性を設定してください。               |

注**:** コネクターでは、少なくとも 1 つの属性をキー属性として設定することが必要 です。ただし、コネクターでは、キーとして設定された属性がなくても差し支 えありません。

#### **URL**

URL ストリングは、ビジネス・オブジェクト内のデータの宛先と、データを渡すと きに使用されるプロトコルを定義します。このストリングには、プロトコル (HTTP や HTTPS など) を含む宛先全体が設定されるため、プロトコルを指定する別の属 性は必要ありません。

コネクターは、URL ストリングを使用して、宛先 URL との接続を開設します。接 続が開設されると、コネクターは URL ストリングを使用して、適切なプロトコ ル・ハンドラーのインスタンスを作成します。

例えば、http://www.ibm.com というストリングは、HTTP プロトコルが使用される こと、および HTTP プロトコル・ハンドラーのインスタンスが作成されることを指 定します。

#### **MIME** タイプ

MIME タイプは、URL に渡されるデータの内容タイプと形式を定義します。コネク ターは MIME タイプを使用して、適切なデータ・ハンドラーを起動します。メタオ ブジェクトは、その MIME タイプと BOPrefix の組み合わせを処理するデータ・ハ ンドラーのインスタンスを指定するものです。実装されたデータ・ハンドラーで処 理できる MIME タイプが 1 つだけである場合、子メタオブジェクトでの BOPrefix 属性の指定は任意です。トップレベルのビジネス・オブジェクトの場合、BOPrefix は必須です。

特に指定しない限り、コネクターは MIME タイプを text/xml と見なしますが、コ ネクターの設定によって他の MIME タイプを使用することもできます。

#### **BOPrefix**

コネクターは、BOPrefix と MimeType 属性の組み合わせに基づいて適切なデータ・ ハンドラーを起動します。この属性は、ビジネス・オブジェクト名の一意性を保証 するために必要な属性です。例えば、2 つのアプリケーション AppA\_PO および AppB\_PO に対応して 2 つの仕入れ注文ビジネス・オブジェクトを設定できます。

<span id="page-34-0"></span>注**:** トップレベルのビジネス・オブジェクトの BOPrefix 属性は、XML データ・ハ ンドラーに対応する子メタオブジェクトの BOPrefix 属性とは異なっています。 XML データ・ハンドラーの子メタオブジェクトの詳細については、「データ・ ハンドラー・ガイド」を参照してください。

URL から XML ストリームが戻ると、XML データ・ハンドラーは XML スト リームのルート・エレメント名を、ビジネス・オブジェクト定義 BOPrefix name にマップします。ルート・エレメント名の値は、必ず BOPrefix の値の後に置かれます。

例えば、XML 文書のルート・エレメントが <Customer> で、BOPrefix=AppA の場合、BOPrefix Name は AppA\_Customer となります。

#### 要求ビジネス・オブジェクトと応答ビジネス・オブジェクト

要求と応答のビジネス・オブジェクトには、宛先 URL に渡される実際のデータが 格納されています。コネクターがトップレベルのビジネス・オブジェクトを受け取 ると、要求ビジネス・オブジェクトのみが取り込まれます。応答ビジネス・オブジ ェクトは、宛先 URL から戻されたデータとともに取り込まれます。

トップレベルのビジネス・オブジェクト内の要求および応答のビジネス・オブジェ クトを定義するとき、次のガイドラインに従ってください。

- v 以下の条件が成立する場合、応答ビジネス・オブジェクトは要求ビジネス・オブ ジェクトの前に置きます。
	- 要求ビジネス・オブジェクトと応答ビジネス・オブジェクトが同じタイプ。
	- ビジネス・オブジェクトはコラボレーションの要求に使用される (統合ブロー カーが WebSphere ICS である場合のみ)。
	- 要求ビジネス・オブジェクト内のデータは保存が必要 (URL からの応答による 上書きは不可)。
- v トップレベルのビジネス・オブジェクトで、応答ビジネス・オブジェクトに対応 する属性値は、CxIgnore または CxBlank に設定します。コネクターは、最初の null でない属性値をプロトコル・ハンドラーに渡します。
- v 要求を表すビジネス・オブジェクトが応答を表すビジネス・オブジェクトと同一 である場合、要求属性のタイプと応答属性のタイプは同じです。
- v 要求と応答のビジネス・オブジェクトは異なる場合があります。例えば、顧客か らの仕入れ注文ビジネス・オブジェクトを送り、注文状況のビジネス・オブジェ クトを受け取ることなどが考えられます。
- v トップレベルのビジネス・オブジェクトに戻される各応答 XML 文書をサポート するために、複数の応答ビジネス・オブジェクトを定義することができます。コ ネクターは、複数の応答ビジネス・オブジェクトを使用することにより、異なる タイプの XML 文書 (異なるタイプのビジネス・オブジェクトに対応) が Web サーバーから戻る可能性があっても、その状況に対処できます。

# ビジネス・オブジェクトのデータ・ハンドラー要件への準拠

コネクターに対応するトップレベルのラッパー・ビジネス・オブジェクトには任意 の WebSphere Business Integration Adapter ビジネス・オブジェクトを格納できます が、格納されたビジネス・オブジェクトのデータは、データの変換に使用されるデ ータ・ハンドラーの要件に準拠した形式でデリバリーされることが必要です。

<span id="page-35-0"></span>例えば、BySize データ・ハンドラーの場合、ビジネス・オブジェクト定義は、各ビ ジネス・オブジェクトの MaxLength 属性プロパティーに対して値を指定することが 必要です。XML データ・ハンドラーの場合、ビジネス・オブジェクト定義には、デ ータ・ハンドラーによる XML 文書の生成を可能にするアプリケーション固有情報 が必要です。

したがって、処理されるデータの型ごとに、専用のビジネス・オブジェクトを作成 しておくことが望ましいやり方です。ビジネス・オブジェクトには、アプリケーシ ョンが必要とするデータとデータ・ハンドラーが必要とする情報のみを設定しま す。こうして作成されたビジネス・オブジェクトをトップレベルのコネクター・ビ ジネス・オブジェクトに格納することができます。

各データ・ハンドラーに固有の詳細については、「データ・ハンドラー・ガイド」 を参照してください。

## イベント通知用のビジネス・オブジェクト

イベント通知ビジネス・オブジェクトの構造は、要求ビジネス・オブジェクトの構 造と似ています。どちらも、URL、MIME タイプ、BOPrefix、応答ビジネス・オブ ジェクト、および要求ビジネス・オブジェクトに対応する属性が必要です。ビジネ ス・オブジェクトの処理における唯一の相違は、コネクターが応答ビジネス・オブ ジェクトの内容を取り扱う方法です。イベント通知の場合、コネクターは、応答ビ ジネス・オブジェクトに、イベントを表す子ビジネス・オブジェクトが格納されて いると想定しています。

イベント通知ビジネス・オブジェクトを定義するときには、次の点に留意してくだ さい。

- v トップレベルのビジネス・オブジェクトには、要求と応答の両方の属性が必要で す。要求と応答の属性は両方とも必須 にする必要があり、異なるタイプの属性に する必要があります。
- v 要求ビジネス・オブジェクトは応答ビジネス・オブジェクトの前に置きます。
- v 応答ビジネス・オブジェクトは、同じタイプの複数の子ビジネス・オブジェクト を戻すことができます。例えば、顧客イベントのみを戻す応答ビジネス・オブジ ェクトを設計できます。
- v 応答ビジネス・オブジェクトは、異なるタイプの複数の子ビジネス・オブジェク トを戻すことができます。例えば、注文イベントと顧客イベントのみを戻す応答 ビジネス・オブジェクトを設計できます。
- アンサブスクライブされた子ビジネス・オブジェクトはすべてアーカイブ・ディ レクトリーにアーカイブされます。
- v ビジネス・オブジェクトでは、その定義のアプリケーション固有情報列に指定さ れたデフォルトの動詞の他に、サポートされている動詞の列に、 'DefaultVerbName' 動詞が追加されている必要があります。デフォルトの動詞は、 サブスクリプションが正しくチェックできるように、イベント通知のために使用 される動詞です。統合ブローカーに送られるビジネス・オブジェクトごとに、動 詞を設定することが必要です。
図 7 に、ビジネス・オブジェクト定義における「DefaultVerbName」の配置を示しま す。

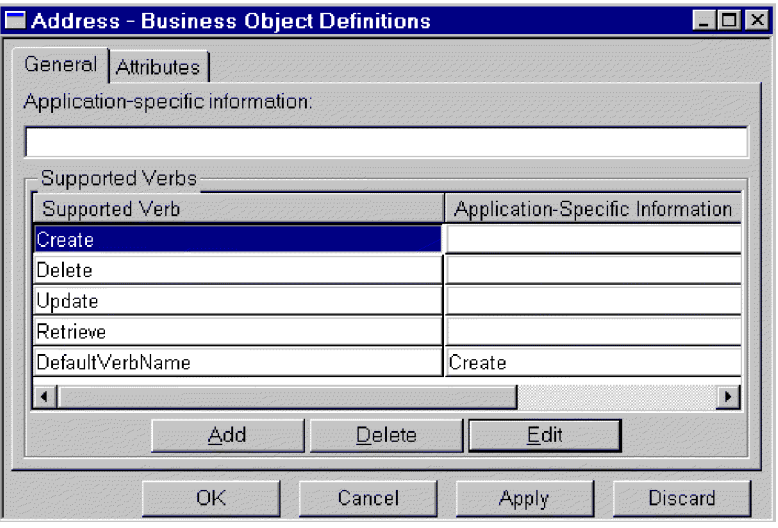

図 *7.* ビジネス・オブジェクト定義における「*DefaultVerbName*」の配置

# **XML DTD** またはスキーマ文書に基づくビジネス・オブジェクト

XML DTD またはスキーマ文書に基づいて要求ビジネス・オブジェクトと応答ビジ ネス・オブジェクトを作成する場合、処理される XML 文書のタイプごとに、ビジ ネス・オブジェクト定義を作成する必要があります。ビジネス・オブジェクト定義 には、XML 文書の DTD またはスキーマ文書に含まれる構造情報が含まれていま す。例えば、1 つの要求ストリーム (1 つの DTD またはスキーマ文書) があり、一 方 4 つの応答ストリーム・タイプ (4 つの異なる DTD またはスキーマ文書) が存 在する可能性がある場合、5 つのビジネス・オブジェクト定義を作成する必要があ ります。これに対し、要求ストリームと応答ストリームが同じスキーマを使用する 場合には、必要なビジネス・オブジェクト定義は 1 つのみです。XML Object Discovery Agent (ODA) を使用すると、DTD またはスキーマ文書に基づいてビジネ ス・オブジェクト定義を生成することができます。

注**:** DTD またはスキーマの読み取り中は、XML ODA は FIXED 属性を無視しま す。これは、XML インスタンスにおいてこれらの属性の値はオプションであ り、値が常に固定されているためです。BO より作成され、BO に読み込まれる XML インスタンス内にこれらの FIXED 値が含まれるようにするには、FIXED 属性を BO 属性として手動で追加する必要があります。実行時にこれらの値が 変更されないよう、確認する必要があります。

XML ODA を介してまたは手動で XML 文書用のビジネス・オブジェクト定義を生 成する方法の詳細については、「データ・ハンドラー・ガイド」を参照してくださ い。

# 第 **4** 章 カスタム・プロトコル・ハンドラーの作成

この章ではプロトコル・ハンドラー・フレームワークと、それを使用してカスタ ム・プロトコル・ハンドラーを作成する方法について説明します。次のセクション が含まれています。

- v 『プロトコル・ハンドラー・フレームワーク』
- 31 ページの『[Protocol Handler](#page-40-0) クラスの作成』
- v 31 [ページの『プロトコル・ハンドラー・フレームワークのメソッド』](#page-40-0)
- 33 [ページの『カスタム・プロトコル・ハンドラーのサンプル・コード』](#page-42-0)

# プロトコル・ハンドラー・フレームワーク

開発者は、WebSphere Business Integration Adapter のプロトコル・ハンドラー・フ レームワークを使用することにより、各種のプロトコルに対応したプロトコル・ハ ンドラーを、統一された方法に従って作成することができます。プロトコル・ハン ドラー・フレームワークには、CWURLConnection というクラスがあり、このクラス にはカスタム・プロトコル・ハンドラーの作成時に実装を必要とする抽象メソッド が所属しています。このフレームワークは、com.crossworlds.protocolhandler パ ッケージの一部です。

# プロトコル・ハンドラー・フレームワークのクラス

各カスタム・プロトコル・ハンドラーは、少なくとも次の 2 つのクラスを持つ必要 があります。

- Handler
- v cw\_*protocol*connection (HTTP プロトコルでは cw\_httpconnection)

connection クラスは、CWURLConnection クラスを拡張します。

[図](#page-39-0) 8 に、com.crossworlds.connectors.utils.protocolhandler 基本クラスの階層を 示します。

<span id="page-39-0"></span>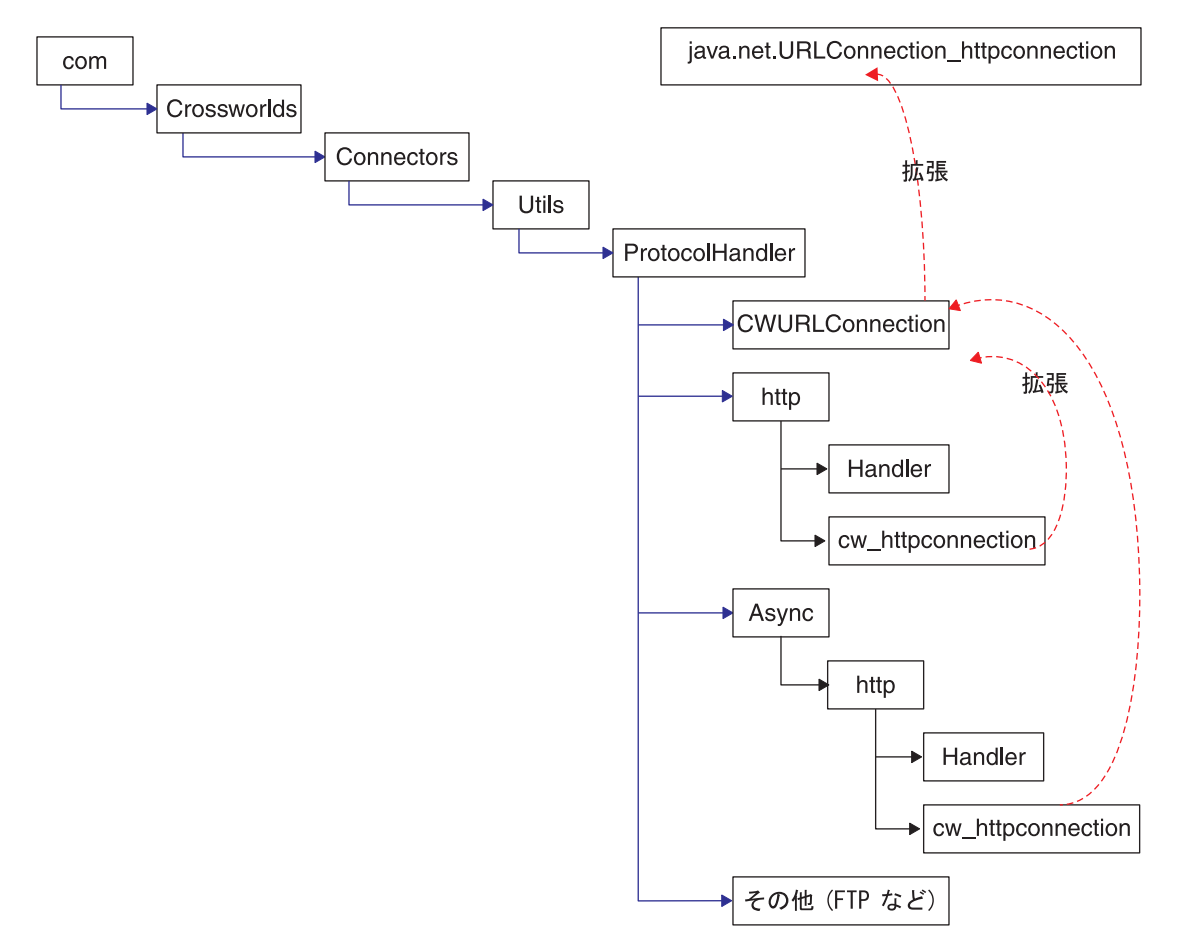

図 *8.* プロトコル・ハンドラーのクラス階層

プロトコル・ハンドラー・フレームワークを使用してカスタム・プロトコル・ハン ドラーを開発する手順は次のとおりです。

- v ProtocolNameConnection クラスを作成します。ここで、ProtocolName は使用する プロトコルの名前です。
- connection クラス内の getContent() メソッドの 1 つ以上の実装を提供しま す。
- v Handler クラスを作成します。

# **Handler** クラスのサマリー

Public URLConnection openConnection(URL url); throws IOException

# **Connection** クラスのサマリー

public String getContent (object input, String mimeType, Sting BOPrefix) throws IOException public String getContentType() public synchronized void connect() throws IOException

## <span id="page-40-0"></span>**Protocol Handler** クラスの作成

コネクターをインストールすると、プロトコル・ハンドラー用のスタブ・コード・ ファイルと Make ファイルがインストールされます。スタブ・ファイルには、実装 を必要とするすべてのメソッドを列挙した空のクラスを定義している Java コードが 格納されています。このスタブ・ファイルをテンプレートとして使用して、カスタ ム・プロトコル・ハンドラーを作成することができます。

新しいプロトコル・ハンドラーを実装するには、次の手順を実行します。

- 1. stubProtocolHandler.java ファイルを変更 (および名前変更) します。
- 2. Make ファイルを編集して、ソース・ファイルの名前を設定します。
- 3. makeProtocolHandler.bat ファイルを実行して、クラスをコンパイルします。 Make ファイルはクラスのコンパイルのみを実行します。クラスは .jar ファイ ルには追加されません。
- 4. 新規のクラスを .jar ファイルに追加します。次のコマンドを使用します。 jar cvf*MyProtocolHandler*.jar <*classes*> ここで、以下のように説明されます。
	- v MyProtocolHandler.jar は、プロトコル・ハンドラー .jar ファイルです。こ のファイルは、コネクターの始動バッチ・ファイル start xml.bat (UNIX で は start xml.sh) が存在するクラスパスに設定されていることが必要です。
	- v <classes> は、使用するプロトコル・ハンドラーのすべてのクラスです。すべ てのクラスを列挙し、各クラスに該当する項目をスペースで区切ります。
- 5. コネクターにより新規のクラスが選択されることを確認します。start xml.bat (UNIX では start\_xml.sh) を編集して、新規の .jar ファイルが CLASSPATH に含まれるようにします。

## プロトコル・ハンドラー・フレームワークのメソッド

次のセクションでは、新しいプロトコル・ハンドラーを設計したり、既存のプロト コル・ハンドラーを修正するときに使用するプロトコル・ハンドラー・フレームワ ークのメソッドについて説明します。

## **getContent ()**

getContent() メソッドは、ビジネス・オブジェクト処理用に使用されます。このメ ソッドの実行内容は次のとおりです。

- MimeType と BOPrefix ビジネス・オブジェクト属性から、作成するデータ・ハ ンドラーのインスタンスを決定します。
- 変換のために適したデータ・ハンドラーにビジネス・オブジェクトを送り、次に ファイルを URL に送ります。
- v 宛先 URL から応答ストリームを受け取り、このストリームを WebSphere Business Integration Adapter ビジネス・オブジェクトに変換するため、データ・ハ ンドラー・インスタンスを起動します。
- v ビジネス・オブジェクトを当初の呼び出し元 (コネクターなど) に戻します。

## 構文

public abstract Object getContent (Object *input*, String *mimeType*, String *BOprefix*) throws IOException

## パラメーター

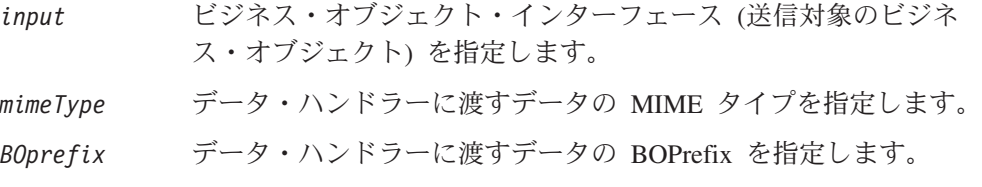

## 戻り値

ビジネス・オブジェクト・インターフェースを戻します。

## **WebSphere Business Integration Adapter** 提供のプロトコル・ハ ンドラーの呼び出し

次のコードに、WebSphere Business Integration Adapter 提供のプロトコル・ハンド ラーを呼び出す方法を示します。

#### try

```
{
// set the system property, so that Java knows where to look for
// the protocol handlers. You only need to do it once.
Properties prop = System.getProperties();
prop.put("java.protocol.handler.pkgs",
"com.crossworlds.connectors.utils.ProtocolHandlers");
```

```
URL url = new URL("http://www.crossworlds.com");
CWURLConnection uc = (CWURLConnection) url.openConnection();
BusinessObjectInterface respBO = (BusinessObjectInterface)
uc.getContent (input, mime, prefix);
```

```
}
catch (Exception XX)
{
//flag error
}
```
# <span id="page-42-0"></span>カスタム・プロトコル・ハンドラーのサンプル・コード

カスタム・プロトコル・ハンドラーを開発するとき、次のサンプル・コードが手引 きとして役に立ちます。

 $/**$ 

```
* This package hierarchy is used to write the Protocol Handler.
* [ProtocolName] should be substituted with the name of the protocol
* for which the handler is being written.
* For example com.crossworlds.connectors.utils.ProtocolHandlers.ftp
  or com.crossworlds.connectors.utils.ProtocolHandlers.http
*/
package com.crossworlds.connectors.utils.ProtocolHandlers.[ProtocolName];
import CxCommon.BusinessObjectInterface;
import com.crossworlds.connectors.utils.ProtocolHandlers.CWURLConnection;
import com.crossworlds.DataHandlers.DataHandler;
import AppSide_Connector.JavaConnectorUtil;
import java.net.*;
import java.io.*;
/**
* The handler class creates a ProtocolNameConnection class instance
* It is invoked indirectly via Java's URL getContent() mechanism.
 *
* how to use it:
* System.setProperty ("java.protocol.handler.pkgs",
*"com.crossworlds.ProtocolHandler");
*URL url = new URL ("the URL");
*CWURLConnection uc = (CWURLConnection) url.openConnection ();
* /
public class Handler
{
  // this will return the appropriate URLConnection
  // But the constructor takes only one argument - the URL. As this
  // is called by Java Networking Framework.
  public URLConnection openConnection(URL url) throws IOException
   {
     // you can pass in any parameters here.
       return new MyURLConnection (url);
  }
}
class MyURLConnection extends CWURLConnection {
   /**
   * This is instantiated by URL.openConnection()
   */
  public MyURLConnection(URL url)
   {
     // store this URL some where
   }
   /**
   * This method returns the content type of the data
   */
   public String getContentType()
   {
     // here is where you have to determine the content Type (aka
     // Mimetype) of URL streams
   }
   /**
    * This method is used to create a connection
```

```
*/
   public synchronized void connect() throws IOException
   {
     // you might call super().connect as it suffices most of the
     // time.
     // If it is custom protocol, do the handshaking stuff here
   }
   /**
   * getContent () : The getContent method used by CrossWorlds.
    * This method takes in 3 parameters
    * - input Object,
       - content type for the data &
       - Business Object Prefix to * be used to create the Business
       Object name
    * It returns an appropriate Object back to the caller. This
    * method interacts with the DataHandler using the exposed APIs
    * for the DataHandler.
   */
  public Object getContent(Object input, String mimeType, String BOprefix)
                               throws IOException
   {
     // log a message
     JavaConnectorUtil.logMessage
      ("logging a message", JavaConnectorUtil.XRD_INFO);
      // write a trace
      if (JavaConnectorUtil.isTraceEnabled (JavaConnectorUtil.LEVEL3))
         JavaConnectorUtil.traceWrite (JavaConnectorUtil.LEVEL3,
         "Level 3 trace msg");
     // get a datahandler
     DataHandler dh = DataHandler.createHandler (null, mimeType, BOprefix);
     InputStream in = dh.getStreamFromBO
      ( (BusinessObjectInterface) input, null);
      // Send this to URL
         - read data from Input Stream
        - write to URL
        - repeat until input stream is drained.
      // Now read the response
     String replyString = // some how read the reply from URL
     String outputType = // get the mime of reply some how
// remember to get a fresh DH, as the incoming data may be of
// different mime type than was originally received by the
// protocol handler
     DataHandler dh2 = DataHandler.createHandler
      (null, outputType, BOprefix);
     BusinessObjectInterface replyBO = dh2.getBO
      (replyString, outputType);
     return replyBO; // DONE!
  }
```
}

# 付録 **A.** コネクターの標準構成プロパティー

この付録では、WebSphere Business Integration アダプターのコネクター・コンポー ネントの標準構成プロパティーについて説明します。この付録の内容は、次の統合 ブローカーで実行されるコネクターを対象としています。

- WebSphere InterChange Server (ICS)
- v WebSphere MQ Integrator、WebSphere MQ Integrator Broker、および WebSphere Business Integration Message Broker (WebSphere Message Brokers (WMQI) と総 称)
- WebSphere Application Server (WAS)

コネクターによっては、一部の標準プロパティーが使用されないことがあります。 Connector Configurator から統合ブローカーを選択すると、そのブローカーで実行さ れるアダプターについて構成する必要のある標準プロパティーのリストが表示され ます。

コネクター固有のプロパティーの詳細については、該当するアダプターのユーザー ズ・ガイドを参照してください。

注**:** 本書では、ディレクトリー・パスの規則として円記号 (¥) を使用します。UNIX システムを使用している場合は、円記号をスラッシュ (^) に置き換えてくださ い。また、各オペレーティング・システムの規則に従ってください。

# 新規プロパティーと削除されたプロパティー

本リリースには、次の標準プロパティーが追加されました。

#### 新規プロパティー

• XMLNameSpaceFormat

削除されたプロパティー

- RestartCount
- RHF2MessageDomain

## 標準コネクター・プロパティーの構成

アダプター・コネクターには 2 つのタイプの構成プロパティーがあります。

- 標準構成プロパティー
- コネクター固有のプロパティー

このセクションでは、標準構成プロパティーについて説明します。コネクター固有 の構成プロパティーについては、該当するアダプターのユーザーズ・ガイドを参照 してください。

## **Connector Configurator** の使用

Connector Configurator からコネクター・プロパティーを構成します。Connector Configurator には、System Manager からアクセスします。Connector Configurator の 使用法の詳細については、付録 B『Connector Configurator』を参照してください。

注**:** Connector Configurator と System Manager は、Windows システム上でのみ動作 します。コネクターを UNIX システム上で稼動している場合でも、これらのツ ールがインストールされた Windows マシンが必要です。UNIX 上で動作するコ ネクターのコネクター・プロパティーを設定する場合は、Windows マシン上で System Manager を起動し、UNIX の統合ブローカーに接続してから、コネクタ ー用の Connector Configurator を開く必要があります。

# プロパティー値の設定と更新

プロパティー・フィールドのデフォルトの長さは 255 文字です。

コネクターは、以下の順序に従ってプロパティーの値を決定します (最も番号の大 きい項目が他の項目よりも優先されます)。

- 1. デフォルト
- 2. リポジトリー (WebSphere InterChange Server が統合ブローカーである場合のみ)
- 3. ローカル構成ファイル
- 4. コマンド行

コネクターは、始動時に構成値を取得します。実行時セッション中に 1 つ以上のコ ネクター・プロパティーの値を変更する場合は、プロパティーの更新メソッドによ って、変更を有効にする方法が決定されます。標準コネクター・プロパティーに は、以下の 4 種類の更新メソッドがあります。

v 動的

変更を System Manager に保管すると、変更が即時に有効になります。例えば WebSphere Message Broker で稼動している場合など、コネクターがスタンドアロ ン・モードで (System Manager から独立して) 稼動している場合は、構成ファイ ルでのみプロパティーを変更できます。この場合、動的更新は実行できません。

• コンポーネント再始動

System Manager でコネクターを停止してから再始動しなければ、変更が有効にな りません。アプリケーション固有コンポーネントまたは統合ブローカーを停止、 再始動する必要はありません。

- サーバー再始動 アプリケーション固有のコンポーネントおよび統合ブローカーを停止して再始動 しなければ、変更が有効になりません。
- エージェント再始動 (ICS のみ) アプリケーション固有のコンポーネントを停止して再始動しなければ、変更が有 効になりません。

特定のプロパティーの更新方法を確認するには、「Connector Configurator」ウィン ドウ内の「更新メソッド」列を参照するか、または次に示すプロパティーの要約の 表の「更新メソッド」列を参照してください。

# 標準プロパティーの要約

表 7 は、標準コネクター構成プロパティーの早見表です。標準プロパティーの依存 関係は RepositoryDirectory に基づいているため、コネクターによっては使用され ないプロパティーがあり、使用する統合ブローカーによってプロパティーの設定が 異なる可能性があります。

コネクターを実行する前に、これらのプロパティーの一部の値を設定する必要があ ります。各プロパティーの詳細については、次のセクションを参照してください。

表 *7.* 標準構成プロパティーの要約

| プロパティー名                       | 指定可能な値                                                                                                    | デフォルト値                       | 更新メソッド         | 注                                                                                     |
|-------------------------------|----------------------------------------------------------------------------------------------------|------------------------------|----------------|---------------------------------------------------------------------------------------|
| AdminInOueue                  | 有効な JMS キュー名                                                                                                    | CONNECTORNAME / ADMININQUEUE | コンポーネン<br>卜再始動 | Delivery Transport<br>は JMS です                                                        |
| AdminOutQueue                 | 有効な JMS キュー名                                                                                                    | CONNECTORNAME/ADMINOUTQUEUE  | コンポーネン<br>ト再始動 | Delivery Transport<br>は JMS です                                                        |
| <b>AgentConnections</b>       | 1から4                                                                                                    | $\mathbf{1}$                 | コンポーネン<br>ト再始動 | Delivery Transport<br>は MQ および<br>IDL: Repository<br>Directory は<br><remote></remote> |
| AgentTraceLevel               | 0 から 5                                                                                                    | $\Theta$                     | 動的             |                                                                                       |
| ApplicationName               | アプリケーション名                                                                                                    | コネクター・アプリケーション<br>名として指定された値 | コンポーネン<br>ト再始動 |                                                                                       |
| <b>BrokerType</b>             | ICS, WMQI, WAS                                                                                                    |                              |                |                                                                                       |
| CharacterEncoding             | ascii7, ascii8, SJIS,<br>Cp949、GBK、Big5、<br>Cp297、Cp273、Cp280、<br>Cp284、Cp037、Cp437<br>注:これは、<br>サポートされる値<br>の一部です。 | ascii7                       | コンポーネン<br>卜再始動 |                                                                                       |
| ConcurrentEventTriggeredFlows | 1 から 32.767                                                                                                    | $\mathbf{1}$                 | コンポーネン<br>卜再始動 | Repository<br>Directory は<br><remote></remote>                                        |
| ContainerManagedEvents        | 値なしまたは JMS                                                                                                    | 値なし                          | コンポーネン<br>ト再始動 | Delivery Transport<br>は JMS です                                                        |
| ControllerStoreAndForwardMode | true または false                                                                                                    | True                         | 動的             | Repository<br>Directory は<br><remote></remote>                                        |
| ControllerTraceLevel          | 0 から 5                                                                                                    | $\Theta$                     | 動的             | Repository<br>Directory は<br><remote></remote>                                        |
| <b>DeliveryQueue</b>          |                                                                                                    | CONNECTORNAME/DELIVERYQUEUE  | コンポーネン<br>ト再始動 | JMS トランスポ<br>ートのみ                                                                     |
| DeliveryTransport             | MQ、IDL、または JMS                                                                                                    | <b>JMS</b>                   | コンポーネン<br>卜再始動 | Repository<br>Directory がロー<br>カルの場合は、<br>値は JMS のみ                                   |

#### 表 *7.* 標準構成プロパティーの要約 *(*続き*)*

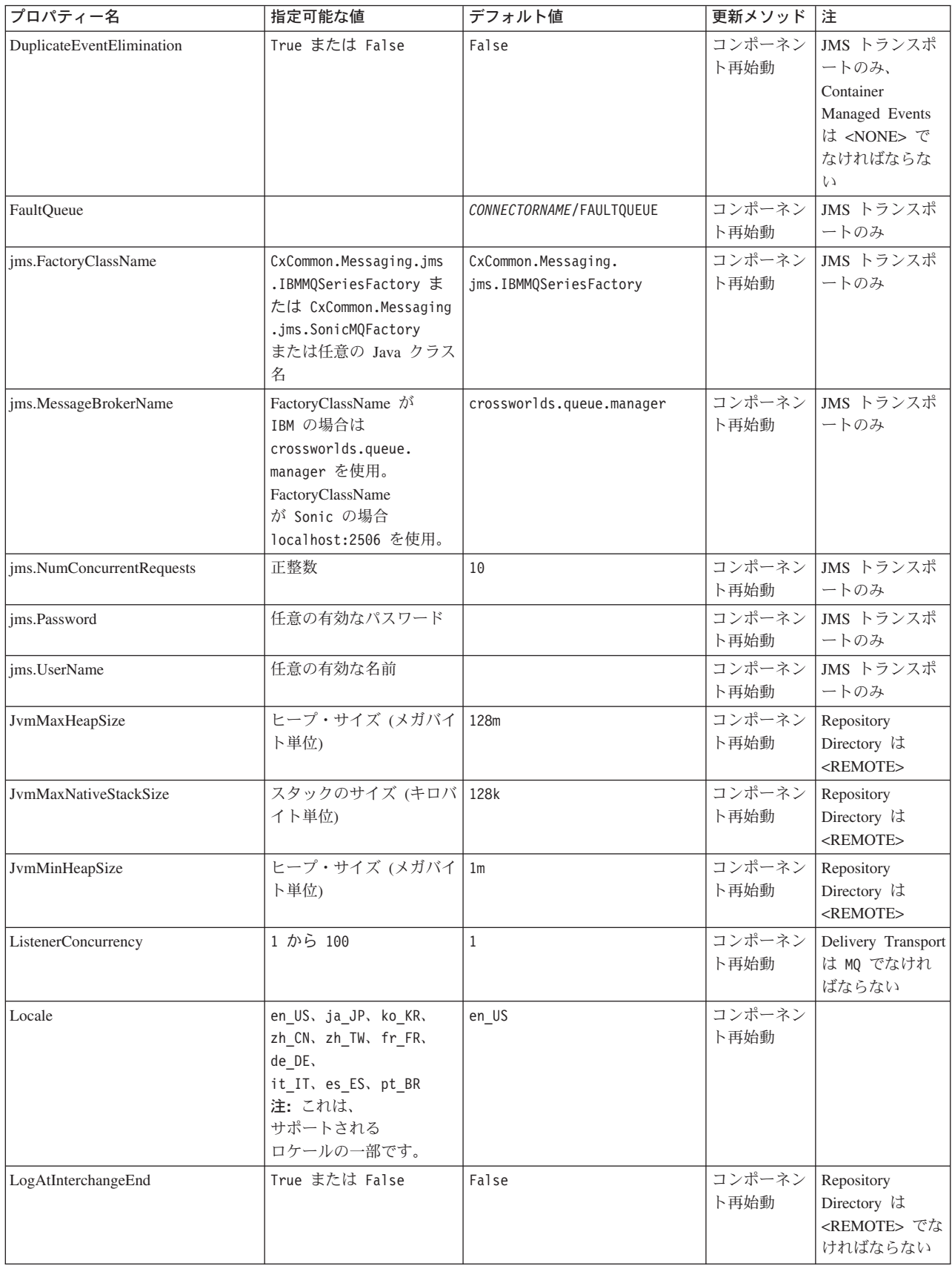

表 *7.* 標準構成プロパティーの要約 *(*続き*)*

| プロパティー名                 | 指定可能な値                                                                                                    | デフォルト値                     | 更新メソッド         | 注                                                                           |
|-------------------------|----------------------------------------------------------------------------------------------------|----------------------------|----------------|-----------------------------------------------------------------------------|
| <b>MaxEventCapacity</b> | 1 から 2147483647                                                                                                 | 2147483647                 | 動的             | Repository<br>Directory は<br><remote> でな<br/>ければならない</remote>               |
| MessageFileName         | パスまたはファイル名                                                                                                    | InterchangeSystem.txt      | コンポーネン<br>ト再始動 |                                                                             |
| MonitorQueue            | 任意の有効なキュー名                                                                                                    | CONNECTORNAME/MONITORQUEUE | コンポーネン<br>ト再始動 | JMS トランスポ<br>ートのみ:<br>DuplicateEvent<br>Elimination は<br>True でなければ<br>ならない |
| OADAutoRestartAgent     | True または False                                                                                                  | False                      | 動的             | Repository<br>Directory は<br><remote> でな<br/>ければならない</remote>               |
| <b>OADMaxNumRetry</b>   | 正数                                                                                                    | 1000                       | 動的             | Repository<br>Directory は<br><remote> でな<br/>ければならない</remote>               |
| OADRetryTimeInterval    | 正数 (単位: 分)                                                                                                    | 10                         | 動的             | Repository<br>Directory は<br><remote> でな<br/>ければならない</remote>               |
| PollEndTime             | HH:MM                                                                                                    | HH:MM                      | コンポーネン<br>卜再始動 |                                                                             |
| PollFrequency           | 正整数 (単位: ミリ秒)<br>no (ポーリングを使用不可<br>にする)<br>key (コネクターのコマン<br>ド・プロンプト・ウィン<br>ドウで文字 p が入力され<br>た場合にのみポーリング<br>する) | 10000                      | 動的             |                                                                             |
| PollOuantity            | 1 から 500                                                                                                    | $\mathbf{1}$               | 再始動            | エージェント   JMS トランスポ<br>ートのみ:<br>Container<br>Managed Events<br>を指定           |
| PollStartTime           | HH:MM(HH は 0 から<br>23、MM は 0 から 59)                                                                             | HH: MM                     | コンポーネン<br>ト再始動 |                                                                             |

#### 表 *7.* 標準構成プロパティーの要約 *(*続き*)*

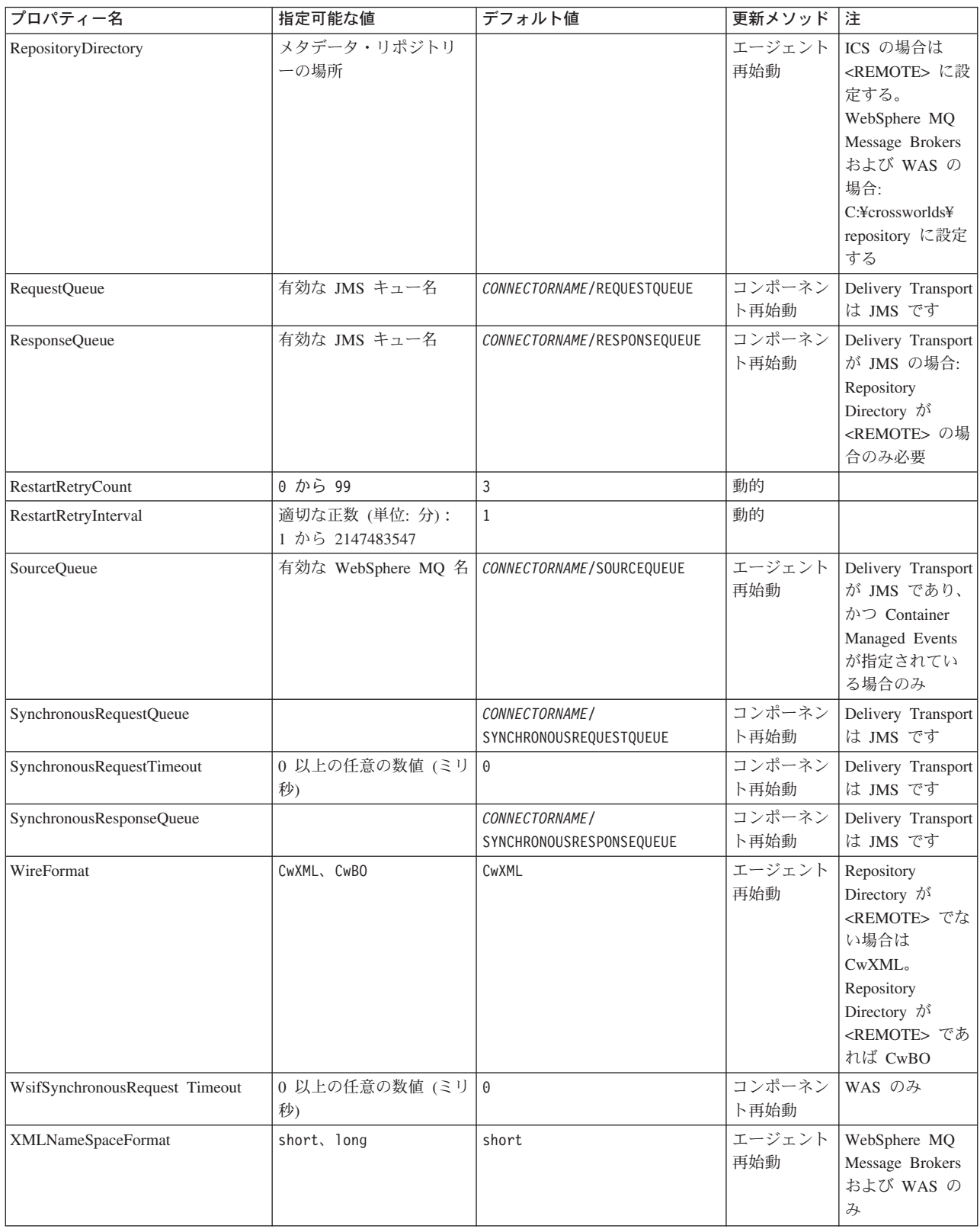

# <span id="page-50-0"></span>標準構成プロパティー

このセクションでは、各標準コネクター構成プロパティーの定義を示します。

### **AdminInQueue**

統合ブローカーからコネクターへ管理メッセージが送信されるときに使用されるキ ューです。

デフォルト値は CONNECTORNAME/ADMININQUEUE です。

## **AdminOutQueue**

コネクターから統合ブローカーへ管理メッセージが送信されるときに使用されるキ ューです。

デフォルト値は CONNECTORNAME/ADMINOUTQUEUE です。

#### **AgentConnections**

RepositoryDirectory が <REMOTE> の場合のみ適用可能です。

AgentConnections プロパティーは、orb.init[] により開かれる ORB 接続の数を制 御します。

デフォルトでは、このプロパティーの値は 1 に設定されます。このデフォルト値を 変更する必要はありません。

### **AgentTraceLevel**

アプリケーション固有のコンポーネントのトレース・メッセージのレベルです。デ フォルトは 0 です。コネクターは、設定されたトレース・レベル以下の該当するト レース・メッセージをすべてデリバリーします。

### **ApplicationName**

コネクターのアプリケーションを一意的に特定する名前です。この名前は、システ ム管理者が WebSphere Business Integration システム環境をモニターするために使用 されます。コネクターを実行する前に、このプロパティーに値を指定する必要があ ります。

## **BrokerType**

使用する統合ブローカー・タイプを指定します。オプションは ICS、WebSphere Message Brokers (WMQI、WMQIB または WBIMB) または WAS です。

## **CharacterEncoding**

文字 (アルファベットの文字、数値表現、句読記号など) から数値へのマッピングに 使用する文字コード・セットを指定します。

注**:** Java ベースのコネクターでは、このプロパティーは使用しません。C++ ベース のコネクターでは、現在、このプロパティーに ascii7 という値が使用されて います。

<span id="page-51-0"></span>デフォルトでは、ドロップ・リストには、サポートされる文字エンコードの一部の みが表示されます。ドロップ・リストに、サポートされる他の値を追加するには、 製品ディレクトリーにある ¥Data¥Std¥stdConnProps.xml ファイルを手動で変更す る必要があります。詳細については、Connector Configurator に関する付録を参照し てください。

#### **ConcurrentEventTriggeredFlows**

RepositoryDirectory が <REMOTE> の場合のみ適用可能です。

コネクターがイベントのデリバリー時に並行処理できるビジネス・オブジェクトの 数を決定します。この属性の値を、並行してマップおよびデリバリーできるビジネ ス・オブジェクトの数に設定します。例えば、この属性の値を 5 に設定すると、5 個のビジネス・オブジェクトが並行して処理されます。デフォルト値は 1 です。

このプロパティーを 1 よりも大きい値に設定すると、ソース・アプリケーションの コネクターが、複数のイベント・ビジネス・オブジェクトを同時にマップして、複 数のコラボレーション・インスタンスにそれらのビジネス・オブジェクトを同時に デリバリーすることができます。これにより、統合ブローカーへのビジネス・オブ ジェクトのデリバリーにかかる時間、特にビジネス・オブジェクトが複雑なマップ を使用している場合のデリバリー時間が短縮されます。ビジネス・オブジェクトの コラボレーションに到達する速度を増大させると、システム全体のパフォーマンス を向上させることができます。

ソース・アプリケーションから宛先アプリケーションまでのフロー全体に並行処理 を実装するには、次のようにする必要があります。

- v Maximum number of concurrent events プロパティーの値を増加して、コラボレ ーションが複数のスレッドを使用できるように構成します。
- 宛先アプリケーション固有コンポーネントが複数の要求を並 行して実行できることを確認します。つまり、このコンポーネントがマルチスレ ッド化されているか、またはコネクター・エージェント並列処理を使用でき、複 数プロセスに対応するよう構成されている必要があります。Parallel Process Degree 構成プロパティーに、1 より大きい値を設定します。

ConcurrentEventTriggeredFlows プロパティーは、順次に実行される単一スレッド 処理であるコネクターのポーリングでは無効です。

#### **ContainerManagedEvents**

このプロパティーにより、JMS イベント・ストアを使用する JMS 対応コネクター が、保証付きイベント・デリバリーを提供できるようになります。保証付きイベン ト・デリバリーでは、イベントはソース・キューから除去され、単一 JMS トラン ザクションとして宛先キューに配置されます。

デフォルト値は No value です。

ContainerManagedEvents を JMS に設定した場合には、保証付きイベント・デリバリ ーを使用できるように次のプロパティーも構成する必要があります。

- PollQuantity =  $1 \text{ } \text{ } \text{ } \text{ } \text{ } \text{ } \text{ } \text{ } 500$
- SourceQueue = CONNECTORNAME/SOURCEQUEUE

<span id="page-52-0"></span>また、MimeType、DHClass、および DataHandlerConfigMOName (オプショナル) プ ロパティーを設定したデータ・ハンドラーも構成する必要があります。これらのプ ロパティーの値を設定するには、Connector Configurator の「データ・ハンドラー」 タブを使用します。「データ・ハンドラー」タブの値のフィールドは、 ContainerManagedEvents を JMS に設定した場合のみ表示されます。

注**:** ContainerManagedEvents を JMS に設定した場合、コネクターはその pollForEvents() メソッドを呼び出さなくなる ため、そのメソッドの機能は使 用できなくなります。

このプロパティーは、DeliveryTransport プロパティーが値 JMS に設定されている 場合にのみ表示されます。

## **ControllerStoreAndForwardMode**

RepositoryDirectory が <REMOTE> の場合のみ適用可能です。

宛先側のアプリケーション固有のコンポーネントが使用不可であることをコネクタ ー・コントローラーが検出した場合に、コネクター・コントローラーが実行する動 作を設定します。

このプロパティーを true に設定した場合、イベントが ICS に到達したときに宛先 側のアプリケーション固有のコンポーネントが使用不可であれば、コネクター・コ ントローラーはそのアプリケーション固有のコンポーネントへの要求をブロックし ます。アプリケーション固有のコンポーネントが作動可能になると、コネクター・ コントローラーはアプリケーション固有のコンポーネントにその要求を転送しま す。

ただし、コネクター・コントローラーが宛先側のアプリケーション固有のコンポー ネントにサービス呼び出し要求を転送した後でこのコンポーネントが使用不可にな った場合、コネクター・コントローラーはその要求を失敗させます。

このプロパティーを false に設定した場合、コネクター・コントローラーは、宛先 側のアプリケーション固有のコンポーネントが使用不可であることを検出すると、 ただちにすべてのサービス呼び出し要求を失敗させます。

デフォルトは true です。

## **ControllerTraceLevel**

RepositoryDirectory が <REMOTE> の場合のみ適用可能です。

コネクター・コントローラーのトレース・メッセージのレベルです。デフォルトは 0 です。

## **DeliveryQueue**

DeliveryTransport が JMS の場合のみ適用されます。

コネクターから統合ブローカーへビジネス・オブジェクトが送信されるときに使用 されるキューです。

デフォルト値は CONNECTORNAME/DELIVERYQUEUE です。

## <span id="page-53-0"></span>**DeliveryTransport**

イベントのデリバリーのためのトランスポート機構を指定します。指定可能な値 は、WebSphere MQ の MQ、CORBA IIOP の IDL、Java Messaging Service の JMS です。

- v ICS がブローカー・タイプの場合は、DeliveryTransport プロパティーの値は MQ、IDL、または JMS が指定可能で、デフォルトは IDL になります。
- RepositoryDirectory がローカル・ディレクトリーの場合は、指定可能な値は JMS のみです。

DeliveryTransport プロパティーに指定されている値が、MQ または IDL である場 合、コネクターは、CORBA IIOP を使用してサービス呼び出し要求と管理メッセー ジを送信します。

#### **WebSphere MQ** および **IDL**

イベントのデリバリー・トランスポートには、IDL ではなく WebSphere MQ を使 用してください (1 種類の製品だけを使用する必要がある場合を除きます)。 WebSphere MQ が IDL よりも優れている点は以下のとおりです。

v 非同期 (ASYNC) 通信:

WebSphere MQ を使用すると、アプリケーション固有のコンポーネントは、サー バーが利用不能である場合でも、イベントをポーリングして永続的に格納するこ とができます。

- v サーバー・サイド・パフォーマンス: WebSphere MQ を使用すると、サーバー・サイドのパフォーマンスが向上しま す。最適化モードでは、WebSphere MQ はイベントへのポインターのみをリポジ トリー・データベースに格納するので、実際のイベントは WebSphere MQ キュ ー内に残ります。これにより、サイズが大きい可能性のあるイベントをリポジト リー・データベースに書き込む必要がありません。
- v エージェント・サイド・パフォーマンス: WebSphere MQ を使用すると、アプリケーション固有のコンポーネント側のパフ ォーマンスが向上します。WebSphere MQ を使用すると、コネクターのポーリン グ・スレッドは、イベントを選出した後、コネクターのキューにそのイベントを 入れ、次のイベントを選出します。この方法は IDL よりも高速で、IDL の場 合、コネクターのポーリング・スレッドは、イベントを選出した後、ネットワー ク経由でサーバー・プロセスにアクセスしてそのイベントをリポジトリー・デー タベースに永続的に格納してから、次のイベントを選出する必要があります。

#### **JMS**

Java Messaging Service (JMS) を使用しての、コネクターとクライアント・コネクタ ー・フレームワークとの間の通信を可能にします。

JMS をデリバリー・トランスポートとして選択する場合は、 jms.MessageBrokerName、jms.FactoryClassName、jms.Password、jms.UserName な どの追加の JMS プロパティーが Connector Configurator 内に表示されます。このう ち最初の 2 つは、このトランスポートの必須プロパティーです。

重要**:** 以下の環境では、コネクターに JMS トランスポート機構を使用すると、メモ リー制限が発生することもあります。

- <span id="page-54-0"></span> $\bullet$  AIX 5.0
- WebSphere MO 5.3.0.1
- ICS が統合ブローカーの場合

この環境では、WebSphere MQ クライアント内でメモリーが使用されるため、(サー バー・サイドの) コネクター・コントローラーと (クライアント・サイドの) コネク ターの両方を始動するのは困難な場合があります。ご使用のシステムのプロセス・ ヒープ・サイズが 768M 未満である場合には、次のように設定することをお勧めし ます。

• CWSharedEnv.sh スクリプト内で LDR CNTRL 環境変数を設定する。

このスクリプトは、製品ディレクトリー配下の ¥bin ディレクトリーにありま す。テキスト・エディターを使用して、CWSharedEnv.sh スクリプトの最初の行と して次の行を追加します。

export LDR\_CNTRL=MAXDATA=0x30000000

この行は、ヒープ・メモリーの使用量を最大 768 MB (3 セグメント \* 256 MB) に制限します。プロセス・メモリーがこの制限値を超えると、ページ・スワッピ ングが発生し、システムのパフォーマンスに悪影響を与える場合があります。

v IPCCBaseAddress プロパティーの値を 11 または 12 に設定する。このプロパテ ィーの詳細については、「システム・インストール・ガイド *(UNIX* 版*)*」を参照 してください。

#### **DuplicateEventElimination**

このプロパティーを true に設定すると、JMS 対応コネクターによるデリバリー・ キューへの重複イベントのデリバリーが防止されます。この機能を使用するには、 コネクターに対し、アプリケーション固有のコード内でビジネス・オブジェクトの **ObjectEventId** 属性として一意のイベント ID が設定されている必要があります。 これはコネクター開発時に設定されます。

- このプロパティーは、false に設定することもできます。
- 注**:** DuplicateEventElimination を true に設定する際は、MonitorQueue プロパテ ィーを構成して保証付きイベント・デリバリーを使用可能にする必要がありま す。

## **FaultQueue**

コネクターでメッセージを処理中にエラーが発生すると、コネクターは、そのメッ セージを状況表示および問題説明とともにこのプロパティーに指定されているキュ ーに移動します。

デフォルト値は CONNECTORNAME/FAULTQUEUE です。

#### **JvmMaxHeapSize**

エージェントの最大ヒープ・サイズ (メガバイト単位)。このプロパティーは、 RepositoryDirectory の値が <REMOTE> の場合のみ適用できます。

デフォルト値は 128M です。

## <span id="page-55-0"></span>**JvmMaxNativeStackSize**

エージェントの最大ネイティブ・スタック・サイズ (キロバイト単位)。このプロパ ティーは、RepositoryDirectory の値が <REMOTE> の場合のみ適用できます。

デフォルト値は 128K です。

#### **JvmMinHeapSize**

エージェントの最小ヒープ・サイズ (メガバイト単位)。このプロパティーは、 RepositoryDirectory の値が <REMOTE> の場合のみ適用できます。

デフォルト値は 1M です。

## **jms.FactoryClassName**

JMS プロバイダーのためにインスタンスを生成するクラス名を指定します。JMS を デリバリー・トランスポート機構 (DeliveryTransport) として選択する際は、このコ ネクター・プロパティーを必ず設定してください。

デフォルトは CxCommon.Messaging.jms.IBMMQSeriesFactory です。

#### **jms.MessageBrokerName**

JMS プロバイダーのために使用するブローカー名を指定します。JMS をデリバリ ー・トランスポート機構 (DeliveryTransport) として選択する際は、このコネクタ ー・プロパティーを必ず設定してください。

デフォルトは crossworlds.queue.manager です。

### **jms.NumConcurrentRequests**

コネクターに対して同時に送信することができる並行サービス呼び出し要求の数 (最大値) を指定します。この最大値に達した場合、新規のサービス呼び出し要求は ブロックされ、既存のいずれかの要求が完了した後で処理されます。

デフォルト値は 10 です。

#### **jms.Password**

JMS プロバイダーのためのパスワードを指定します。このプロパティーの値はオプ ションです。

デフォルトはありません。

#### **jms.UserName**

JMS プロバイダーのためのユーザー名を指定します。このプロパティーの値はオプ ションです。

デフォルトはありません。

#### <span id="page-56-0"></span>**ListenerConcurrency**

このプロパティーは、統合ブローカーとして ICS を使用する場合の MQ Listener でのマルチスレッド化をサポートしています。このプロパティーにより、データベ ースへの複数イベントの書き込み操作をバッチ処理できるので、システム・パフォ ーマンスが向上します。デフォルト値は 1 です。

このプロパティーは、MQ トランスポートを使用するコネクターにのみ適用されま す。DeliveryTransport プロパティーには MQ を設定してください。

#### **Locale**

言語コード、国または地域、および、希望する場合には、関連した文字コード・セ ットを指定します。このプロパティーの値は、データの照合やソート順、日付と時 刻の形式、通貨記号などの国/地域別情報を決定します。

ロケール名は、次の書式で指定します。

*ll\_TT.codeset*

ここで、以下のように説明されます。

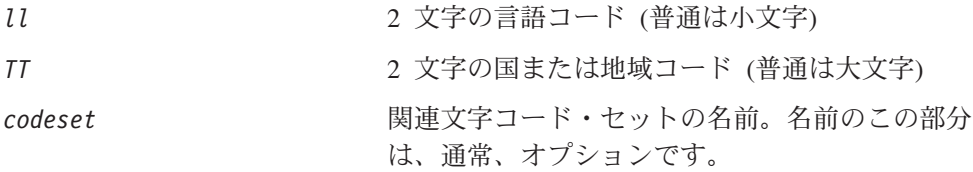

デフォルトでは、ドロップ・リストには、サポートされるロケールの一部のみが表 示されます。ドロップ・リストに、サポートされる他の値を追加するには、製品デ ィレクトリーにある ¥Data¥Std¥stdConnProps.xml ファイルを手動で変更する必要 があります。詳細については、Connector Configurator に関する付録を参照してくだ さい。

デフォルト値は en US です。コネクターがグローバル化に対応していない場合、こ のプロパティーの有効な値は en US のみです。特定のコネクターがグローバル化に 対応しているかどうかを判別するには、以下の Web サイトにあるコネクターのバ ージョン・リストを参照してください。

http://www.ibm.com/software/websphere/wbiadapters/infocenter、または http://www.ibm.com/websphere/integration/wicserver/infocenter

## **LogAtInterchangeEnd**

RepositoryDirectory が <REMOTE> の場合のみ適用可能です。

統合ブローカーのログ宛先にエラーを記録するかどうかを指定します。ブローカー のログ宛先にログを記録すると、電子メール通知もオンになります。これにより、 エラーまたは致命的エラーが発生すると、InterchangeSystem.cfg ファイルに指定 された MESSAGE RECIPIENT に対する電子メール・メッセージが生成されます。

例えば、LogAtInterChangeEnd を true に設定した場合にコネクターからアプリケ ーションへの接続が失われると、指定されたメッセージ宛先に電子メール・メッセ ージが送信されます。デフォルトは false です。

### <span id="page-57-0"></span>**MaxEventCapacity**

コントローラー・バッファー内のイベントの最大数。このプロパティーはフロー制 御が使用し、RepositoryDirectory プロパティーの値が <REMOTE> の場合のみ適 用できます。

値は 1 から 2147483647 の間の正整数です。デフォルト値は 2147483647 です。

#### **MessageFileName**

コネクター・メッセージ・ファイルの名前です。メッセージ・ファイルの標準位置 は ¥connectors¥messages です。メッセージ・ファイルが標準位置に格納されてい ない場合は、メッセージ・ファイル名を絶対パスで指定します。

コネクター・メッセージ・ファイルが存在しない場合は、コネクターは InterchangeSystem.txt をメッセージ・ファイルとして使用します。このファイル は、製品ディレクトリーに格納されています。

注**:** 特定のコネクターについて、コネクター独自のメッセージ・ファイルがあるか どうかを判別するには、該当するアダプターのユーザー・ガイドを参照してく ださい。

## **MonitorQueue**

コネクターが重複イベントをモニターするために使用する論理キューです。このプ ロパティーは、DeliveryTransport プロパティー値が JMS であり、かつ DuplicateEventElimination が TRUE に設定されている場合にのみ使用されます。

デフォルト値は CONNECTORNAME/MONITORQUEUE です。

#### **OADAutoRestartAgent**

RepositoryDirectory が <REMOTE> の場合のみ有効です。

コネクターが自動再始動およびリモート再始動機能を使用するかどうかを指定しま す。この機能では、MQ により起動される Object Activation Daemon (OAD) を使用 して、異常シャットダウン後にコネクターを再始動したり、System Monitor からリ モート・コネクターを始動したりします。

自動再始動機能およびリモート再始動機能を使用可能にするには、このプロパティ ーを true に設定する必要があります。MQ によりトリガーされる OAD 機能の構 成方法については、「システム・インストール・ガイド *(Windows* 版*)*」または「<sup>シ</sup> ステム・インストール・ガイド *(UNIX* 版*)*」を参照してください。

デフォルト値は false です。

#### **OADMaxNumRetry**

RepositoryDirectory が <REMOTE> の場合のみ有効です。

異常シャットダウンの後で MQ によりトリガーされる OAD がコネクターの再始動 を自動的に試行する回数の最大数を指定します。このプロパティーを有効にするた めには、OADAutoRestartAgent プロパティーを true に設定する必要があります。

デフォルト値は 1000 です。

## <span id="page-58-0"></span>**OADRetryTimeInterval**

RepositoryDirectory が <REMOTE> の場合のみ有効です。

MQ によりトリガーされる OAD の再試行時間間隔の分数を指定します。コネクタ ー・エージェントがこの再試行時間間隔内に再始動しない場合は、コネクター・コ ントローラーはコネクター・エージェントを再び再始動するように OAD に要求し ます。OAD はこの再試行プロセスを OADMaxNumRetry プロパティーで指定された回 数だけ繰り返します。このプロパティーを有効にするためには、 OADAutoRestartAgent プロパティーを true に設定する必要があります。

デフォルトは 10 です。

## **PollEndTime**

イベント・キューのポーリングを停止する時刻です。形式は HH:MM です。ここで、 *HH* は 0 から 23 時を表し、*MM* は 0 から 59 分を表します。

このプロパティーには必ず有効な値を指定してください。デフォルト値は HH:MM で すが、この値は必ず変更する必要があります。

### **PollFrequency**

ポーリング・アクション間の時間の長さです。PollFrequency は以下の値のいずれ かに設定します。

- v ポーリング・アクション間のミリ秒数。
- v ワード key。コネクターは、コネクターのコマンド・プロンプト・ウィンドウで 文字 p が入力されたときにのみポーリングを実行します。このワードは小文字で 入力します。
- v ワード no。コネクターはポーリングを実行しません。このワードは小文字で入力 します。

デフォルトは 10000 です。

重要**:** 一部のコネクターでは、このプロパティーの使用が制限されています。この プロパティーが使用されるかどうかを特定のコネクターについて判別するに は、該当するアダプター・ガイドのインストールと構成についての章を参照 してください。

### **PollQuantity**

コネクターがアプリケーションからポーリングする項目の数を指定します。アダプ ターにコネクター固有のポーリング数設定プロパティーがある場合、標準プロパテ ィーの値は、このコネクター固有のプロパティーの設定値によりオーバーライドさ れます。

#### **PollStartTime**

イベント・キューのポーリングを開始する時刻です。形式は *HH:MM* です。ここで、 *HH* は 0 から 23 時を表し、*MM* は 0 から 59 分を表します。

このプロパティーには必ず有効な値を指定してください。デフォルト値は HH:MM で すが、この値は必ず変更する必要があります。

#### <span id="page-59-0"></span>**RequestQueue**

統合ブローカーが、ビジネス・オブジェクトをコネクターに送信するときに使用さ れるキューです。

デフォルト値は CONNECTOR/REQUESTQUEUE です。

#### **RepositoryDirectory**

コネクターが XML スキーマ文書を読み取るリポジトリーの場所です。この XML スキーマ文書には、ビジネス・オブジェクト定義のメタデータが含まれています。

統合ブローカーが ICS の場合はこの値を <REMOTE> に設定する必要があります。 これは、コネクターが InterChange Server リポジトリーからこの情報を取得するた めです。

統合ブローカーが WebSphere Message Broker または WAS の場合は、この値を <*local directory*> に設定する必要があります。

#### **ResponseQueue**

DeliveryTransport が JMS の場合のみ適用可能で、RepositoryDirectory が <REMOTE> の場合のみ必須です。

JMS 応答キューを指定します。JMS 応答キューは、応答メッセージをコネクター・ フレームワークから統合ブローカーへデリバリーします。統合ブローカーが ICS の 場合、サーバーは要求を送信し、JMS 応答キューの応答メッセージを待ちます。

#### **RestartRetryCount**

コネクターによるコネクター自体の再始動の試行回数を指定します。このプロパテ ィーを並列コネクターに対して使用する場合、コネクターのマスター側のアプリケ ーション固有のコンポーネントがスレーブ側のアプリケーション固有のコンポーネ ントの再始動を試行する回数が指定されます。

デフォルトは 3 です。

#### **RestartRetryInterval**

コネクターによるコネクター自体の再始動の試行間隔を分単位で指定します。この プロパティーを並列コネクターに対して使用する場合、コネクターのマスター側の アプリケーション固有のコンポーネントがスレーブ側のアプリケーション固有のコ ンポーネントの再始動を試行する間隔が指定されます。指定可能な値の範囲は 1 か ら 2147483647 です。

デフォルトは 1 です。

## **SourceQueue**

DeliveryTransport が JMS で、ContainerManagedEvents が指定されている場合のみ 適用されます。

<span id="page-60-0"></span>JMS イベント・ストアを使用する JMS 対応コネクターでの保証付きイベント・デ リバリーをサポートするコネクター・フレームワークに、JMS ソース・キューを指 定します。詳細については、 42 ページの『[ContainerManagedEvents](#page-51-0)』を参照してく ださい。

デフォルト値は CONNECTOR/SOURCEQUEUE です。

### **SynchronousRequestQueue**

DeliveryTransport が JMS の場合のみ適用されます。

同期応答を要求する要求メッセージを、コネクター・フレームワークからブローカ ーに配信します。このキューは、コネクターが同期実行を使用する場合にのみ必要 です。同期実行の場合、コネクター・フレームワークは、SynchronousRequestQueue にメッセージを送信し SynchronousResponseQueue でブローカーから戻される応答 を待機します。コネクターに送信される応答メッセージには、元のメッセージの ID を指定する 相関 ID が含まれています。

デフォルトは CONNECTORNAME/SYNCHRONOUSREQUESTQUEUE です。

## **SynchronousResponseQueue**

DeliveryTransport が JMS の場合のみ適用されます。

同期要求に対する応答として送信される応答メッセージを、ブローカーからコネク ター・フレームワークに配信します。このキューは、コネクターが同期実行を使用 する場合にのみ必要です。

デフォルトは CONNECTORNAME/SYNCHRONOUSRESPONSEQUEUE です。

#### **SynchronousRequestTimeout**

DeliveryTransport が JMS の場合のみ適用されます。

コネクターが同期要求への応答を待機する時間を分単位で指定します。コネクター は、指定された時間内に応答を受信できなかった場合、元の同期要求メッセージを エラー・メッセージとともに障害キューに移動します。

デフォルト値は 0 です。

## **WireFormat**

トランスポートのメッセージ・フォーマットです。

- v RepositoryDirectory がローカル・ディレクトリーの場合は、設定は CwXML にな ります。
- v RepositoryDirectory の値が <REMOTE> の場合には、設定値は CwBO です。

## **WsifSynchronousRequest Timeout**

WAS 統合ブローカーでのみ使用されます。

<span id="page-61-0"></span>コネクターが同期要求への応答を待機する時間を分単位で指定します。コネクター は、指定された時間内に応答を受信できなかった場合、元の同期要求メッセージを エラー・メッセージとともに障害キューに移動します。

デフォルト値は 0 です。

## **XMLNameSpaceFormat**

WebSphere Message Brokers および WAS 統合ブローカーでのみ使用されます。

ビジネス・オブジェクト定義の XML 形式でネーム・スペースを short と long の どちらにするかをユーザーが指定できるようにするための、強力なプロパティーで す。

デフォルト値は short です。

# 付録 **B. Connector Configurator**

この付録では、Connector Configurator を使用してアダプターの構成プロパティー値 を設定する方法について説明します。

Connector Configurator を使用して次の作業を行います。

- コネクターを構成するためのコネクター固有のプロパティー・テンプレートを作 成する
- v 構成ファイルを作成する
- v 構成ファイル内のプロパティーを設定する
- 注**:**

本書では、ディレクトリー・パスの規則として円記号 (¥) を使用します。UNIX システムを使用している場合は、円記号をスラッシュ (/) に置き換えてくださ い。また、各オペレーティング・システムの規則に従ってください。

この付録では、次のトピックについて説明します。

- **•** 『Connector Configurator の概要』
- 54 ページの『[Connector Configurator](#page-63-0) の始動』
- v 55 [ページの『コネクター固有のプロパティー・テンプレートの作成』](#page-64-0)
- 58 [ページの『新しい構成ファイルを作成』](#page-67-0)
- 61 [ページの『構成ファイル・プロパティーの設定』](#page-70-0)
- v 69 [ページの『グローバル化環境における](#page-78-0) Connector Configurator の使用』

#### **Connector Configurator** の概要

Connector Configurator では、次の統合ブローカーで使用するアダプターのコネクタ ー・コンポーネントを構成できます。

- WebSphere InterChange Server (ICS)
- WebSphere MQ Integrator、WebSphere MQ Integrator Broker、および WebSphere Business Integration Message Broker (WebSphere Message Brokers (WMQI) と総 称)
- WebSphere Application Server (WAS)

Connector Configurator を使用して次の作業を行います。

- v コネクターを構成するためのコネクター固有のプロパティー・テンプレートを作 成します。
- コネクター構成ファイルを作成します。インストールするコネクターごとに構成 ファイルを 1 つ作成する必要があります。
- v 構成ファイル内のプロパティーを設定します。 場合によっては、コネクター・テンプレートでプロパティーに対して設定されて いるデフォルト値を変更する必要があります。また、サポートされるビジネス・ オブジェクト定義と、ICS の場合はコラボレーションとともに使用するマップを

<span id="page-63-0"></span>指定し、必要に応じてメッセージング、ロギング、トレース、およびデータ・ハ ンドラー・パラメーターを指定する必要があります。

Connector Configurator の実行モードと使用する構成ファイルのタイプは、実行する 統合ブローカーによって異なる場合があります。例えば、使用している統合ブロー カーが WMQI の場合、Connector Configurator を System Manager から実行するの ではなく、直接実行します (『スタンドアロン・モードでの Configurator の実行』 を参照)。

コネクター構成プロパティーには、標準の構成プロパティー (すべてのコネクター がもつプロパティー) と、コネクター固有のプロパティー (特定のアプリケーション またはテクノロジーのためにコネクターで必要なプロパティー) とが含まれます。

標準プロパティーはすべてのコネクターにより使用されるので、標準プロパティー を新規に定義する必要はありません。ファイルを作成すると、Connector Configurator により標準プロパティーがこの構成ファイルに挿入されます。ただし、 Connector Configurator で各標準プロパティーの値を設定する必要があります。

標準プロパティーの範囲は、ブローカーと構成によって異なる可能性があります。 特定のプロパティーに特定の値が設定されている場合にのみ使用できるプロパティ ーがあります。Connector Configurator の「標準のプロパティー」ウィンドウには、 特定の構成で設定可能なプロパティーが表示されます。

ただしコネクター固有プロパティーの場合は、最初にプロパティーを定義し、その 値を設定する必要があります。このため、特定のアダプターのコネクター固有プロ パティーのテンプレートを作成します。システム内で既にテンプレートが作成され ている場合には、作成されているテンプレートを使用します。システム内でまだテ ンプレートが作成されていない場合には、55 [ページの『新規テンプレートの作成』](#page-64-0) のステップに従い、テンプレートを新規に作成します。

注**:** Connector Configurator は、Windows 環境内でのみ実行されます。UNIX 環境で コネクターを実行する場合には、Windows で Connector Configurator を使用し て構成ファイルを変更し、このファイルを UNIX 環境へコピーします。

## **Connector Configurator** の始動

以下の 2 種類のモードで Connector Configurator を開始および実行できます。

- スタンドアロン・モードで個別に実行
- System Manager から

## スタンドアロン・モードでの **Configurator** の実行

どのブローカーを実行している場合にも、Connector Configurator を個別に実行し、 コネクター構成ファイルを編集できます。

これを行うには、以下のステップを実行します。

- v 「スタート」**>**「プログラム」から、「**IBM WebSphere InterChange Server**」**>**「**IBM WebSphere Business Integration Toolset**」**>**「開発」 **>**「**Connector Configurator**」をクリックします。
- v 「ファイル」**>**「新規」**>**「構成ファイル」を選択します。

<span id="page-64-0"></span>v 「システム接続**: Integration Broker**」の隣のプルダウン・メニューをクリック します。使用しているブローカーに応じて、ICS、WebSphere Message Brokers、 または WAS を選択します。

Connector Configurator を個別に実行して構成ファイルを生成してから、System Manager に接続してこの構成ファイルを System Manager プロジェクトに保存する こともできます (60 [ページの『構成ファイルの完成』を](#page-69-0)参照)。

# **System Manager** からの **Configurator** の実行

System Manager から Connector Configurator を実行できます。

Connector Configurator を実行するには、以下のステップを実行します。

- 1. System Manager を開きます。
- 2. 「System Manager」ウィンドウで、「統合コンポーネント・ライブラリー」アイ コンを展開し、「コネクター」を強調表示します。
- 3. System Manager メニュー・バーから、「ツール」**>**「**Connector Configurator」**をクリックします。「Connector Configurator」ウィンドウが開 き、「新規コネクター」ダイアログ・ボックスが表示されます。
- 4. 「システム接続**: Integration Broker**」の隣のプルダウン・メニューをクリック します。使用しているブローカーに応じて、ICS、WebSphere Message Brokers、 または WAS を選択します。

既存の構成ファイルを編集するには、以下のステップを実行します。

- 1. 「System Manager」ウィンドウの「コネクター」フォルダーで構成ファイルを選 択し、右クリックします。Connector Configurator が開き、この構成ファイルの 統合ブローカー・タイプおよびファイル名が上部に表示されます。
- 2. 「標準のプロパティー」タブをクリックし、この構成ファイルに含まれるプロ パティーを確認します。

# コネクター固有のプロパティー・テンプレートの作成

コネクターの構成ファイルを作成するには、コネクター固有プロパティーのテンプ レートとシステム提供の標準プロパティーが必要です。

コネクター固有プロパティーのテンプレートを新規に作成するか、または既存のフ ァイルをテンプレートとして使用します。

- v テンプレートの新規作成については、『新規テンプレートの作成』を参照してく ださい。
- v 既存のファイルを使用する場合には、既存のテンプレートを変更し、新しい名前 でこのテンプレートを保管します。

## 新規テンプレートの作成

このセクションでは、テンプレートでプロパティーを作成し、プロパティーの一般 特性および値を定義し、プロパティー間の依存関係を指定する方法について説明し ます。次にそのテンプレートを保管し、新規コネクター構成ファイルを作成するた めのベースとして使用します。

テンプレートは以下のように作成します。

- 1. 「ファイル」**>**「新規」**>**「コネクター固有プロパティー・テンプレート **(Connector-Specific Property Template)**」とクリックします。
- 2. 以下のフィールドを含む「コネクター固有プロパティー・テンプレート **(Connector-Specific Property Template)**」ダイアログ・ボックスが表示され ます。
	- v 「テンプレート」、「名前」 このテンプレートが使用されるコネクター (またはコネクターのタイプ) を表 す固有の名前を入力します。テンプレートから新規構成ファイルを作成するた めのダイアログ・ボックスを開くと、この名前が再度表示されます。
	- v 「旧テンプレート」、「変更する既存のテンプレートを選択してください」 「テンプレート名」表示に、現在使用可能なすべてのテンプレートの名前が表 示されます。
	- v テンプレートに含まれているコネクター固有のプロパティー定義を調べるに は、「テンプレート名」表示でそのテンプレートの名前を選択します。そのテ ンプレートに含まれているプロパティー定義のリストが「テンプレートのプレ ビュー」表示に表示されます。テンプレートを作成するときには、コネクター に必要なプロパティー定義に類似したプロパティー定義が含まれている既存の テンプレートを使用できます。
- 3. 「テンプレート名」表示からテンプレートを選択し、その名前を「名前の検索 **(Find Name)**」フィールドに入力し (または「テンプレート名」で自分の選択項 目を強調表示し)、「次へ」をクリックします。

ご使用のコネクターで使用するコネクター固有のプロパティーが表示されるテンプ レートが見つからない場合は、自分で作成する必要があります。

#### 一般特性の指定

「次へ」をクリックしてテンプレートを選択すると、「プロパティー**:** コネクター 固有プロパティー・テンプレート」ダイアログ・ボックスが表示されます。このダ イアログ・ボックスには、定義済みプロパティーの「一般」特性のタブと「値」の 制限のタブがあります。「一般」表示には以下のフィールドがあります。

v 一般**:**

```
プロパティー・タイプ
更新されたメソッド
説明
```
- v フラグ 標準フラグ
- v カスタム・フラグ フラグ

プロパティーの一般特性の選択を終えたら、「値」タブをクリックします。

#### 値の指定

「値」タブを使用すると、プロパティーの最大長、最大複数値、デフォルト値、ま たは値の範囲を設定できます。編集可能な値も許可されます。これを行うには、以 下のステップを実行します。

- 1. 「値」タブをクリックします。「一般」のパネルに代わって「値」の表示パネル が表示されます。
- 2. 「プロパティーを編集」表示でプロパティーの名前を選択します。
- 3. 「最大長」および「最大複数値」のフィールドで、変更を行ってください。次の ステップで説明するように、プロパティーの「プロパティー値」ダイアログ・ボ ックスを開かない限り、そのプロパティーの変更内容は受け入れられませんの で、注意してください。
- 4. 値テーブルの左上の隅にあるボックスを右マウス・ボタンでクリックしてから、 「追加」をクリックします。「プロパティー値」ダイアログ・ボックスが表示さ れます。このダイアログ・ボックスではプロパティーのタイプに応じて、値のみ を入力できる場合と、値と範囲の両方を入力できる場合があります。適切な値ま たは範囲を入力し、「**OK**」をクリックします。
- 5. 「値」パネルがリフレッシュされ、「最大長」および「最大複数値」で行った変 更が表示されます。以下のような 3 つの列があるテーブルが表示されます。

「値」の列には、「プロパティー値」ダイアログ・ボックスで入力した値と、作 成した以前の値が表示されます。

「デフォルト値」の列では、値のいずれかをデフォルトとして指定することがで きます。

「値の範囲」の列には、「プロパティー値」ダイアログ・ボックスで入力した範 囲が表示されます。

値が作成されて、グリッドに表示されると、そのテーブルの表示内から編集でき るようになります。テーブルにある既存の値の変更を行うには、その行の行番号 をクリックして行全体を選択します。次に「値」フィールドを右マウス・ボタン でクリックし、「値の編集 **(Edit Value)**」をクリックします。

#### 依存関係の設定

「一般」タブと「値」タブで変更を行ったら、「次へ」をクリックします。「依存 関係**:** コネクター固有プロパティー・テンプレート」ダイアログ・ボックスが表示 されます。

依存プロパティーは、別のプロパティーの値が特定の条件に合致する場合にのみ、 テンプレートに組み込まれて、構成ファイルで使用されるプロパティーです。例え ば、テンプレートに PollQuantity が表示されるのは、トランスポート機構が JMS であり、DuplicateEventElimination が True に設定されている場合のみです。 プロパティーを依存プロパティーとして指定し、依存する条件を設定するには、以 下のステップを実行します。

- 1. 「使用可能なプロパティー」表示で、依存プロパティーとして指定するプロパテ ィーを選択します。
- 2. 「プロパティーを選択」フィールドで、ドロップダウン・メニューを使用して、 条件値を持たせるプロパティーを選択します。
- 3. 「条件演算子」フィールドで以下のいずれかを選択します。
	- == (等しい)
	- != (等しくない)
	- > (より大)
	- < (より小)

<span id="page-67-0"></span>>= (より大か等しい)

<= (より小か等しい)

- 4. 「条件値」フィールドで、依存プロパティーをテンプレートに組み込むために必 要な値を入力します。
- 5. 「使用可能なプロパティー」表示で強調表示された依存プロパティーで、矢印を クリックし、「依存プロパティー」表示に移動させます。
- 6. 「完了 **(Finish)**」をクリックします。Connector Configurator により、XML 文書 として入力した情報が、Connector Configurator がインストールされている ¥bin ディレクトリーの ¥data¥app の下に保管されます。

# 新しい構成ファイルを作成

構成ファイルを新規に作成するには、最初に統合ブローカーを選択します。選択し たブローカーによって、構成ファイルに記述されるプロパティーが決まります。

ブローカーを選択するには、以下のステップを実行します。

- v Connector Configurator のホーム・メニューで、「ファイル」**>**「新規」**>**「コネク ター構成」をクリックします。「新規コネクター」ダイアログ・ボックスが表示 されます。
- v 「統合ブローカー」フィールドで、ICS 接続、WebSphere Message Brokers 接 続、WAS 接続のいずれかを選択します。
- この章で後述する説明に従って**「新規コネクター」**ウィンドウの残りのフィール ドを入力します。

また、以下の作業も実行できます。

• 「System Manager」ウィンドウで「コネクター」フォルダーを右クリックし、 「新規コネクターの作成」を選択します。Connector Configurator が開き、「新規 コネクター」ダイアログ・ボックスが表示されます。

### コネクター固有のテンプレートからの構成ファイルの作成

コネクター固有のテンプレートを作成すると、そのテンプレートを使用して構成フ ァイルを作成できます。

- 1. 「ファイル」**>**「新規」**>**「コネクター構成」をクリックします。
- 2. 以下のフィールドを含む「新規コネクター」ダイアログ・ボックスが表示されま す。
	- v 名前

コネクターの名前を入力します。名前では大文字と小文字が区別されます。入 力する名前は、システムにインストールされているコネクターのファイル名に 対応した一意の名前でなければなりません。

重要**:** Connector Configurator では、入力された名前のスペルはチェックされ ません。名前が正しいことを確認してください。

• システム接続

ICS 接続、WebSphere Message Brokers 接続、WAS のいずれかをクリックし ます。

v 「コネクター固有プロパティー・テンプレート **(Connector-Specific Property Template)**」を選択します。

ご使用のコネクター用に設計したテンプレートの名前を入力します。「テンプ レート名」表示に、使用可能なテンプレートが表示されます。「テンプレート 名」表示で名前を選択すると、「プロパティー・テンプレートのプレビュー」 表示に、そのテンプレートで定義されているコネクター固有のプロパティーが 表示されます。

使用するテンプレートを選択し、「**OK**」をクリックします。

- 3. 構成しているコネクターの構成画面が表示されます。タイトル・バーに、統合ブ ローカーとコネクターの名前が表示されます。ここですべてのフィールドに値を 入力して定義を完了するか、ファイルを保管して後でフィールドに値を入力する かを選択できます。
- 4. ファイルを保管するには、「ファイル」**>**「保管」**>**「ファイルに」をクリックす るか、「ファイル」**>**「保管」**>**「プロジェクトに」をクリックします。プロジェ クトに保管するには、System Manager が実行中でなければなりません。 ファイルとして保管する場合は、「ファイル・コネクターを保管」ダイアログ・ ボックスが表示されます。\*.cfg をファイル・タイプとして選択し、「ファイル 名」フィールド内に名前が正しいスペル (大文字と小文字の区別を含む) で表示 されていることを確認してから、ファイルを保管するディレクトリーにナビゲー トし、「保管」をクリックします。Connector Configurator のメッセージ・パネ ルの状況表示に、構成ファイルが正常に作成されたことが示されます。
	- 重要**:** ここで設定するディレクトリー・パスおよび名前は、コネクターの始動フ ァイルで指定するコネクター構成ファイルのパスおよび名前に一致してい る必要があります。
- 5. この章で後述する手順に従って、「Connector Configurator」ウィンドウの各タブ にあるフィールドに値を入力し、コネクター定義を完了します。

## 既存ファイルの使用

使用可能な既存ファイルは、以下の 1 つまたは複数の形式になります。

- コネクター定義ファイル。 コネクター定義ファイルは、特定のコネクターのプロパティーと、適用可能なデ フォルト値がリストされたテキスト・ファイルです。コネクターの配布パッケー ジの ¥repository ディレクトリー内には、このようなファイルが格納されている ことがあります (通常、このファイルの拡張子は .txt です。例えば、XML コネ クターの場合は CN\_XML.txt です)。
- v ICS リポジトリー・ファイル。 コネクターの以前の ICS インプリメンテーションで使用した定義は、そのコネク ターの構成で使用されたリポジトリー・ファイルで使用可能になります。そのよ うなファイルの拡張子は、通常 .in または .out です。
- v コネクターの以前の構成ファイル。 これらのファイルの拡張子は、通常 \*.cfg です。

<span id="page-69-0"></span>これらのいずれのファイル・ソースにも、コネクターのコネクター固有プロパティ ーのほとんど、あるいはすべてが含まれますが、この章内の後で説明するように、 コネクター構成ファイルは、ファイルを開いて、プロパティーを設定しない限り完 成しません。

既存ファイルを使用してコネクターを構成するには、Connector Configurator でその ファイルを開き、構成を修正し、そのファイルを再度保管する必要があります。

以下のステップを実行して、ディレクトリーから \*.txt、\*.cfg、または \*.in ファイ ルを開きます。

- 1. Connector Configurator 内で、「ファイル」**>**「開く」**>**「ファイルから」とクリ ックします。
- 2. 「ファイル・コネクターを開く」ダイアログ・ボックス内で、以下のいずれかの ファイル・タイプを選択して、使用可能なファイルを調べます。
	- 構成 (\*.cfg)
	- v ICS リポジトリー (\*.in、\*.out)

ICS 環境でのコネクターの構成にリポジトリー・ファイルが使用された場合に は、このオプションを選択します。リポジトリー・ファイルに複数のコネクタ ー定義が含まれている場合は、ファイルを開くとすべての定義が表示されま す。

- v すべてのファイル (\*.\*) コネクターのアダプター・パッケージに \*.txt ファイルが付属していた場 合、または別の拡張子で定義ファイルが使用可能である場合は、このオプショ ンを選択します。
- 3. ディレクトリー表示内で、適切なコネクター定義ファイルへ移動し、ファイルを 選択し、「開く」をクリックします。

System Manager プロジェクトからコネクター構成を開くには、以下のステップを実 行します。

- 1. System Manager を始動します。System Manager が開始されている場合にのみ、 構成を System Manager から開いたり、System Manager に保管したりできま す。
- 2. Connector Configurator を始動します。
- 3. 「ファイル」**>**「開く」**>**「プロジェクトから」とクリックします。

## 構成ファイルの完成

構成ファイルを開くか、プロジェクトからコネクターを開くと、「Connector Configurator」ウィンドウに構成画面が表示されます。この画面には、現在の属性と 値が表示されます。

構成画面のタイトルには、ファイル内で指定された統合ブローカーとコネクターの 名前が表示されます。正しいブローカーが設定されていることを確認してくださ い。正しいブローカーが設定されていない場合、コネクターを構成する前にブロー カー値を変更してください。これを行うには、以下のステップを実行します。

- <span id="page-70-0"></span>1. 「標準のプロパティー」タブで、BrokerType プロパティーの値フィールドを選 択します。ドロップダウン・メニューで、値 ICS、WMQI、または WAS を選択し ます。
- 2. 選択したブローカーに関連付けられているプロパティーが「標準のプロパティ ー」タブに表示されます。ここでファイルを保管するか、または 64 [ページの](#page-73-0) [『サポートされるビジネス・オブジェクト定義の指定』の](#page-73-0)説明に従い残りの構成 フィールドに値を入力することができます。
- 3. 構成が完了したら、「ファイル」**>**「保管」**>**「プロジェクトに」を選択するか、 または「ファイル」**>**「保管」**>**「ファイルに」を選択します。 ファイルに保管する場合は、\*.cfg を拡張子として選択し、ファイルの正しい格 納場所を選択して、「保管」をクリックします。 複数のコネクター構成を開いている場合、構成をすべてファイルに保管するには

「すべてファイルに保管」を選択し、ICS コネクター構成をすべて System Manager プロジェクトに保管するには「すべてプロジェクトに保管」をクリック します。

Connector Configurator では、ファイルを保管する前に、必須の標準プロパティ ーすべてに値が設定されているかどうかが確認されます。必須の標準プロパティ ーに値が設定されていない場合、Connector Configurator は、検証が失敗したと いうメッセージを表示します。構成ファイルを保管するには、そのプロパティー の値を指定する必要があります。

## 構成ファイル・プロパティーの設定

新規のコネクター構成ファイルを作成して名前を付けるとき、または既存のコネク ター構成ファイルを開くときには、Connector Configurator によって構成画面が表示 されます。構成画面には、必要な構成値のカテゴリーに対応する複数のタブがあり ます。

Connector Configurator では、すべてのブローカーで実行されているコネクターで、 以下のカテゴリーのプロパティーに値が設定されている必要があります。

- v 標準のプロパティー
- コネクター固有のプロパティー
- サポートされるビジネス・オブジェクト
- v トレース/ログ・ファイルの値
- v データ・ハンドラー (保証付きイベント・デリバリーで JMS メッセージングを使 用するコネクターの場合に該当する)
- 注**:** JMS メッセージングを使用するコネクターの場合は、データをビジネス・オブ ジェクトに変換するデータ・ハンドラーの構成に関して追加のカテゴリーが表 示される場合があります。

**ICS** で実行されているコネクターの場合、以下のプロパティーの値も設定されてい る必要があります。

- 関連付けられたマップ
- リソース
- v メッセージング (該当する場合)

重要**:** Connector Configurator では、英語文字セットまたは英語以外の文字セットの いずれのプロパティー値も設定可能です。ただし、標準のプロパティーおよ びコネクター固有プロパティー、およびサポートされるビジネス・オブジェ クトの名前では、英語文字セットのみを使用する必要があります。

標準プロパティーとコネクター固有プロパティーの違いは、以下のとおりです。

- v コネクターの標準プロパティーは、コネクターのアプリケーション固有のコンポ ーネントとブローカー・コンポーネントの両方によって共用されます。すべての コネクターが同じ標準プロパティーのセットを使用します。これらのプロパティ ーの説明は、各アダプター・ガイドの付録 A にあります。変更できるのはこれ らの値の一部のみです。
- v アプリケーション固有プロパティーは、コネクターのアプリケーション固有コン ポーネント (アプリケーションと直接対話するコンポーネント) のみに適用されま す。各コネクターには、そのコネクターのアプリケーションだけで使用されるア プリケーション固有のプロパティーがあります。これらのプロパティーには、デ フォルト値が用意されているものもあれば、そうでないものもあります。また、 一部のデフォルト値は変更することができます。各アダプター・ガイドのインス トールおよび構成の章に、アプリケーション固有のプロパティーおよび推奨値が 記述されています。

「標準のプロパティー」と「コネクター固有プロパティー」のフィールドは、どの フィールドが構成可能であるかを示すために色分けされています。

- v 背景がグレーのフィールドは、標準のプロパティーを表します。値を変更するこ とはできますが、名前の変更およびプロパティーの除去はできません。
- v 背景が白のフィールドは、アプリケーション固有のプロパティーを表します。こ れらのプロパティーは、アプリケーションまたはコネクターの特定のニーズによ って異なります。値の変更も、これらのプロパティーの除去も可能です。
- 「値」フィールドは構成できます。
- v 「更新メソッド」フィールドは通知を行うもので、構成できません。このフィー ルドでは、値が変更されたプロパティーをアクティブにするために必要なアクシ ョンを指定します。

### 標準コネクター・プロパティーの設定

標準のプロパティーの値を変更するには、以下の手順を実行します。

- 1. 値を設定するフィールド内でクリックします。
- 2. 値を入力するか、ドロップダウン・メニューが表示される場合にはメニューから 値を選択します。
- 3. 標準のプロパティーの値をすべて入力すると、以下のいずれかを実行することが できます。
	- v 変更内容を破棄し、元の値を保持したままで Connector Configurator を終了す るには、「ファイル」**>**「終了」をクリックし (またはウィンドウを閉じ)、変 更内容を保管するかどうかを確認するプロンプトが出されたら「いいえ」をク リックします。
	- Connector Configurator 内の他のカテゴリーの値を入力するには、そのカテゴ リーのタブを選択します。「標準のプロパティー」 (またはその他のカテゴリ ー) で入力した値は、次のカテゴリーに移動しても保持されます。ウィンドウ
を閉じるときに、すべてのカテゴリーで入力した値を一括して保管するかまた は破棄するかを確認するプロンプトが出されます。

v 修正した値を保管するには、「ファイル」**>**「終了」をクリックし (またはウ ィンドウを閉じ)、変更内容を保管するかどうかを確認するプロンプトが出さ れたら「はい」をクリックします。「ファイル」メニューまたはツールバーか ら「保管」**>**「ファイルに」をクリックする方法もあります。

### アプリケーション固有の構成プロパティーの設定

アプリケーション固有の構成プロパティーの場合、プロパティー名の追加または変 更、値の構成、プロパティーの削除、およびプロパティーの暗号化が可能です。プ ロパティーのデフォルトの長さは 255 文字です。

- 1. グリッドの左上端の部分で右マウス・ボタン・クリックします。ポップアップ・ メニュー・バーが表示されます。プロパティーを追加するときは「追加」をクリ ックします。子プロパティーを追加するには、親の行番号で右マウス・ボタンを クリックし、「子を追加」をクリックします。
- 2. プロパティーまたは子プロパティーの値を入力します。
- 3. プロパティーを暗号化するには、「暗号化」ボックスを選択します。
- 4. 62 [ページの『標準コネクター・プロパティーの設定』で](#page-71-0)説明したように、変更 内容を保管するかまたは破棄するかを選択します。

各プロパティーごとに表示される「更新メソッド」は、変更された値をアクティブ にするためにコンポーネントまたはエージェントの再始動が必要かどうかを示しま す。

重要**:** 事前設定のアプリケーション固有のコネクター・プロパティー名を変更する と、コネクターに障害が発生する可能性があります。コネクターをアプリケ ーションに接続したり正常に実行したりするために、特定のプロパティー名 が必要である場合があります。

#### コネクター・プロパティーの暗号化

アプリケーション固有のプロパティーは、「プロパティーを編集」ウィンドウの 「暗号化」チェック・ボックスにチェックマークを付けると、暗号化することがで きます。値の暗号化を解除するには、「暗号化」 チェック・ボックスをクリックし てチェックマークを外し、「検証」 ダイアログ・ボックスに正しい値を入力し、 「**OK**」 をクリックします。入力された値が正しい場合は、暗号化が解除された値 が表示されます。

各プロパティーとそのデフォルト値のリストおよび説明は、各コネクターのアダプ ター・ユーザー・ガイドにあります。

プロパティーに複数の値がある場合には、プロパティーの最初の値に「暗号化」チ エック・ボックスが表示されます。「暗号化」を選択すると、そのプロパティーの すべての値が暗号化されます。プロパティーの複数の値を暗号化解除するには、そ のプロパティーの最初の値の「暗号化」 チェック・ボックスをクリックしてチェッ クマークを外してから、「検証」ダイアログ・ボックスで新規の値を入力します。 入力値が一致すれば、すべての複数値が暗号化解除されます。

#### 更新メソッド

付録 A『コネクターの標準構成プロパティー』の 36 [ページの『プロパティー値の](#page-45-0) [設定と更新』に](#page-45-0)ある更新メソッドの説明を参照してください。

### サポートされるビジネス・オブジェクト定義の指定

Connector Configurator の「サポートされているビジネス・オブジェクト」タブで、 コネクターが使用するビジネス・オブジェクトを指定します。汎用ビジネス・オブ ジェクトと、アプリケーション固有のビジネス・オブジェクトの両方を指定する必 要があり、またそれらのビジネス・オブジェクト間のマップの関連を指定すること が必要です。

注**:** コネクターによっては、アプリケーションでイベント通知や (メタオブジェクト を使用した) 追加の構成を実行するために、特定のビジネス・オブジェクトをサ ポートされているものとして指定することが必要な場合もあります。詳細は、 「コネクター開発ガイド *(C++* 用*)*」または「コネクター開発ガイド *(Java* 用*)*」を参照してください。

#### ご使用のブローカーが **ICS** の場合

ビジネス・オブジェクト定義がコネクターでサポートされることを指定する場合 や、既存のビジネス・オブジェクト定義のサポート設定を変更する場合は、「サポ ートされているビジネス・オブジェクト」タブをクリックし、以下のフィールドを 使用してください。

ビジネス・オブジェクト名*:* ビジネス・オブジェクト定義がコネクターによってサ ポートされることを指定するには、System Manager を実行し、以下の手順を実行し ます。

- 1. 「ビジネス・オブジェクト名」リストの空のフィールドをクリックします。 System Manager プロジェクトに存在するすべてのビジネス・オブジェクト定義 を示すドロップダウン・リストが表示されます。
- 2. 追加するビジネス・オブジェクトをクリックします。
- 3. ビジネス・オブジェクトの「エージェント・サポート」(以下で説明) を設定しま す。
- 4. 「Connector Configurator」ウィンドウの「ファイル」メニューで、「プロジェク トに保管」をクリックします。追加したビジネス・オブジェクト定義に指定され たサポートを含む、変更されたコネクター定義が、System Manager のプロジェ クトに保管されます。

サポートされるリストからビジネス・オブジェクトを削除する場合は、以下の手順 を実行します。

- 1. ビジネス・オブジェクト・フィールドを選択するため、そのビジネス・オブジェ クトの左側の番号をクリックします。
- 2. 「Connector Configurator」ウィンドウの「編集」メニューから、「行を削除」を クリックします。リスト表示からビジネス・オブジェクトが除去されます。
- 3. 「ファイル」メニューから、「プロジェクトに保管」をクリックします。

サポートされるリストからビジネス・オブジェクトを削除すると、コネクター定義 が変更され、削除されたビジネス・オブジェクトはコネクターのこのインプリメン

テーションで使用不可になります。コネクターのコードに影響したり、そのビジネ ス・オブジェクト定義そのものが System Manager から削除されることはありませ  $h<sub>o</sub>$ 

エージェント・サポート*:* ビジネス・オブジェクトにエージェント・サポートがあ る場合、システムは、コネクター・エージェントを介してアプリケーションにデー タを配布する際にそのビジネス・オブジェクトの使用を試みます。

一般に、コネクターのアプリケーション固有ビジネス・オブジェクトは、そのコネ クターのエージェントによってサポートされますが、汎用ビジネス・オブジェクト はサポートされません。

ビジネス・オブジェクトがコネクター・エージェントによってサポートされるよう 指定するには、「エージェント・サポート」ボックスにチェックマークを付けま す。「Connector Configurator」ウィンドウでは、「エージェント・サポート」の選 択の妥当性は検査されません。

最大トランザクション・レベル*:* コネクターの最大トランザクション・レベルは、 そのコネクターがサポートする最大のトランザクション・レベルです。

ほとんどのコネクターの場合、選択可能な項目は「最大限の努力」のみです。

トランザクション・レベルの変更を有効にするには、サーバーを再始動する必要が あります。

#### ご使用のブローカーが **WebSphere Message Broker** の場合

スタンドアロン・モードで作業している (System Manager に接続していない) 場 合、手動でビジネス名を入力する必要があります。

System Manager を実行している場合、「サポートされているビジネス・オブジェク ト」タブの「ビジネス・オブジェクト名」列の下にある空のボックスを選択できま す。コンボ・ボックスが表示され、コネクターが属する統合コンポーネント・ライ ブラリー・プロジェクトから選択可能なビジネス・オブジェクトのリストが示され ます。リストから必要なビジネス・オブジェクトを選択します。

「メッセージ・セット **ID**」は、WebSphere Business Integration Message Broker 5.0 のオプションのフィールドです。この ID が提供される場合、一意である必要はあ りません。ただし、WebSphere MQ Integrator および Integrator Broker 2.1 の場合 は、一意の **ID** を提供する必要があります。

#### ご使用のブローカーが **WAS** の場合

使用するブローカー・タイプとして WebSphere Application Server を選択する場 合、Connector Configurator にメッセージ・セット ID は必要ありません。「サポー トされているビジネス・オブジェクト」タブには、サポートされるビジネス・オブ ジェクトの「ビジネス・オブジェクト名」列のみが表示されます。

スタンドアロン・モードで作業している (System Manager に接続していない) 場 合、手動でビジネス・オブジェクト名を入力する必要があります。

System Manager を実行している場合、「サポートされているビジネス・オブジェク ト」タブの「ビジネス・オブジェクト名」列の下にある空のボックスを選択できま

す。コンボ・ボックスが表示され、コネクターが属する統合コンポーネント・ライ ブラリー・プロジェクトから選択できるビジネス・オブジェクトのリストが示され ます。このリストから目的のビジネス・オブジェクトを選択します。

### 関連付けられているマップ **(ICS** のみ**)**

各コネクターは、現在 WebSphere InterChange Server でアクティブなビジネス・オ ブジェクト定義、およびそれらの関連マップのリストをサポートします。このリス トは、「関連付けられたマップ」タブを選択すると表示されます。

ビジネス・オブジェクトのリストには、エージェントでサポートされるアプリケー ション固有のビジネス・オブジェクトと、コントローラーがサブスクライブ・コラ ボレーションに送信する、対応する汎用オブジェクトが含まれます。マップの関連 によって、アプリケーション固有のビジネス・オブジェクトを汎用ビジネス・オブ ジェクトに変換したり、汎用ビジネス・オブジェクトをアプリケーション固有のビ ジネス・オブジェクトに変換したりするときに、どのマップを使用するかが決定さ れます。

特定のソースおよび宛先ビジネス・オブジェクトについて一意的に定義されたマッ プを使用する場合、表示を開くと、マップは常にそれらの該当するビジネス・オブ ジェクトに関連付けられます。ユーザーがそれらを変更する必要はありません (変 更できません)。

サポートされるビジネス・オブジェクトで使用可能なマップが複数ある場合は、そ のビジネス・オブジェクトを、使用する必要のあるマップに明示的にバインドする ことが必要になります。

「関連付けられたマップ」タブには以下のフィールドが表示されます。

v ビジネス・オブジェクト名

これらは、「サポートされているビジネス·オブジェクト」タブで指定した、こ のコネクターでサポートされるビジネス・オブジェクトです。「サポートされて いるビジネス・オブジェクト」タブで、サポートされるビジネス・オブジェクト を追加指定した場合、それらの内容は、「Connector Configurator」ウィンドウの 「ファイル」メニューから「プロジェクトに保管」を選択して、変更を保管した 後に、このリストに反映されます。

• 関連付けられたマップ

この表示には、コネクターの、サポートされるビジネス・オブジェクトでの使用 のためにシステムにインストールされたすべてのマップが示されます。各マップ のソース・ビジネス・オブジェクトは、「ビジネス・オブジェクト名」表示でマ ップ名の左側に表示されます。

• 明示的

場合によっては、関連マップを明示的にバインドすることが必要になります。 明示的バインディングが必要なのは、特定のサポートされるビジネス・オブジェ クトに複数のマップが存在する場合のみです。ICS は、ブート時、コネクターご とに、サポートされる各ビジネス・オブジェクトにマップを自動的にバインドし ようとします。複数のマップでその入力データとして同一のビジネス・オブジェ クトが使用されている場合、サーバーは、他のマップのスーパーセットである 1 つのマップを見付けて、バインドしようとします。

他のマップのスーパーセットであるマップがないと、サーバーは、ビジネス・オ ブジェクトを単一のマップにバインドすることができないため、バインディング を明示的に設定することが必要になります。

以下の手順を実行して、マップを明示的にバインドします。

- 1. 「明示的 **(Explicit)**」列で、バインドするマップのチェック・ボックスにチェ ックマークを付けます。
- 2. ビジネス・オブジェクトに関連付けるマップを選択します。
- 3. 「Connector Configurator」ウィンドウの「ファイル」メニューで、「プロジェ クトに保管」をクリックします。
- 4. プロジェクトを ICS にデプロイします。
- 5. 変更を有効にするため、サーバーをリブートします。

### リソース **(ICS)**

「リソース」タブでは、コネクター・エージェントがコネクター・エージェント並 列処理を使用して、同時に複数のプロセスを処理するかどうか、またどの程度処理 するかを決定する値を設定することができます。

すべてのコネクターでこの機能がサポートされるわけではありません。複数のプロ セスを使用するよりも複数のスレッドを使用する方が通常は効率的であるため、Java でマルチスレッドとして設計されたコネクター・エージェントを実行している場 合、この機能を使用することはお勧めできません。

### メッセージング **(ICS)**

メッセージング・プロパティーは、DeliveryTransport 標準プロパティーの値とし て MQ を設定し、ブローカー・タイプとして ICS を設定した場合にのみ、使用可 能です。これらのプロパティーは、コネクターによるキューの使用方法に影響しま す。

### トレース**/**ログ・ファイル値の設定

コネクター構成ファイルまたはコネクター定義ファイルを開くと、Connector Configurator は、そのファイルのログおよびトレースの値をデフォルト値として使用 します。Connector Configurator 内でこれらの値を変更できます。

ログとトレースの値を変更するには、以下の手順を実行します。

- 1. 「トレース**/**ログ・ファイル」タブをクリックします。
- 2. ログとトレースのどちらでも、以下のいずれかまたは両方へのメッセージの書き 込みを選択できます。
	- v コンソールに (STDOUT): ログ・メッセージまたはトレース・メッセージを STDOUT ディスプレイに書 き込みます。

注**:** STDOUT オプションは、Windows プラットフォームで実行しているコネ クターの「トレース**/**ログ・ファイル」タブでのみ使用できます。

v ファイルに: ログ・メッセージまたはトレース・メッセージを指定されたファイルに書き込 みます。ファイルを指定するには、ディレクトリー・ボタン (省略符号) をク

リックし、指定する格納場所に移動し、ファイル名を指定し、「保管」をクリ ックします。ログ・メッセージまたはトレース・メッセージは、指定した場所 の指定したファイルに書き込まれます。

注**:** ログ・ファイルとトレース・ファイルはどちらも単純なテキスト・ファイ ルです。任意のファイル拡張子を使用してこれらのファイル名を設定でき ます。ただし、トレース・ファイルの場合、拡張子として .trc ではなく .trace を使用することをお勧めします。これは、システム内に存在する 可能性がある他のファイルとの混同を避けるためです。ログ・ファイルの 場合、通常使用されるファイル拡張子は .log および .txt です。

### データ・ハンドラー

データ・ハンドラー・セクションの構成が使用可能となるのは、DeliveryTransport の値に JMS を、また ContainerManagedEvents の値に JMS を指定した場合のみで す。すべてのアダプターでこのデータ・ハンドラーを使用できるわけではありませ ん。

これらのプロパティーに使用する値については、付録 A『コネクターの標準構成プ ロパティー』の ContainerManagedEvents の下の説明を参照してください。その他 の詳細は、「コネクター開発ガイド *(C++* 用*)*」または「コネクター開発ガイド *(Java* 用*)*」を参照してください。

### 構成ファイルの保管

コネクターの構成が完了したら、コネクター構成ファイルを保管します。Connector Configurator では、構成中に選択したブローカー・モードでファイルを保管します。 Connector Configurator のタイトル・バーには現在のブローカー・モード (ICS、WMQI、または WAS) が常に表示されます。

ファイルは XML 文書として保管されます。XML 文書は次の 3 通りの方法で保管 できます。

- v System Manager から、統合コンポーネント・ライブラリーに \*.con 拡張子付き ファイルとして保管します。
- v System Manager から、指定したディレクトリーに \*.con 拡張子付きファイルとし て保管します。
- v スタンドアロン・モードで、ディレクトリー・フォルダーに \*.cfg 拡張子付きフ ァイルとして保管します。

System Manager でのプロジェクトの使用法、および配置の詳細については、以下の インプリメンテーション・ガイドを参照してください。

- v ICS: 「*WebSphere InterChange Server* インプリメンテーション・ガイド」
- v WebSphere Message Brokers: 「*WebSphere Message Brokers* 使用アダプター・イ ンプリメンテーション・ガイド」
- v WAS: 「アダプター実装ガイド *(WebSphere Application Server)*」

## 構成ファイルの変更

既存の構成ファイルの統合ブローカー設定を変更できます。これにより、他のブロ ーカーで使用する構成ファイルを新規に作成するときに、このファイルをテンプレ ートとして使用できます。

注**:** 統合ブローカーを切り替える場合には、ブローカー・モード・プロパティーと 同様に他の構成プロパティーも変更する必要があります。

既存の構成ファイルでのブローカーの選択を変更するには、以下の手順を実行しま す (オプション)。

- Connector Configurator で既存の構成ファイルを開きます。
- v 「標準のプロパティー」タブを選択します。
- 「標準のプロパティー」タブの「ブローカー・タイプ」フィールドで、ご使用の ブローカーに合った値を選択します。 現行値を変更すると、プロパティー画面の利用可能なタブおよびフィールド選択 がただちに変更され、選択した新規ブローカーに適したタブとフィールドのみが 表示されます。

### 構成の完了

コネクターの構成ファイルを作成し、そのファイルを変更した後で、コネクターの 始動時にコネクターが構成ファイルの位置を特定できるかどうかを確認してくださ い。

これを行うには、コネクターが使用する始動ファイルを開き、コネクター構成ファ イルに使用されている格納場所とファイル名が、ファイルに対して指定した名前お よびファイルを格納したディレクトリーまたはパスと正確に一致しているかどうか を検証します。

## グローバル化環境における **Connector Configurator** の使用

Connector Configurator はグローバル化され、構成ファイルと統合ブローカー間の文 字変換を処理できます。Connector Configurator では、ネイティブなエンコード方式 を使用しています。構成ファイルに書き込む場合は UTF-8 エンコード方式を使用し ます。

Connector Configurator は、以下の場所で英語以外の文字をサポートします。

- すべての値のフィールド
- v ログ・ファイルおよびトレース・ファイル・パス (「トレース**/**ログ・ファイル」 タブで指定)

「CharacterEncoding」および「Locale」標準構成プロパティーのドロップ・リスト に表示されるのは、サポートされる値の一部のみです。ドロップ・リストに、サポ ートされる他の値を追加するには、製品ディレクトリーの

¥Data¥Std¥stdConnProps.xml ファイルを手動で変更する必要があります。

例えば 「Locale」 プロパティーの値のリストにロケール en\_GB を追加するには、 stdConnProps.xml ファイルを開き、以下に太字で示される行を追加してください。

<Property name="Locale" isRequired="true" updateMethod="component restart"> <ValidType>String</ValidType> <ValidValues> <Value>ja\_JP</Value>

<Value>ko\_KR</Value> <Value>zh\_CN</Value> <Value>zh\_TW</Value> <Value>fr\_FR</Value> <Value>de\_DE</Value> <Value>it\_IT</Value> <Value>es\_ES</Value> <Value>pt\_BR</Value> <Value>en\_US</Value> **<Value>en\_GB</Value>**

<DefaultValue>en\_US</DefaultValue> </ValidValues> </Property>

## 付録 **C. XML Adapter** のサンプル・シナリオの概要

ある企業で、IBM WebSphere Business Integration Adapter for XML を使用して、 XML 文書を Web サーバーから読み取ったり、Web サーバーに POST する必要が あるとします。このような場合に有効な 2 種類のサンプル・シナリオを以下に示し ます。これらのサンプル・シナリオは、簡単で、かつ XML Adapter の機能の基本 的なポイントを示すように設計されています。

- v WebSphere MQ Integrator Broker 接続での XML サンプル・シナリオのインスト ール
	- このシナリオ例では、2 方向のデータ交換を表す 2 つの統合が必要です。
	- 最初の統合では、まず「XML\_REQUEST\_Order」イベントが WebSphere MQ Integrator Broker から WebSphere MQ キューに送信されます。XML Adapter は、このイベントをキューから受け入れ、XML データ・ハンドラーを起動し て、イベントを XML 文書に変換します。この XML 文書は Web サーバーに POST されます。Web サーバーは、独自の XML で XML Adapter に応答し ます。
	- 2 番目の統合では、XML Adapter は XML 文書の URL をポーリングしま す。読み取ると、XML Adapter はその文書を XML データ・ハンドラーに送 信します。データ・ハンドラーは応答イベントを戻します。この応答イベント は WebSphere MQ キューに送信され、WebSphere MQ Integrator Broker によ って読み取られます。
- v WebSphere InterChange Server 接続での XML サンプル・シナリオのインストー ル
	- このシナリオ例では、2 方向のデータ交換を表す 2 つの統合が必要です。
	- 最初の統合では、まず「XML REQUEST Order」オブジェクトが PortConnector から「Port To XML」コラボレーション・オブジェクト経由で XML Adapter に送信されます。XML Adapter は XML データ・ハンドラーを起動して、要 求ビジネス・オブジェクトを XML 文書に変換します。この XML 文書は Web サーバーに POST されます。Web サーバーは XML Adapter に応答し、 XML Adapter はその応答 XML を応答ビジネス・オブジェクトに変換して、 WebSphere ICS に戻します。
	- 2 番目の統合では、XML Adapter は XML 文書の URL をポーリングしま す。読み取ると、XML Adapter はその文書を XML データ・ハンドラーに送 信します。この文書は応答ビジネス・オブジェクトに変換されて、WebSphere InterChange Server に送信されます。そして、2 つのコラボレーション 「XML\_To\_Port\_Customer」または「XML\_To\_Port\_Manifest」のいずれかによっ て、イベントは Port Connector に送信されます。

## **WebSphere MQ Integrator Broker** 接続での **XML** サンプル・シナリオの インストール

注**:** このサンプルでは、実際の WebSphere MQ Integrator Broker は使用しません。 XML Adapter は、単に WebSphere MQ キューを読み書きするのみです。 Portconnector を実行する Visual Test Connector を使用して WebSphere MQ Integrator Broker をシミュレートします。

サンプル・シナリオのインストールおよび検証手順を以下に示します。

- インストール前の注意事項および前提事項
- v サンプル・シナリオのインストール
- サービス呼び出し要求シナリオの実行
- v ポーリング・シナリオの実行
- v 要約

### インストール前の注意事項および前提事項

- 1. IBM WebSphere Business Integration Adapters をインストール済みで、その運用 経験があること。
- 2. IBM WebSphere MQ をインストール済みで、その運用経験があること。
- 3. IBM WebSphere Business Integration Adapter for XML がインストール済みであ ること。
- 4. Java サーブレットを処理するように Web サーバーがセットアップされているこ と。
- 5. 本書の中で %CROSSWORLDS% は、現在インストールされている IBM WebSphere Business Integration Adapters を格納するフォルダーを指します。
- 6. すべての環境変数およびファイル分離文字は Windows NT/2000 の形式で記述さ れます。UNIX プラットフォームで実行する場合は、必要な変更を行ってくださ い (例えば、%CROSSWORLDS%¥connectors であれば \${CROSSWORLDS}/connectors となります)。

## サンプル・シナリオのインストール

1. **WebSphere MQ** のセットアップ**:**

最初に、WebSphere MQ キュー・マネージャーを作成して始動します。チャネ ル・イニシエーターおよびリスナーも実行します。次に、以下の名前のキューを 作成します。

- **ADMININOUEUE**
- **ADMINOUTQUEUE**
- **DELIVERYQUEUE**
- **FAULTQUEUE**
- **· REQUESTQUEUE**
- 2. **XML** コネクターおよびポート・コネクターの **CFG** ファイルの構成**:**

ファイル %CROSSWORLDS%¥connectors¥XML¥samples¥ WebSphereMQIntegratorBroker¥XMLConnector.cfg を開きます。

現在のセットアップに応じて、ファイル内の以下のプロパティーを変更します。 詳細は、「Guide to the IBM WebSphere Business Integration Adapter for XML」 を参照してください。これらのプロパティーが表すパスまたはファイル名が存在 しない場合は、そのパスまたはファイル名を作成する必要があります。

- QueueManager
- RepositoryDirectory
- ArchiveDirectory

ファイル %CROSSWORLDS%¥connectors¥XML¥samples¥ WebSphereMQIntegratorBroker¥PortConnector.cfg を開きます。

現在のセットアップに応じて、ファイル内の以下のプロパティーを変更します。 これらのプロパティーが表すパスまたはファイル名が存在しない場合は、そのパ スまたはファイル名を作成する必要があります。

- QueueManager
- RepositoryDirectory
- 3. **XML** コネクターの **CFG** ファイルの指定**:**
	- v *NT/2000* の場合*:*

XML コネクターのショートカットのプロパティーを開きます。ターゲットの 最後の引き数として、「-c」+ <XMLConnector.cfg ファイルの絶対パスおよび ファイル名> を追加します。

例えば、次のようになります。

c%CROSSWORLDS%¥connectors¥XML¥samples¥WebSphereMQIntegratorBroker¥ XMLConnector.cfg.

v *UNIX* の場合*:*

ファイル \${CROSSWORLDS}/bin/connector\_manager\_XML を開きます。 AGENTCONFIG\_FILE プロパティーの値として、「-c」+ <XMLConnector.cfg ファイルの絶対パスおよびファイル名> を設定します。

例えば、次のようになります。

AGENTCONFIG\_FILE=c\${CROSSWORLDS}/connectors/XML/samples/ WebSphereMQIntegratorBroker/XMLConnector.cfg.

4. 環境に応じたサーブレットの変更

サーブレットについて、以下の変更を行う必要があります。

v PollXMLOrder.java の場合:

ソース・ファイルの行 41 で、outFileName String の値を、サーブレットが着 信 XML メッセージを記録する先となるローカル・システムのファイル名に 変更します。ソース・ファイルの行 56 で、FileInputStream コンストラクター に渡される値は、提供された SamplePollingInput.xml ファイルのローカル・シ ステムでのファイル名と正確に一致するようにしてください。

- MirrorXMLOrder.java の場合: 変更は不要です。
- 5. **XML Poll** ビジネス・オブジェクトの構成**:**

Business Object Designer を始動します。「ファイル」 -> 「ファイルから開く」 を選択し、「XML\_POLL\_Order.xsd」という名前のファイルを選択します。これ により、「XML\_POLL\_Order」というラベルの付いたビジネス・オブジェクトが 開きます。このビジネス・オブジェクトの最初の属性の名前は「URL」です。 URL 属性のデフォルト値を、XML Adapter が XML 応答 (PollXMLOrder.java など) を listen するロケーションに変更します。ファイル XML\_POLL\_Order.xsd を、変更したビジネス・オブジェクトに置き換えて、このビジネス・オブジェク トを保管します。

6. **Web** サーバーの構成**:**

提供のサーブレットをコンパイルします。生成されたクラス・ファイルは、Web サーバーが選択して実行できるように、適切なディレクトリーに移す必要があり ます。さらに、サーブレットの登録に必要な追加の作業があれば、それを行いま す (必要な作業の詳細は、使用する Web サーバーによって異なります)。

### サービス呼び出し要求シナリオの実行

1. 始動**:**

- v XML Adapter を始動します。
- v WebServer を始動します。
- Visual Test Connector の 1 つのインスタンスを始動します。
- 2. ポート・コネクターのシミュレーション**:**

Visual Test Connector を使用して、「PortConnector」のプロファイルを定義しま す。Test Connector のメニューで、「ファイル」 -> 「プロファイルを開く (OPEN PROFILE)」を選択します。「追加」ボタンをクリックし、コネクター構 成ファイルとして %CROSSWORLDS%¥connectors¥XML¥samples¥ WebSphereMQIntegratorBroker¥PortConnector.cfg を指定します。この後に表示さ れる 2 つのウィンドウで「OK」をクリックし、エージェントを接続します。

3. テスト・データのロード**:**

「PortConnector」をシミュレートする Test Connector を使用して、メニューから 「編集」 -> 「ビジネス・オブジェクトをロード」を選択します。次のファイル をロードしてください。

%CROSSWORLDS%¥connectors¥XML¥samples¥ WebSphereMQIntegratorBroker¥sampleOrderData.bo

4. **URL** の設定**:**

Test Connector にロードしたテスト・データを開きます。URL 属性の値を、 XML Adapter が XML 要求を POST するロケーションに変更します。

5. テスト・データの送信**:**

「PortConnector」をシミュレートする Test Connector を使用して、ロードされた テスト・ビジネス・オブジェクトをクリックします。メニューから「要求」 -> 「送信」を選択します。

6. 処理が正常に終了したことの確認**:**

処理が正常に終了したことを確認するには、XML Adapter がイベントを受信 し、そのイベントを XML 文書に変換し、それを Web サーバーに POST し、 応答を受信し、その応答を正常に解析したことを確認します。

### ポーリング・シナリオの実行

#### 1. 始動**:**

- XML Adapter
- Web サーバー
- Visual Test Connector の 1 つのインスタンス
- 2. ポート・コネクターのシミュレーション**:**

Visual Test Connector を使用して、「PortConnector」のプロファイルを定義しま す。Test Connector のメニューで、「ファイル」 -> 「プロファイルを開く (OPEN PROFILE)」を選択します。「追加」ボタンをクリックし、コネクター構 成ファイルとして %CROSSWORLDS%¥connectors¥XML¥samples¥ WebSphereMQIntegratorBroker¥PortConnector.cfg を指定します。この後に表示さ れる 2 つのウィンドウで「OK」をクリックし、エージェントを接続します。

- 3. サンプル・データのポーリング**:**
	- v *NT/2000* の場合*:*

PollFrequency はすでに key に設定されています。XML Adapter を始動した コマンド・ウィンドウで、文字「p」を入力して Enter キーを押します。 XML Adapter を停止します。XMLConnector.cfg ファイルを開き、 PollFrequency を 30000 (ポーリング/ミリ秒) 程度の値に変更して、ファイル を保管します。コネクターを再始動し、コネクターがポーリングするまで 30 秒待ちます。

v *UNIX* の場合*:*

XML Adapter を停止します。XMLConnector.cfg ファイルを開き、 PollFrequency を 30000 (ポーリング/ミリ秒) 程度の値に変更して、ファイル を保管します。コネクターを再始動し、コネクターがポーリングするまで 30 秒待ちます。

4. ポート・コネクターを使用した要求の受け入れ**:**

XML Adapter は XML 文書を受信し、それをメッセージに変換して WebSphere MQ キューに格納します。Test Connector を使用して要求を受け入れ、正常応答 で応答してください。

5. 処理が正常に終了したことの確認**:**

処理が正常に終了したことを確認するには、Test Connector および Archive Directory の受け入れ済み要求のデータが、サンプルに提供されている SamplePollingInput.xml ファイルからのイベントと対応していることを確認しま す。

#### 要約**:**

上記の手順をすべて正しく実行すれば、XML Adapter および XML データ・ハンド ラーを使用して WebSphere MQ Integrator Broker と Web サーバーの間で XML 文 書を交換するサンプル・シナリオを実施したことになります。

## **WebSphere InterChange Server** 接続での **XML** サンプル・シナリオのイ ンストール

- 注**:** このサンプルでは、ポーリングによって以下の 3 つのビジネス・オブジェクト が戻されます。
	- v XML\_Order\_Customer
	- XML Order Manifest
	- XML Order Receipt

これらのビジネス・オブジェクトのうち、2 つ (Customer および Manifest) に しかサブスクリプションを提供するコラボレーションがないため、3 番目のビ ジネス・オブジェクト (Receipt) は XML Adapter によって指定のロケーション にアーカイブされます。

サンプル・シナリオのインストールおよび検証手順を以下に示します。

- インストール前の注意事項および前提事項
- v サンプル・シナリオのインストール
- サービス呼び出し要求シナリオの実行
- ポーリング・シナリオの実行
- v 要約

### インストール前の注意事項および前提事項

- 1. IBM WebSphere Business Integration Adapters をインストール済みで、その運用 経験があること。
- 2. IBM WebSphere InterChange Server をインストール済みで、その運用経験がある こと。
- 3. IBM WebSphere Business Integration Adapter for XML がインストール済みであ ること。
- 4. Java サーブレットを処理するように Web サーバーがセットアップされているこ と。
- 5. 本書の中で %CROSSWORLDS% は、現在インストールされている IBM WebSphere Business Integration Adapters を格納するフォルダーを指します。
- 6. すべての環境変数およびファイル分離文字は Windows NT/2000 の形式で記述さ れます。UNIX プラットフォームで実行する場合は、必要な変更を行ってくださ い (例えば、%CROSSWORLDS%¥connectors であれば \${CROSSWORLDS}/connectors となります)。

## サンプル・シナリオのインストール

1. ビジネス・オブジェクトをリポジトリーにロード**:**

IBM WebSphere ICS Interchange Server を始動し、WebSphere Business Integration System Manager を使用して、Business Object Designer の「ファイ ル」メニューの「ファイルから開く」メニュー項目を選択します。 %CROSSWORLDS%¥connectors¥XML¥Samples¥WebSphereICS フォルダーにあ

る、「Sample\_XML\_Order\_Objects.in」というラベルの付いたリポジトリー・ファ イルをロードします。ビジネス・オブジェクトがロードされたことを確認してく ださい。全部で 12 個あります。

2. コネクターをリポジトリーにロード**:**

WebSphere Business Integration System Manager を使用して、Connector Designer の「ファイル」メニューの「ファイルから開く」メニュー項目を選択します。 %CROSSWORLDS%¥connectors¥XML¥Samples¥WebSphereICS フォルダーにあ る、「Sample\_XML\_Order\_Connectors.in」というラベルの付いたリポジトリー・ ファイルをロードします。XMLConnector 定義および PortConnector 定義がロー ドされたことを確認してください。

3. **XML** コネクターの構成**:**

WebSphere Business Integration System Manager を使用して、XML コネクター 定義をダブルクリックします。これにより Connector Designer が起動します。フ ァイル構造に応じて、以下のアプリケーション構成プロパティー値を変更してく ださい。このパスまたはファイル (あるいはその両方) が存在しない場合は、作 成する必要があります。

• ArchiveDirectory

#### 4. コラボレーション・テンプレートおよびオブジェクトをリポジトリーにロード

WebSphere Business Integration System Manager を使用して、「ファイル」メニ ューの「ファイルから開く」メニュー項目を選択します。 %CROSSWORLDS%¥connectors¥XML¥samples¥WebSphereICS フォルダーにあ る、「Sample XML Order Collaborations.in」というラベルの付いたリポジトリ ー・ファイルをロードします。3 つのテンプレート定義および 3 つのコラボレ ーション・オブジェクトがロードされたことを確認してください。

5. コラボレーション・テンプレートのコンパイル**:**

WebSphere Business Integration System Manager を使用して、「コラボレーショ ン・テンプレート *(Collaboration Templates)*」 というラベルの付いたフォルダー を右マウス・ボタン・クリックし、ドロップダウン・リストから「すべてコンパ イル」を選択します。

6. 環境に応じたサーブレットの変更

サーブレットについて、以下の変更を行う必要があります。

v PollXMLOrder.java の場合:

ソース・ファイルの行 41 で、outFileName String の値を、サーブレットが着 信 XML メッセージを記録する先となるローカル・システムのファイル名に 変更します。ソース・ファイルの行 56 で、FileInputStream コンストラクター に渡される値は、提供された SamplePollingInput.xml ファイルのローカル・シ ステムでのファイル名と正確に一致するようにしてください。

- v MirrorXMLOrder.java の場合: 変更は不要です。
- 7. **XML Poll** ビジネス・オブジェクトの構成**:**

WebSphere Business Integration System Manager から、「XML\_POLL\_Order」と いうラベルの付いたビジネス・オブジェクトを開きます。このビジネス・オブジ ェクトの最初の属性の名前は「URL」です。URL 属性のデフォルト値を、XML

Adapter が XML 応答 (PollXMLOrder.java など) を listen するロケーションに 変更します。ビジネス・オブジェクトをサーバーに保管します。

8. **Web** サーバーの構成**:**

提供のサーブレットをコンパイルします。生成されたクラス・ファイルは、Web サーバーが選択して実行できるように、適切なディレクトリーに移す必要があり ます。さらに、サーブレットの登録に必要な追加の作業があれば、それを行いま す (必要な作業の詳細は、使用する Web サーバーによって異なります)。

#### 9. **WebSphere InterChange Server** 再始動**:**

すべての変更を有効にするため、Interchange Server をリブートします。 WebSphere Business Integration System Manager のシステム表示を使用して、す べてのコラボレーション・オブジェクトおよびコネクター・コントローラーが正 常であることを確認してください。

### サービス呼び出し要求シナリオの実行

- 1. 始動**:**
	- WebSphere Interchange Server (まだ稼働していない場合)
	- XML Adapter
	- Web サーバー
	- Visual Test Connector の 1 つのインスタンス
- 2. ポート・コネクターのシミュレーション**:**

Test Connector を使用して、「PortConnector」のプロファイルを定義します。エ ージェントのシミュレーションを開始するため、Test Connector のメニューから 「ファイル」 -> 「エージェントの接続 (CONNECT AGENT)」を選択します。

3. テスト・データのロード**:**

「PortConnector」をシミュレートする Test Connector を使用して、メニューから 「編集」 -> 「ビジネス・オブジェクトをロード」を選択します。次のファイル をロードしてください。

%CROSSWORLDS%¥connectors¥XML¥samples¥WebSphereICS¥ sampleOrderData.bo

4. **URL** の設定**:**

Test Connector にロードしたテスト・データを開きます。URL 属性の値を、 XML Adapter が XML 要求を POST するロケーションに変更します。

5. テスト・データの送信**:**

「PortConnector」をシミュレートする Test Connector を使用して、ロードされた テスト・ビジネス・オブジェクトをクリックします。メニューから「要求」 -> 「送信」を選択します。

6. 処理が正常に終了したことの確認**:**

処理が正常に終了したことを確認するには、XML Adapter がイベントを受信 し、そのビジネス・オブジェクトを XML 文書に変換し、それを Web サーバー に POST し、応答を受信し、その応答を解析してコラボレーションに送信した ことを確認します。

### ポーリング・シナリオの実行

#### 1. 始動

- WebSphere Interchange Server (まだ稼働していない場合)
- XML Adapter
- Web サーバー
- Visual Test Connector の 1 つのインスタンスを始動します。
- 2. ポート・コネクターのシミュレーション**:**

Test Connector を使用して、「PortConnector」のプロファイルを定義します。エ ージェントのシミュレーションを開始するため、Test Connector のメニューから 「ファイル」 -> 「エージェントの接続 (CONNECT AGENT)」を選択します。

- 3. サンプル・データのポーリング**:**
	- v *NT/2000* の場合*:*

PollFrequency はすでに key に設定されています。XML Adapter を始動した コマンド・ウィンドウで、文字「p」を入力して Enter キーを押します。

v *UNIX* の場合*:*

XML Adapter を停止します。XML Adapter Controller を開き、PollFrequency を 30000 (ポーリング/ミリ秒) 程度の値に変更します。コネクターを再始動 し、コネクターがポーリングするまで 30 秒待ちます。

4. ポート・コネクターを使用した要求の受け入れ**:**

XMLConnector は XML 文書を受信し、それを CrossWorlds ビジネス・オブジ ェクトに変換して、WebSphere InterChange Server に渡します。WebSphere ICS は、このイベントのサブスクリプションを持つ 2 種類のコラボレーションにイ ベントを渡します。コラボレーションは PortConnector にイベントを渡します。 Test Connector を使用して要求を受け入れ、両方のイベントに正常応答で応答し ます。

5. 処理が正常に終了したことの確認**:**

処理が正常に終了したことを確認するには、Test Connector および Archive Directory の受け入れ済み要求のデータが、サンプルに提供されている SamplePollingInput.xml ファイルからのイベントと対応していることを確認しま す。

#### 要約**:**

上記の手順をすべて正しく実行すれば、XML Adapter および XML データ・ハンド ラーを使用して IBM WebSphere ICS と Web サーバーの間で XML 文書を交換す るサンプル・シナリオを実施したことになります。

## 特記事項

本書に記載の製品、サービス、または機能が日本においては提供されていない場合 があります。日本で利用可能な製品、サービス、および機能については、日本 IBM の営業担当員にお尋ねください。本書で IBM 製品、プログラム、またはサービス に言及していても、その IBM 製品、プログラム、またはサービスのみが使用可能 であることを意味するものではありません。これらに代えて、IBM の知的所有権を 侵害することのない、機能的に同等の製品、プログラム、またはサービスを使用す ることができます。ただし、IBM 以外の製品とプログラムの操作またはサービスの 評価および検証は、お客様の責任で行っていただきます。

IBM は、本書に記載されている内容に関して特許権 (特許出願中のものを含む) を 保有している場合があります。本書の提供は、お客様にこれらの特許権について実 施権を許諾することを意味するものではありません。実施権についてのお問い合わ せは、書面にて下記宛先にお送りください。

〒106-0032 東京都港区六本木 3-2-31 IBM World Trade Asia Corporation Licensing

以下の保証は、国または地域の法律に沿わない場合は、適用されません。

IBM およびその直接または間接の子会社は、本書を特定物として現存するままの状 態で提供し、商品性の保証、特定目的適合性の保証および法律上の瑕疵担保責任を 含むすべての明示もしくは黙示の保証責任を負わないものとします。国または地域 によっては、法律の強行規定により、保証責任の制限が禁じられる場合、強行規定 の制限を受けるものとします。

この情報には、技術的に不適切な記述や誤植を含む場合があります。本書は定期的 に見直され、必要な変更は本書の次版に組み込まれます。IBM は予告なしに、随 時、この文書に記載されている製品またはプログラムに対して、改良または変更を 行うことがあります。

本書において IBM 以外の Web サイトに言及している場合がありますが、便宜のた め記載しただけであり、決してそれらの Web サイトを推奨するものではありませ ん。それらの Web サイトにある資料は、この IBM 製品の資料の一部ではありませ ん。それらの Web サイトは、お客様の責任でご使用ください。

IBM は、お客様が提供するいかなる情報も、お客様に対してなんら義務も負うこと のない、自ら適切と信ずる方法で、使用もしくは配布することができるものとしま す。

本プログラムのライセンス保持者で、(i) 独自に作成したプログラムとその他のプロ グラム(本プログラムを含む)との間での情報交換、および (ii) 交換された情報の 相互利用を可能にすることを目的として、本プログラムに関する情報を必要とする 方は、下記に連絡してください。

IBM Burlingame Laboratory Director IBM Burlingame Laboratory 577 Airport Blvd., Suite 800 Burlingame, CA 94010 U.S.A

本プログラムに関する上記の情報は、適切な使用条件の下で使用することができま すが、有償の場合もあります。

本書で説明されているライセンス・プログラムまたはその他のライセンス資料は、 IBM 所定のプログラム契約の契約条項、IBM プログラムのご使用条件、またはそれ と同等の条項に基づいて、IBM より提供されます。

この文書に含まれるいかなるパフォーマンス・データも、管理環境下で決定された ものです。そのため、他の操作環境で得られた結果は、異なる可能性があります。 一部の測定が、開発レベルのシステムで行われた可能性がありますが、その測定値 が、一般に利用可能なシステムのものと同じである保証はありません。さらに、一 部の測定値が、推定値である可能性があります。実際の結果は、異なる可能性があ ります。お客様は、お客様の特定の環境に適したデータを確かめる必要がありま す。

IBM 以外の製品に関する情報は、その製品の供給者、出版物、もしくはその他の公 に利用可能なソースから入手したものです。IBM は、それらの製品のテストは行っ ておりません。したがって、他社製品に関する実行性、互換性、またはその他の要 求については確証できません。IBM 以外の製品の性能に関する質問は、それらの製 品の供給者にお願いします。

本書には、日常の業務処理で用いられるデータや報告書の例が含まれています。よ り具体性を与えるために、それらの例には、個人、企業、ブランド、あるいは製品 などの名前が含まれている場合があります。これらの名称はすべて架空のものであ り、名称や住所が類似する企業が実在しているとしても、それは偶然にすぎませ  $h<sub>o</sub>$ 

IBM の将来の方向または意向に関する記述については、予告なしに変更または撤回 される場合があり、単に目標を示しているものです。

### プログラミング・インターフェース情報

プログラミング・インターフェース情報は、プログラムを使用してアプリケーショ ン・ソフトウェアを作成する際に役立ちます。

一般使用プログラミング・インターフェースにより、お客様はこのプログラム・ツ ール・サービスを含むアプリケーション・ソフトウェアを書くことができます。

ただし、この情報には、診断、修正、および調整情報が含まれている場合がありま す。診断、修正、調整情報は、お客様のアプリケーション・ソフトウェアのデバッ グ支援のために提供されています。

警告**:** 診断、修正、調整情報は、変更される場合がありますので、プログラミン グ・インターフェースとしては使用しないでください。

### 商標

以下は、IBM Corporation の商標です。

IBM IBM ロゴ AIX CrossWorlds D<sub>B2</sub> DB2 Universal Database Domino Lotus Lotus Notes MQIntegrator MQSeries Tivoli WebSphere

Microsoft、Windows、Windows NT および Windows ロゴは、Microsoft Corporation の米国およびその他の国における商標です。

MMX、Pentium および ProShare は、Intel Corporation の米国およびその他の国にお ける商標です。

Java およびすべての Java 関連の商標およびロゴは、Sun Microsystems, Inc. の米国 およびその他の国における商標または登録商標です。

他の会社名、製品名およびサービス名等はそれぞれ各社の商標です。

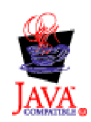

WebSphere Business Integration Adapter Framework V2.4.0

## 索引

日本語, 数字, 英字, 特殊文字の順に配列されてい ます。なお, 濁音と半濁音は清音と同等に扱われて います。

## [ア行]

[イベント通知](#page-35-0) 26 [イベント通知用ビジネス・オブジェクト](#page-35-0) 26 [概要](#page-16-0) 7 [PollForEvents\(\)](#page-12-0) メソッド 3 [応答ビジネス・オブジェクト](#page-12-0) [3, 6](#page-15-0)

# [カ行]

[カスタム・コンポーネント](#page-30-0) 21 クラス名 [com.crossworlds.DataHandlers.modified\\_content\\_type 3](#page-12-0) [URLConnection 3](#page-12-0) [コネクター・エージェント](#page-11-0) 2 [応答ビジネス・オブジェクト](#page-12-0) 3 [動作](#page-11-0) 2 [ビジネス・オブジェクト](#page-31-0) 22 [メタオブジェクト](#page-12-0) 3

# [サ行]

[スキーマ文書](#page-36-0) 27

# [タ行]

[データ・ハンドラー・フレームワーク](#page-12-0) 3 [createHandler\(\)](#page-12-0) メソッド 3 [デバッグ](#page-22-0) 13 [all 13](#page-22-0) [data 13](#page-22-0) [handshake 13](#page-22-0) [keygen 13](#page-22-0) [plaintext 13](#page-22-0) [record 13](#page-22-0) [session 13](#page-22-0) [ssl 13](#page-22-0) [verbose 13](#page-22-0)

# [ハ行]

ビジネス・オブジェクト [必須属性](#page-32-0) 23 [要求](#page-14-0) 5 [プロトコル・ハンドラー](#page-13-0) 4 [プロトコル・ハンドラー](#page-13-0) *(*続き*)* カスタム ([サンプル・コード](#page-42-0)) 33 [クラスの開発](#page-40-0) 31 [プロトコル・ハンドラー・フレームワーク](#page-38-0) 2[9, 30](#page-39-0) [メソッド](#page-40-0) 3[1, 32](#page-41-0) [CWURLConnection 3](#page-12-0) プロトコル・ハンドラー・フレームワークのメソッド [public abstract Object getContent\(\) 31](#page-40-0)

# [マ行]

メタオブジェクト [modified\\_content\\_type 3](#page-12-0) [modified\\_content\\_type\\_BOPrefix 3](#page-12-0)

# [ヤ行]

[要求](#page-11-0)/応答 [2, 4](#page-13-0)[, 5](#page-14-0)[, 6](#page-15-0)[, 25](#page-34-0) [ビジネス・オブジェクト](#page-34-0) 25

## **A**

all [デバッグ](#page-22-0) 13

## **B**

[BOPrefix 24](#page-33-0)

## **C**

[createHandler\(\)](#page-12-0) メソッド 3 [CWURLConnection 29](#page-38-0)

## **D**

data [デバッグ](#page-22-0) 13 [doVerbFor\(\)](#page-11-0) メソッド 2 [DTD 27](#page-36-0)

## **G**

[getAttrValue\(\) 5](#page-14-0)

## **H**

handshake [デバッグ](#page-22-0) 13

© Copyright IBM Corp. 2000, 2003 **85**

```
HTTP/HTTPS 3
```
[プロキシー名](#page-11-0) 2

## **I**

init() [メソッド](#page-11-0) 2

## **J**

Java クラス・パッケージ [JavaProtocolHandlerPkgs 2](#page-11-0) [JavaProtocolHandlerPkgs 2](#page-11-0)

## **K**

keygen [デバッグ](#page-22-0) 13

## **M**

[MimeType 4](#page-13-0)[, 24](#page-33-0) [modified\\_content\\_type\\_BOPrefix 3](#page-12-0)

## **P**

plaintext [デバッグ](#page-22-0) 13 [PollForEvents\(\)](#page-11-0)  $xy \cancel{y}$  | [2, 3](#page-12-0) [Protocol Handler](#page-40-0) クラス 31 [public abstract Object getContent\(\)](#page-40-0)  $\forall$   $\forall$   $\forall$   $\forall$   $\forall$  31

## **R**

record [デバッグ](#page-22-0) 13

## **S**

```
session
  デバッグ 13
ssl
  デバッグ 13
```
## **V**

verbose [デバッグ](#page-22-0) 13

## **X**

```
XML コネクター
 アーキテクチャー 2
 カスタム・コンポーネントの必要性の判定 21
```

```
XML コネクター (続き)
  関連文書 v
  コンポーネント 1
  動作 4
  ビジネス・オブジェクト
    処理 4
    XML Object Discovery Agent (ODA) 27
  ビジネス・オブジェクトの構造 22, 27
    BOPrefix 24
    MIME タイプ 24
  プロトコル・ハンドラー 2
  リリース情報 v
  XML コネクター用ビジネス・オブジェクトの定義 21, 27
XML コネクターのアーキテクチャー 2
XML コネクター・エージェント
  メソッド 2
XML コネクター・エージェント・メソッド
  doVerbFor() 2
  init() 2pollForEvents() 2
XML データ・ハンドラー 4
XML データ・ハンドラー・パッケージ
  JavaDataHandlerPkgs 2
```
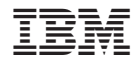

Printed in Japan